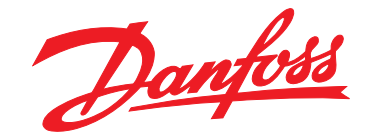

# **Инструкции по эксплуатации VLT® DriveMotor FCP 106/FCM 106**

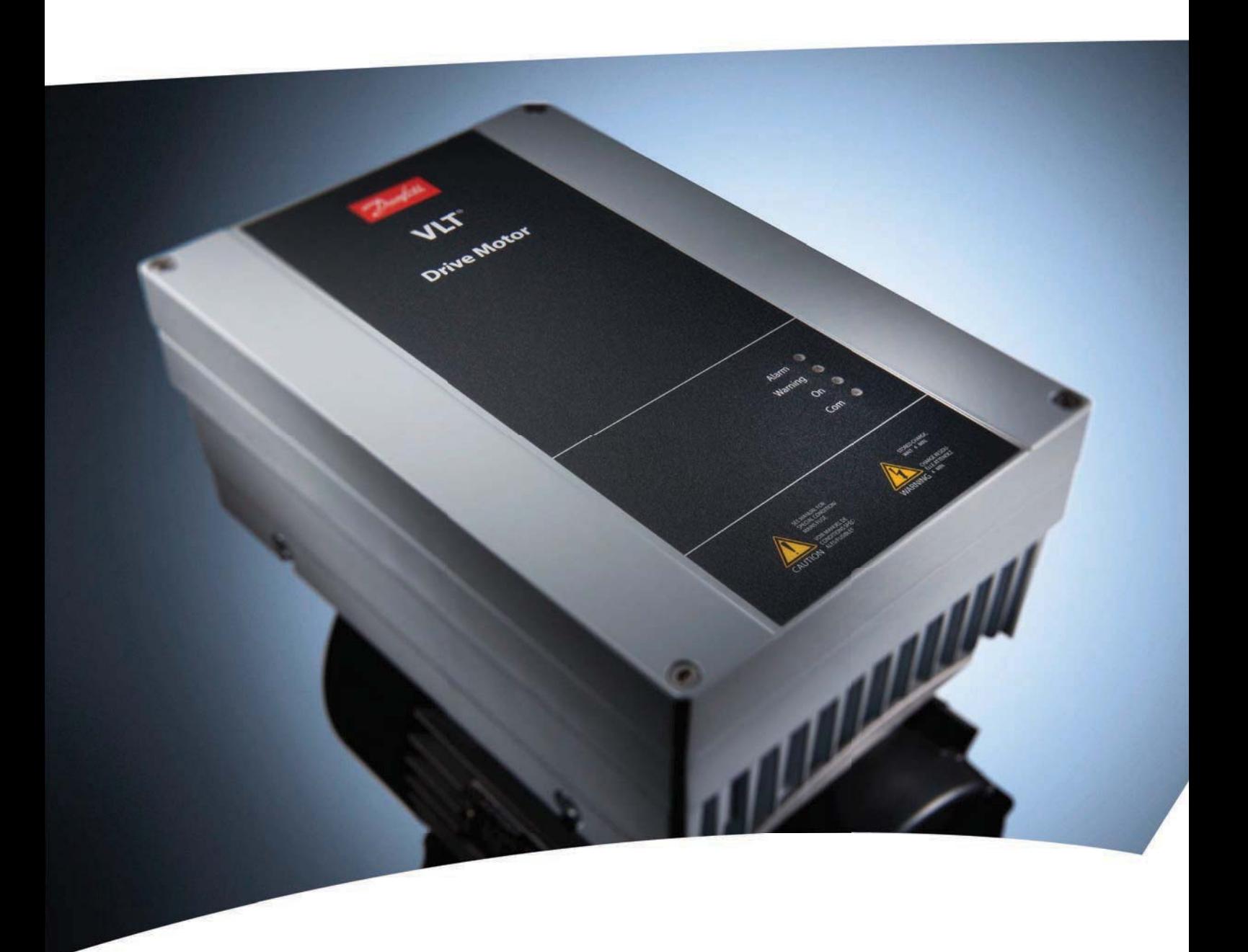

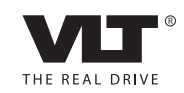

www.DanfossDrives.com

### **Оглавление**

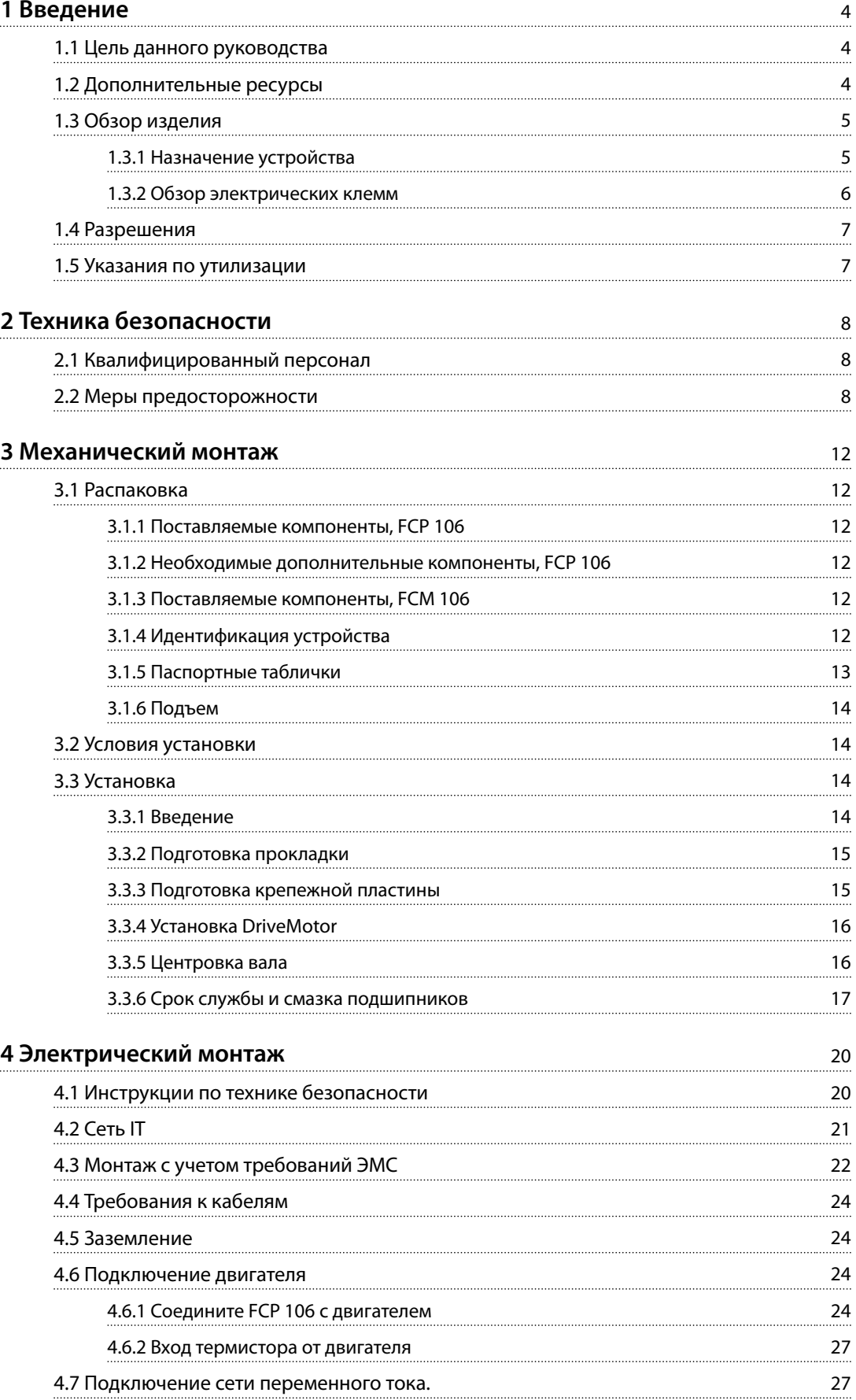

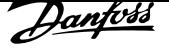

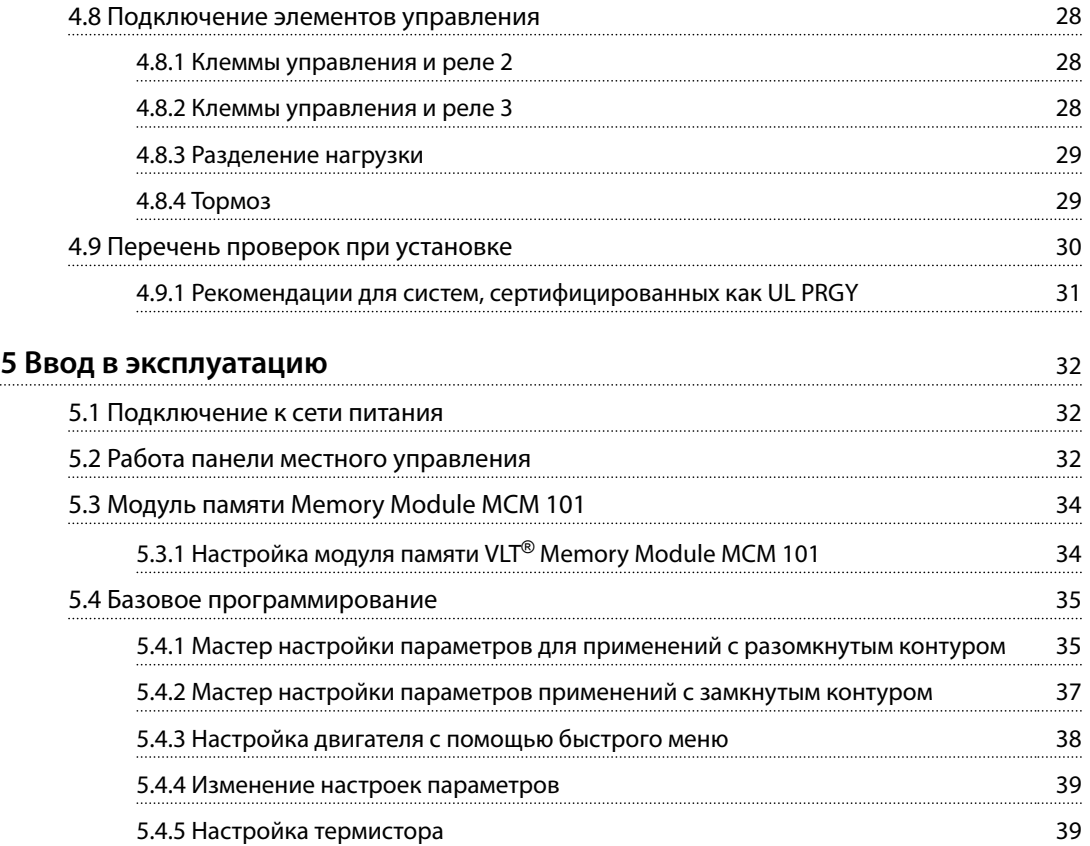

### **6 Техническое обслуживание, диагностика и устранение неисправностей** 40

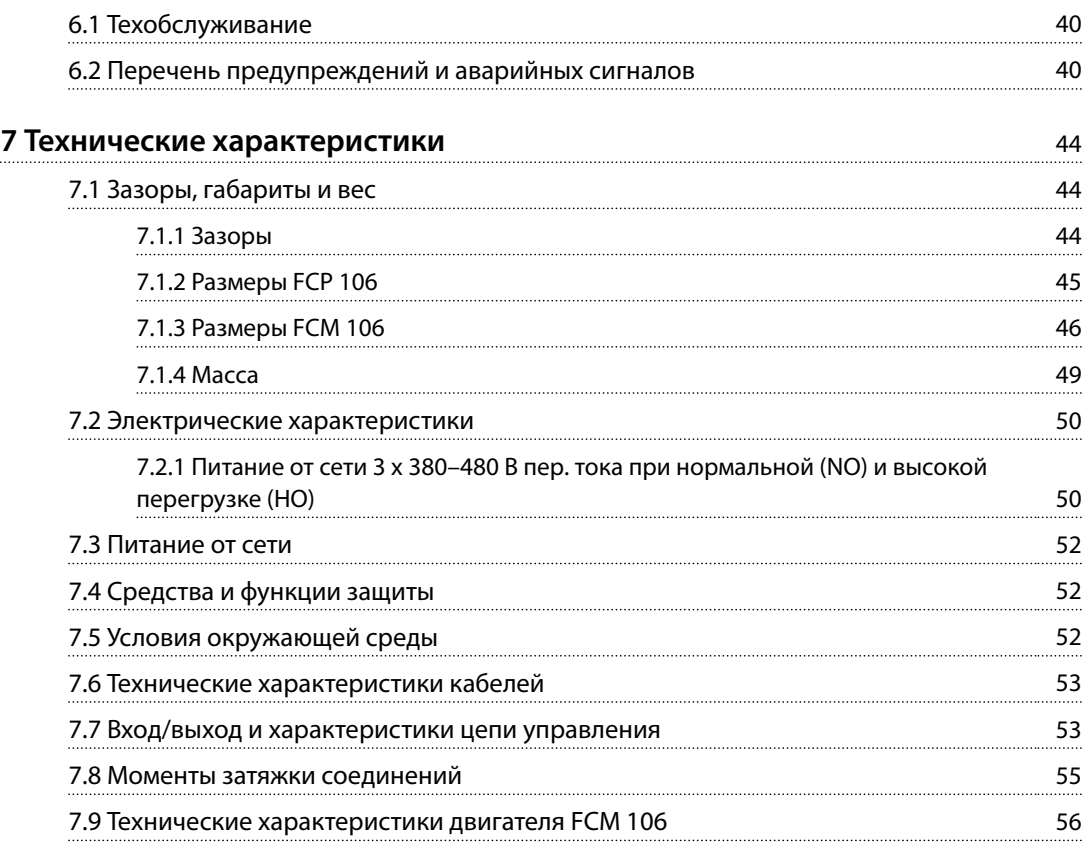

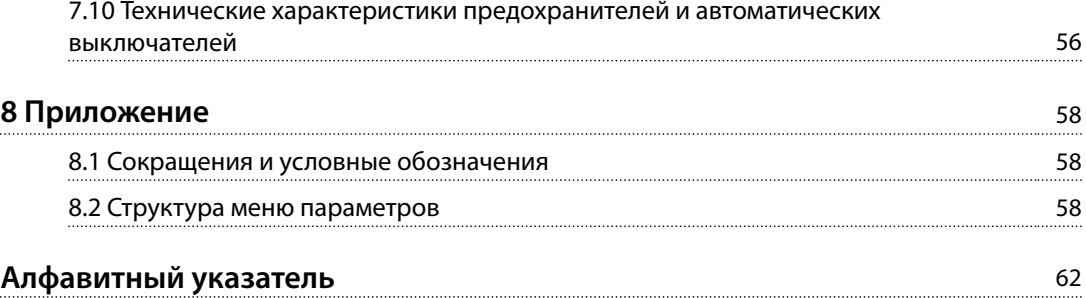

### 1 Введение

### 1.1 Цель данного руководства

Это руководство содержит информацию, необходимую для установки преобразователя частоты и ввода его в эксплуатацию.

### **VLT**<sup>p</sup> **DriveMotor FCP 106**

В комплект поставки входит только преобразователь частоты. Для монтажа необходимы также крепежная пластина для настенного монтажа или крепежная пластина для двигателя и силовые клеммы обжимного типа. Закажите комплект крепежной пластины для настенного монтажа или крепежную пластину и силовые клеммы обжимного типа отдельно.

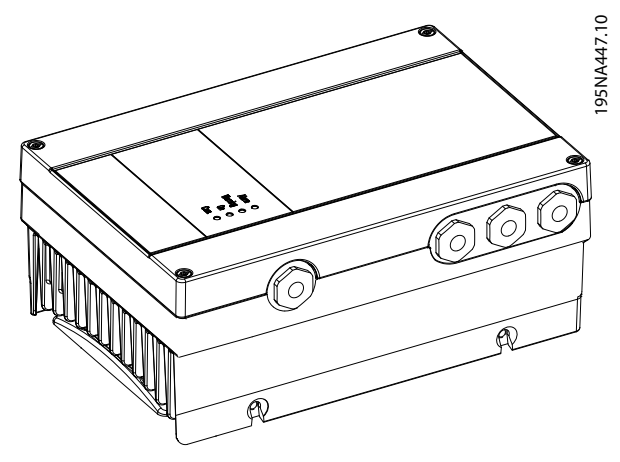

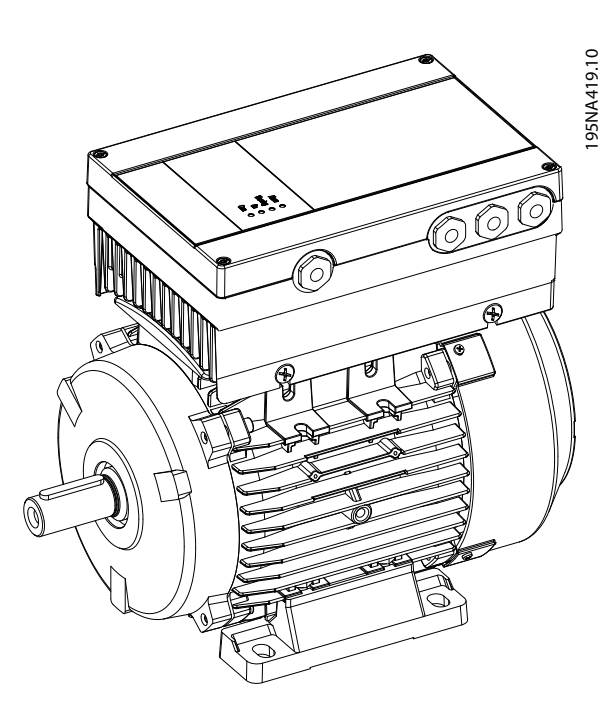

**Рисунок 1.2 FCM 106**

### 1.2 Дополнительные ресурсы

Список литературы:

**Рисунок 1.1 FCP 106**

### **VLT**<sup>p</sup> **DriveMotor FCM 106**

Преобразователь частоты устанавливается на двигатель до отправки оборудования заказчику. Объединенная система FCP 106 и двигателя носит название VLT® DriveMotor FCM 106.

необходимую для установки преобразователя частоты и ввода его в эксплуатацию. Руководство по проектированию VLT<sup>®</sup>

**•** Инструкции по эксплуатации VLT<sup>p</sup> DriveMotor FCP 106/FCM 106 содержат информацию,

- DriveMotor FCP 106/FCM 106 содержит информацию об интеграции преобразователя частоты в различные системы.
- Руководство по программированию VLT® DriveMotor FCP 106/FCM 106 содержит сведения по программированию и включает полные описания параметров.
- Инструкция по работе с VLT® LCP описывает панель местного управления (LCP).
- Инструкция по работе с VLT<sup>®</sup> LOP описывает пульт местного управления (LOP).
- **•** Инструкции по эксплуатации Modbus RTU и Инструкции по эксплуатации BACnet VLT® DriveMotor FCP 106/FCM 106 содержат информацию, необходимую для управления преобразователем частоты, его контроля и программирования.

- Руководство по монтажу VLT® PROFIBUS DP MCA 101 содержит информацию о монтаже PROFIBUS и устранению неисправностей.
- Руководство по программированию VLT® PROFIBUS DP MCA 101 содержит информацию о конфигурировании системы, управлении преобразователем частоты, доступе к его параметрам, его программировании и устранению неисправностей. В руководстве также приведены примеры применения.
- **•** Служебная программа VLT<sup>p</sup> Motion Control Tool MCT 10 позволяет пользователю настраивать преобразователь частоты с ПК под управлением ОС Windows™.
- **Программное обеспечение Danfoss VLT® Energy** Box используется для расчета характеристик энергии в системах HVAC.

Техническая и аттестационная документация представлена в Интернете по адресу vltdrives.danfoss.com/Support/Service/.

Энергосберегающее ПО Danfoss VLT® Energy Box можно загрузить с веб-сайта www.danfoss.com/BusinessAreas/ DrivesSolutionsв разделе загрузок ПО для ПК.

### 1.3 Обзор изделия

### 1.3.1 Назначение устройства

Преобразователь частоты представляет собой электронный контроллер электродвигателей, который

**•** регулирует скорость двигателя в соответствии с сигналами обратной связи системы или в соответствии с дистанционно подаваемыми

командами внешних контроллеров. Система силового привода состоит из следующих элементов:

- **-** преобразователь частоты
- **-** двигатель
- **-** оборудование, приводимое двигателем
- **•** Контроль состояния системы и двигателя.

Преобразователь частоты может также использоваться для защиты двигателя от перегрузки. Преобразователь частоты предназначен для использования в жилых, торговых и производственных средах в соответствии с местными стандартами и законами.

В зависимости от конфигурации, преобразователь частоты может использоваться как в автономных приложениях, так и в качестве компонента более крупной системы или установки.

При наличии у двигателя системы тепловой защиты преобразователь частоты может использоваться в жилых, торговых и производственных средах в соответствии с местными стандартами и законами.

### **Возможное неправильное использование**

Не используйте преобразователь частоты в применениях, не соответствующих указанным условиям эксплуатации и требованиям к окружающей среде. Обеспечьте соответствие условиям, указанным в глава 7 Технические характеристики.

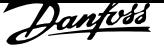

### 1.3.2 Обзор электрических клемм

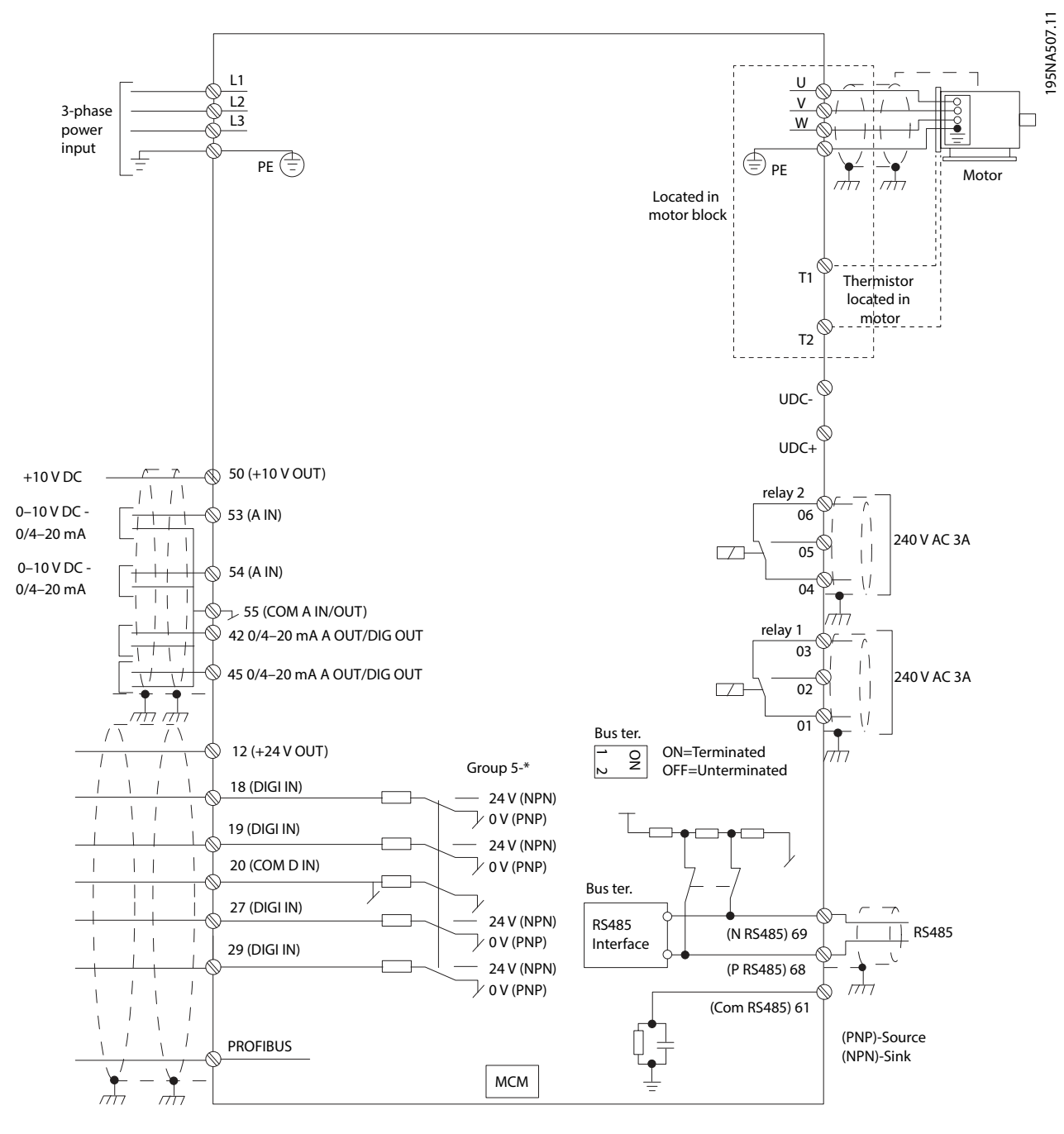

**Рисунок 1.3 Обзор электрических клемм**

Danfors

**1 1**

### 1.4 Разрешения

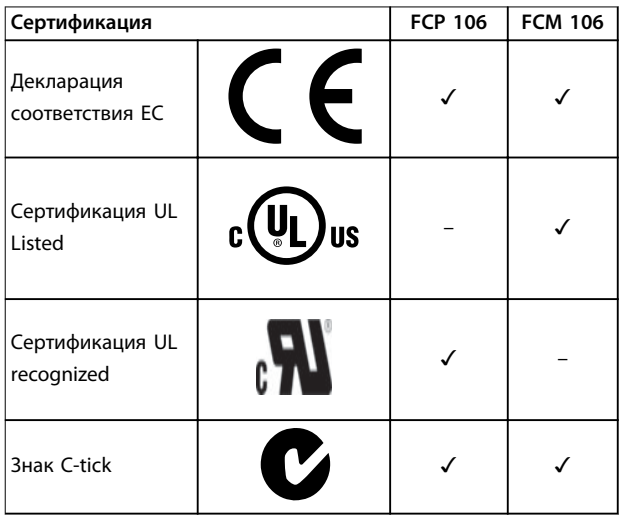

Декларация соответствия EC основана на следующих директивах:

- **•** Директива о низковольтном оборудовании 2006/95/EC, основанная на стандарте EN 61800-5-1 (2007).
- **•** Директива по ЭМС 2004/108/EC, основанная на стандарте EN 61800-3 (2004).

#### **Сертификация UL Listed**

Оценка изделия завершена и устройство может устанавливаться в систему. Система также должна получить сертификат UL listed от соответствующей организации.

#### **Сертификация UL recognized**

Требуется дополнительная оценка, прежде чем объединенные преобразователь частоты и двигатель можно будет эксплуатировать. Система, в которую устанавливается устройство, также должна получить сертификат UL listed от соответствующей организации.

Преобразователь частоты удовлетворяет требованиям UL 508C, касающимся тепловой памяти. Подробнее см. раздел Тепловая защита двигателя в руководстве по проектированию соответствующего продукта.

#### 1.5 Указания по утилизации

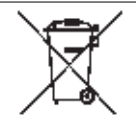

Оборудование, содержащее электрические компоненты, запрещается утилизировать вместе с бытовыми отходами. Такое оборудование вместе с электрическими и электронными компонентами следует утилизировать в соответствии с действующими местными нормами и правилами.

<u>Danfoss</u>

### 2 Техника безопасности

В этом руководстве используются следующие символы:

## **ВНИМАНИЕ!**

**Указывает на потенциально опасную ситуацию, при которой существует риск летального исхода или серьезных травм.**

## **АПРЕДУПРЕЖДЕНИЕ**

**Указывает на потенциально опасную ситуацию, при которой существует риск получения незначительных травм или травм средней тяжести. Также может использоваться для обозначения потенциально небезопасных действий.**

### *УВЕДОМЛЕНИЕ*

**Указывает на важную информацию, в том числе о такой ситуации, которая может привести к повреждению оборудования или другой собственности.**

### 2.1 Квалифицированный персонал

Правильная и надежная транспортировка, хранение, монтаж, эксплуатация и обслуживание необходимы для беспроблемной и безопасной работы преобразователя частоты. Монтаж и эксплуатация этого оборудования должны выполняться только квалифицированным персоналом.

Квалифицированный персонал определяется как обученный персонал, уполномоченный проводить монтаж, ввод в эксплуатацию и техническое обслуживание оборудования, систем и цепей в соответствии с применимыми законами и правилами. Кроме того, персонал должен хорошо знать указания и правила безопасности, описанные в этих инструкциях по эксплуатации.

### 2.2 Меры предосторожности

# **ВНИМАНИЕ!**

### **ВЫСОКОЕ НАПРЯЖЕНИЕ!**

**Подключенные к сети переменного тока преобразователи частоты находятся под высоким напряжением. Несоблюдение этого требования может привести к летальному исходу или получению серьезных травм.**

**• Установка, пусконаладка и техническое обслуживание должны производиться только квалифицированным персоналом.**

### **ВНИМАНИЕ! НЕПРЕДНАМЕРЕННЫЙ ПУСК**

**Если преобразователь частоты подключен к сети питания переменного тока, источнику переменного тока или цепи разделения нагрузки, двигатель может включиться в любой момент. Случайный пуск во время программирования, техобслуживания или ремонтных работ может привести к летальному исходу, получению серьезных травм или порче имущества. Двигатель может запуститься внешним переключателем, командой по шине периферийной связи, входным сигналом задания с LCP или LOP, в результате дистанционной работы программного обеспечения либо после устранения неисправности. Чтобы предотвратить случайный пуск двигателя:**

- **• Отсоедините преобразователь частоты от сети.**
- **• Перед программированием параметров обязательно нажмите на LCP кнопку [Off/ Reset] (Выкл./Сброс).**
- **• Подключение проводки и монтаж компонентов преобразователя частоты, двигателя и любого приводимого оборудования должны быть полностью завершены, когда преобразователь частоты подключается к сети переменного тока, источнику постоянного тока или цепи разделения нагрузки.**

## **ВНИМАНИЕ!**

### **ВРЕМЯ РАЗРЯДКИ**

**В преобразователе частоты установлены конденсаторы постоянного тока, которые остаются заряженными даже после отключения сетевого питания. Высокое напряжение может присутствовать даже в том случае, если светодиоды предупреждений погасли. Несоблюдение указанного периода ожидания после отключения питания перед началом обслуживания или ремонта может привести к летальному исходу или серьезным травмам.**

- **• Остановите двигатель.**
- **• Отключите сеть переменного тока и дистанционно расположенные источники питания сети постоянного тока, в том числе резервные аккумуляторы, ИБП и подключения к сети постоянного тока других преобразователей частоты.**
- **• Отсоедините или заблокируйте двигатель с постоянными магнитами.**
- **• Дождитесь полной разрядки конденсаторов. Минимальное время ожидания указано в** *Таблица 2.1***.**
- **• Перед выполнением любых работ по обслуживанию или ремонту удостоверьтесь с помощью устройства для измерения напряжения, что конденсаторы полностью разряжены.**

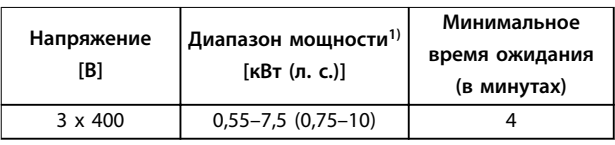

### **Таблица 2.1 Время разрядки**

1) Значения номинальной мощности указаны для режимов с нормальной перегрузкой (NO).

# **ВНИМАНИЕ!**

### **РИСК ЛЕТАЛЬНОГО ИСХОДА ИЛИ СЕРЬЕЗНЫХ ТРАВМ**

**Согласно UL 508C, VLT**p **DriveMotor FCP 106 и VLT**<sup>p</sup> **DriveMotor FCM 106 непригодны для использования в** *сети с заземленным треугольником***. Использование VLT**p **DriveMotor FCP 106 или VLT**<sup>p</sup> **DriveMotor FCM 106 в сети с заземленным треугольником может стать причиной смерти или серьезных травм.**

**Во избежание риска:**

**•** *Запрещается* **устанавливать VLT**p **DriveMotor FCP 106 и VLT**p **DriveMotor FCM 106 в сети с заземленным треугольником.**

## **ВНИМАНИЕ!**

### **ОПАСНОЕ ОБОРУДОВАНИЕ**

**Прикосновение к вращающимся валам и электрическому оборудованию может привести к летальному исходу или серьезным травмам.**

- **• Обеспечьте, чтобы монтаж, пусконаладка и техническое обслуживание выполнялись только обученным и квалифицированным персоналом.**
- **• Убедитесь, что электромонтажные работы выполняются в соответствии с государственными и местными электротехническими нормами.**
- **• Соблюдайте процедуры, описанные в настоящем руководстве.**

## **ВНИМАНИЕ!**

### **НЕПРЕДНАМЕРЕННОЕ ВРАЩЕНИЕ ДВИГАТЕЛЯ САМОВРАЩЕНИЕ**

**Случайное вращение электродвигателей с постоянными магнитами генерирует напряжение и может заряжать цепи преобразователя, что может привести к смертельному исходу, серьезным травмам или повреждению оборудования.**

**• Для предотвращения случайного вращения убедитесь, что двигатели с постоянными магнитами заблокированы.**

<u>Danfvss</u>

## **ВНИМАНИЕ!**

### **ОПАСНОСТЬ ТОКА УТЕЧКИ**

**Соблюдайте национальные и местные нормативы, относящиеся к защитному заземлению оборудования с током утечки выше 3,5 мА. Технология преобразователей частоты предполагает высокочастотное переключение при высокой мощности. Такое переключение генерирует токи утечки в проводах заземления. Ток при отказе преобразователя частоты, возникающий на выходных силовых клеммах, может содержать компонент постоянного тока. Компонент постоянного тока может приводить к зарядке конденсаторов фильтра и образованию переходных токов заземления. Ток утечки на землю зависит от конфигурации системы, в том числе от наличия RFI-фильтров, экранированных кабелей двигателя и мощности преобразователя частоты. В соответствии со стандартом EN/ IEC61800-5-1 (стандарт по системам силового привода) следует соблюдать особую осторожность в том случае, если ток утечки превышает 3,5 мА. Дополнительную информацию см. в разделе 543.7 стандарта EN 60364-5-54.**

- **• Правильное заземление оборудования должно быть устроено сертифицированным специалистом-электромонтажником.**
- **• Заземление следует усилить одним из следующих способов.**
	- **Используйте провод заземления сечением не менее 10 мм2 (7 AWG).**
	- **Использовать два отдельных провода заземления соответствующих нормативам размеров.**

### *УВЕДОМЛЕНИЕ*

### **БОЛЬШИЕ ВЫСОТЫ**

**Если высота монтажа превышает 2000 м над уровнем моря, обратитесь в компанию Danfoss относительно требований PELV.**

## **ВНИМАНИЕ!**

### **РИСК ПОСТОЯННОГО ТОКА**

**Это устройство может создавать постоянный ток в защитном проводнике. Несоблюдение мер предосторожности может привести к получению травм персоналом или повреждению оборудования. Примите следующие меры предосторожности:**

- **• Если для дополнительной защиты используется датчик остаточного тока (RCD), то на стороне питания должен устанавливаться датчик остаточного тока только типа В (с временной задержкой).**
- **• Защитное заземление преобразователя частоты и применение датчиков остаточного тока (RCD) должны соответствовать государственным и местным нормам и правилам.**

<u>Danford</u>

## **ВНИМАНИЕ!**

### **ОПАСНОСТЬ ЗАЗЕМЛЕНИЯ**

**В целях безопасности оператора важно правильно заземлить преобразователь частоты в соответствии с государственными и местными нормами электробезопасности, а также согласно инструкциям, содержащимся в этом документе. Блуждающие токи превышают 3,5 мА. Неправильно выполненное заземление преобразователя частоты может привести к летальному исходу или серьезным травмам. Ответственность за неправильное заземление оборудования в соответствии с государственными и местными нормами и стандартами электробезопасности несет пользователь или сертифицированный специалист, проводящий электромонтажные работы.**

- **• Выполняйте заземление электрооборудования в соответствии с государственными и местными нормами электробезопасности.**
- **• Для оборудования с токами утечки на землю выше 3,5 мА следует использовать надлежащее защитное заземление.**
- **• Для силового кабеля, проводки двигателя и управляющей проводки требуется специальный заземляющий кабель.**
- **• Для устройства заземления надлежащим образом следует использовать зажимы, которые входят в комплект.**
- **• Запрещается совместно заземлять несколько преобразователей частоты с использованием последовательного подключения.**
- **• Заземляющие провода должны быть как можно более короткими.**
- **• Для уменьшения электрических помех используйте многожильный провод.**
- **• Соблюдайте требования производителя двигателя, относящиеся к его подключению.**

### 3 Механический монтаж

### 3.1 Распаковка

**3 3**

### *УВЕДОМЛЕНИЕ*

### **МОНТАЖ — РИСК ПОВРЕЖДЕНИЯ ОБОРУДОВАНИЯ**

**Неправильный монтаж может привести к повреждению оборудования.**

- **• Перед установкой убедитесь в отсутствии повреждений кожуха вентилятора, вала, опор или основания, ослабленного крепежа.**
- **• Сверьте данные паспортной таблички.**
- **• Убедитесь, что поверхность для установки ровная и гарантирует сбалансированную установку. Не допускайте несоосности компонентов.**
- **• Убедитесь, что прокладки, уплотнения и ограничители расположены правильно.**
- **• Убедитесь в правильном натяжении ремня.**

### 3.1.1 Поставляемые компоненты, FCP 106

Проверьте комплектность поставки:

- **•** 1 FCP 106 преобразователь частоты.
- **•** 1 пакет с комплектом принадлежностей.
- **•** 1 модуль памяти VLT<sup>p</sup> Memory Module MCM 101.
- **•** Инструкции по эксплуатации.

### 3.1.2 Необходимые дополнительные компоненты, FCP 106

- **•** 1 крепежная пластина (крепежная пластина для настенного монтажа или крепежная пластина для двигателя).
- **•** 1 прокладка, используемая между крепежной пластиной двигателя и преобразователем частоты.
- **•** 1 разъем для двигателя.
- **•** 4 винта для крепления преобразователя частоты к крепежной пластине.
- **•** 4 винта для крепления крепежной пластины двигателя к двигателю.
- **•** Обжимные клеммы:
	- **-** Силовые контакты таймера для стандартного тока (розеточного типа), номера для заказа см. в глава 4.6.1 Соедините FCP 106 с двигателем.
	- **-** 3 шт. клемм двигателей, U, V и W.
	- **-** 2 шт. клемм для термистора (опция).
	- **-** 1 клемма заземления.
- **•** 2 направляющих штифта (опция).

### 3.1.3 Поставляемые компоненты, FCM 106

Проверьте комплектность поставки:

- **•** 1 преобразователь частоты FCM 106 с двигателем.
- **•** 1 пакет с комплектом принадлежностей.
- **•** Инструкции по эксплуатации.

### 3.1.4 Идентификация устройства

Комплектность поставки может отличаться в зависимости от конфигурации изделия.

- **•** Убедитесь, что поставляемое оборудование и сведения на паспортной табличке соответствуют подтвержденному заказу.
- **•** Осмотрите упаковку и преобразователь частоты и убедитесь в отсутствии повреждений, вызванных нарушением правил транспортировки. При наличии любых повреждений предъявите претензии перевозчику. Сохраните поврежденные компоненты до прояснения ситуации.

### 3.1.5 Паспортные таблички

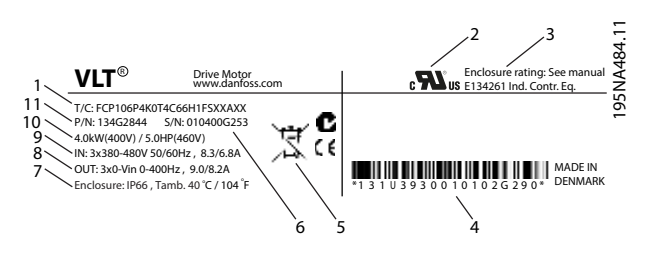

| 1  | Номинальная мощность                                  |
|----|-------------------------------------------------------|
| 2  | Сертификаты                                           |
| 3  | Степень защиты корпуса                                |
| 4  | Штрих-код для нужд изготовителя                       |
| 5  | Сертификаты                                           |
| 6  | Серийный номер <sup>1)</sup>                          |
| 7  | Тип корпуса и номинал IP, макс. температура           |
|    | окружающей среды без снижения номинальных             |
|    | характеристик                                         |
| 8  | Выходное напряжение, частота и ток (при низком/       |
|    | высоком напряжении)                                   |
| 9  | Входное напряжение, частота и ток (при низком/высоком |
|    | напряжении)                                           |
| 10 | Номинальная мощность                                  |
| 11 | Номер для заказа                                      |

**Рисунок 3.1 Паспортная табличка FCP 106 (пример)**

1) Примерный формат: серийный номер «xxxxx253» указывает на дату изготовления — неделя 25, года 2013.

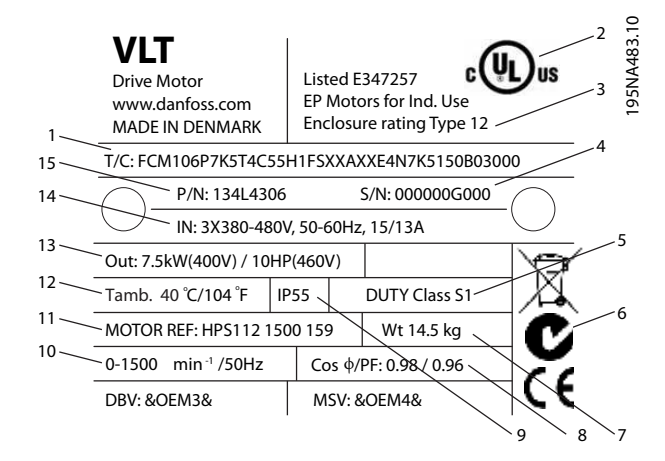

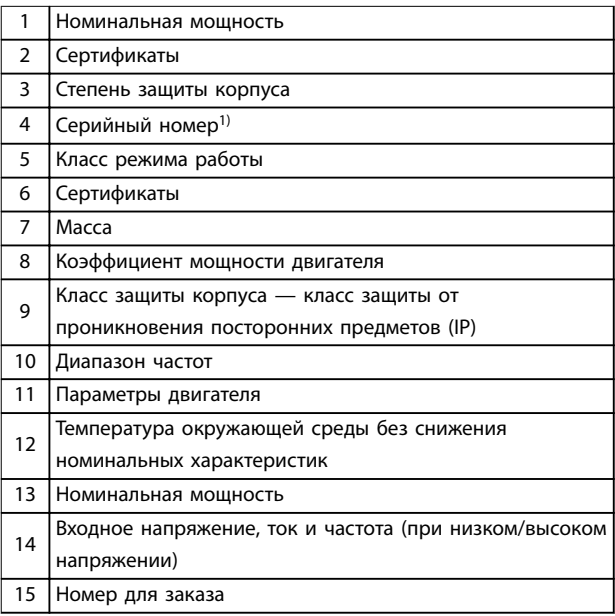

**Рисунок 3.2 Паспортная табличка FCM 106 (пример)**

1) Примерный формат: серийный номер «xxxxx253» указывает на дату изготовления — неделя 25, года 2013.

## *УВЕДОМЛЕНИЕ*

**ПРЕКРАЩЕНИЕ ГАРАНТИИ**

**Запрещается снимать паспортную табличку с преобразователя частоты.**

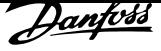

### 3.1.6 Подъем

### *УВЕДОМЛЕНИЕ*

**ПОДЪЕМНЫЕ ОПЕРАЦИИ — РИСК ПОВРЕЖДЕНИЯ ОБОРУДОВАНИЯ**

**Неправильное проведение подъемных операций может привести к повреждению оборудования.**

- **• При наличии двух подъемных проушин используйте обе.**
- **• При вертикальном перемещении предотвращайте неуправляемое вращение.**
- **• При подъеме оборудования не используйте лишь подъемные точки двигателя.**

Перемещение и подъем устройства должны выполняться только квалифицированным персоналом. Убедитесь в том, что:

- **•** В наличии имеется вся документация, а также инструменты и оборудование, необходимые для безопасной работы.
- **•** Краны, домкраты, стропы, подъемные балки по номинальным характеристикам могут выдержать вес оборудования, которое требуется поднимать. Вес блока см. в глава 7.1.4 Масса.
- **•** При использовании болтов с подъемными проушинами перед подъемом убедитесь, что плечо болта плотно затянуто на лицевой стороне рамы статора.

Болты с подъемными проушинами или подъемные траверсы, поставляемые с блоком, рассчитаны только на вес блока без дополнительного веса вспомогательного оборудования.

### 3.1.7 Хранение

Обеспечьте выполнение всех требований к хранению. Подробнее см. глава 7.5 Условия окружающей среды.

#### 3.2 Условия установки

### *УВЕДОМЛЕНИЕ*

**В случае установки преобразователя частоты в местах, где в воздухе содержатся капли жидкости, твердые частицы или вызывающие коррозию газы, убедитесь, что класс защиты (IP)/тип устройства соответствуют окружающим условиям. Несоблюдение требований к условиям окружающей среды может привести к сокращению срока службы преобразователя частоты. Убедитесь, что требования к влажности воздуха, температуре и высоте над уровнем моря соблюдены.**

#### **Вибрационные и ударные воздействия**

Преобразователь частоты удовлетворяет требованиям, предъявляемым к устройствам, монтируемым на стене или на полу в производственных помещениях, а также в щитах управления, закрепляемых болтами на стене или на полу.

Подробное описание различных окружающих условий см. в глава 7.5 Условия окружающей среды.

3.3 Установка

### 3.3.1 Введение

Существует несколько вариантов монтажа.

#### **FCM 106**

Преобразователь частоты устанавливается на двигатель до отправки оборудования заказчику. Объединенное с двигателем устройство известно под названием DriveMotor.

Процедура монтажа:

- 1. Установите DriveMotor, см. глава 3.3.4 Установка DriveMotor.
- 2. Выполните электрический монтаж, начиная с глава 4.7.1 Подключение к сети питания.

Перейдите непосредственно к глава 3.3.4 Установка DriveMotor.

#### **FCP 106**

Установите преобразователь частоты на крепежную пластину, которая:

- **•** Закреплена на плоской поверхности позади двигателя или
- **•** Установлена непосредственно на двигатель. После объединения преобразователь частоты и двигатель называются DriveMotor.

#### Процедура монтажа:

- 1. Подготовьте прокладку и крепежную пластину, см. глава 3.3.2 Подготовка прокладки и глава 3.3.3 Подготовка крепежной пластины.
- 2. Соедините преобразователь частоты с двигателем. См. глава 4.6.1 Соедините FCP 106 с двигателем. Объединенное с двигателем устройство называется DriveMotor
- 3. Установите DriveMotor, см. глава 3.3.4 Установка DriveMotor.
- 4. Завершите оставшийся электрический монтаж, см. глава 4.7.1 Подключение к сети питания.

### 3.3.2 Подготовка прокладки

Этап подготовки прокладки необходим только в случае установки FCP 106 на двигатель.

Установка FCP 106 на двигатель требует установки подготовленной прокладки. Прокладка устанавливается между крепежной пластиной двигателя и двигателем.

В комплекте с FCP 106 прокладка не поставляется.

Поэтому перед установкой необходимо изготовить и испытать прокладку на соответствие требуемому классу защиты корпуса (например, IP55, IP54 или Type 3R).

Требования к прокладке

- **•** Предусмотрите заземляющую связь между преобразователем частоты и двигателем. Преобразователь частоты заземляется на крепежную пластину двигателя. Используйте проводное соединение между двигателем и преобразователем частоты и обеспечьте металлический контакт между крепежной пластиной двигателя и двигателем.
- **•** Для изготовления прокладки используйте материал с сертификацией UL recognised, если изделие в сборе должно соответствовать сертификатам UL listed или recognised.

#### 3.3.3 Подготовка крепежной пластины

Крепежная пластина поставляется с предварительно просверленными отверстиями или без них.

В случае крепежной пластины без предварительно просверленных отверстий см. Рисунок 3.3.

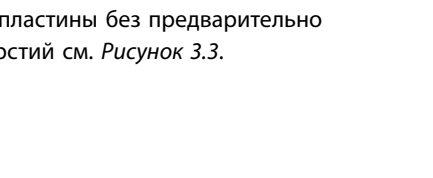

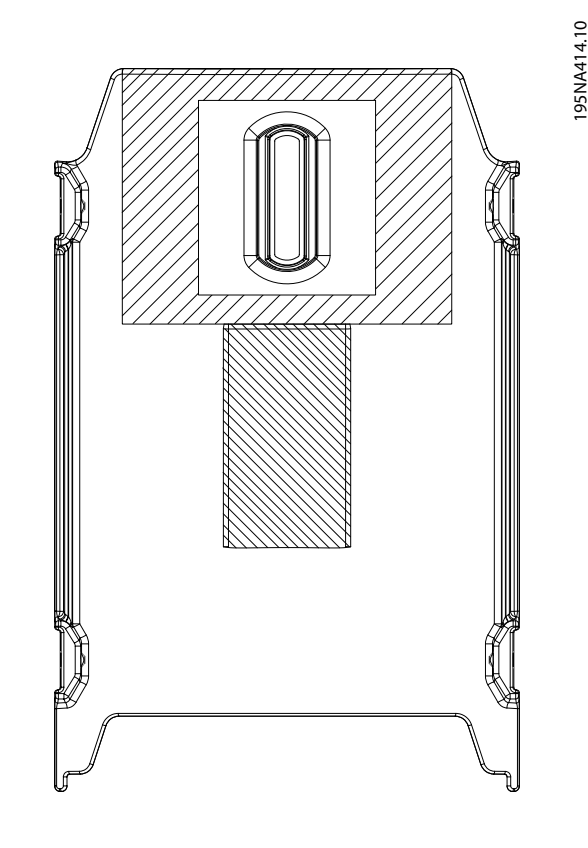

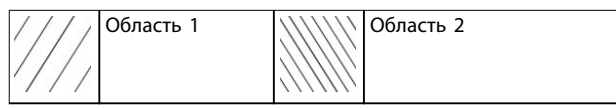

**Рисунок 3.3 Крепежная пластина, руководство по сверлению отверстий**

Когда крепежная пластина не имеет отверстий, просверлите их следующим образом:

- **•** 4 отверстия в пределах области 1 для крепления крепежной пластины к двигателю (обязательны).
- **•** 1 отверстие в области 2 для подъемных проушин (не обязательно).
- **•** Сделайте фаски для использования потайных винтов.

Для крепежной пластины с заранее просверленными отверстиями сверлить дополнительные отверстия не требуется. Предварительно просверленные отверстия подойдут только для двигателей FCM 106.

**3 3**

195NA414.10

### 3.3.4 Установка DriveMotor

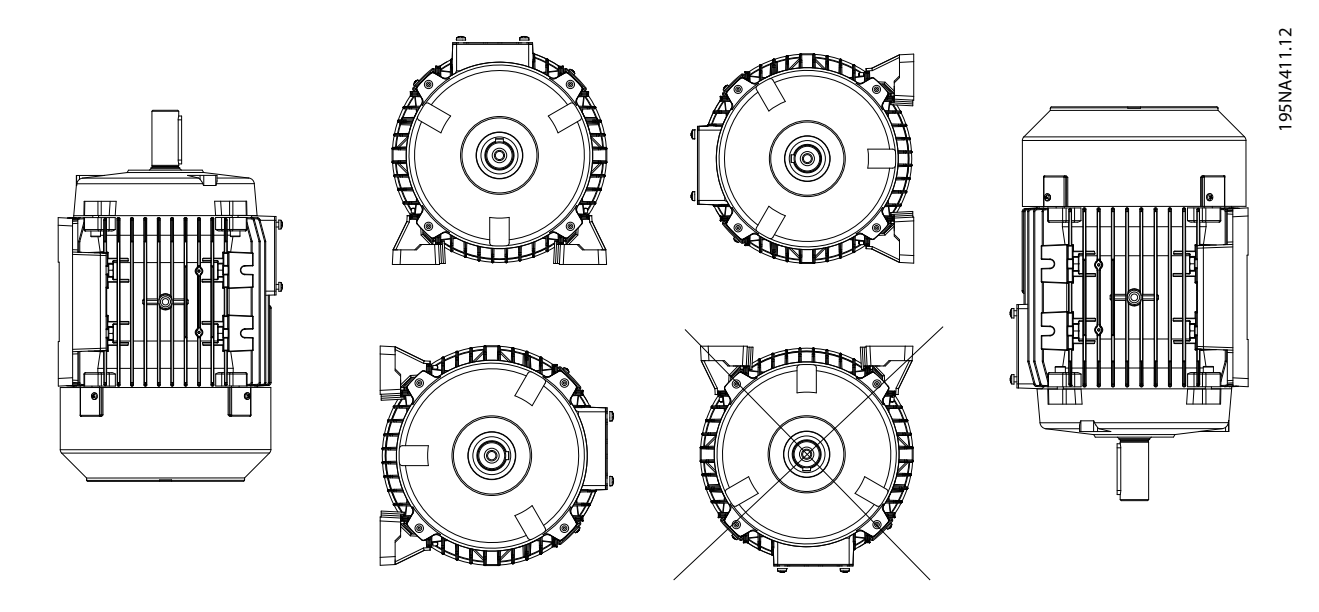

**Рисунок 3.4 Ориентация при установке, IP54 / UL тип 3R**

Установите DriveMotor, оставив достаточно места для доступа при периодическом обслуживании. Соблюдайте рекомендованные зазоры, см. глава 7 Технические характеристики. Рекомендуется оставить минимум 0,75 м пространства вокруг двигателя, как для доступа при работе, так и доступа достаточного потока воздуха на входе вентилятора двигателя. См. также глава 7.1 Зазоры, габариты и вес.

Если рядом устанавливается несколько устройств DriveMotor, убедитесь в отсутствии рециркуляции отработанного теплого воздуха. Основания должны быть прочными, жесткими и горизонтальными.

### *УВЕДОМЛЕНИЕ*

#### **Электрический монтаж**

**Не снимайте верхнюю фольгу на преобразователе частоты, так как эта фольга является частью защитных мер.**

#### **Установка шестерен, шкивов и муфт**

Просверлите шестерни, шкивы и муфты с использованием стандартных допусков и завинчивающим движением установите на вал. Обеспечьте правильное ограждение всех движущихся частей.

### *УВЕДОМЛЕНИЕ*

**Насадка деталей на вал двигателя с помощью молотка или киянки приведет к повреждению подшипника. Такое повреждение приведет к увеличению шума подшипника и значительному сокращению срока его службы.**

### 3.3.5 Центровка вала

Когда система требует наличия непосредственной связи между валом и оборудованием, валы должны соответствующим образом отцентрированы во всех 3 плоскостях. Неправильная центровка может быть основной причиной шума, вибрации и сокращения срока службы подшипников.

Обеспечьте возможность для торцевого колебания вала и теплового расширения как в осевой, так и вертикальной плоскостях. Предпочтительно использовать гибкие муфты привода.

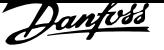

### 3.3.6 Срок службы и смазка подшипников

Ожидаемый срок службы шарикоподшипников указан Таблица 3.1 и Таблица 3.2при условии выполнения следующих условий:

- Температура 80 °С.
- **•** Радиальные силы в точке нагрузки, соответствующей половине выступающей части вала, не превышают значений, указанных в Таблица 3.1 и Таблица 3.2.

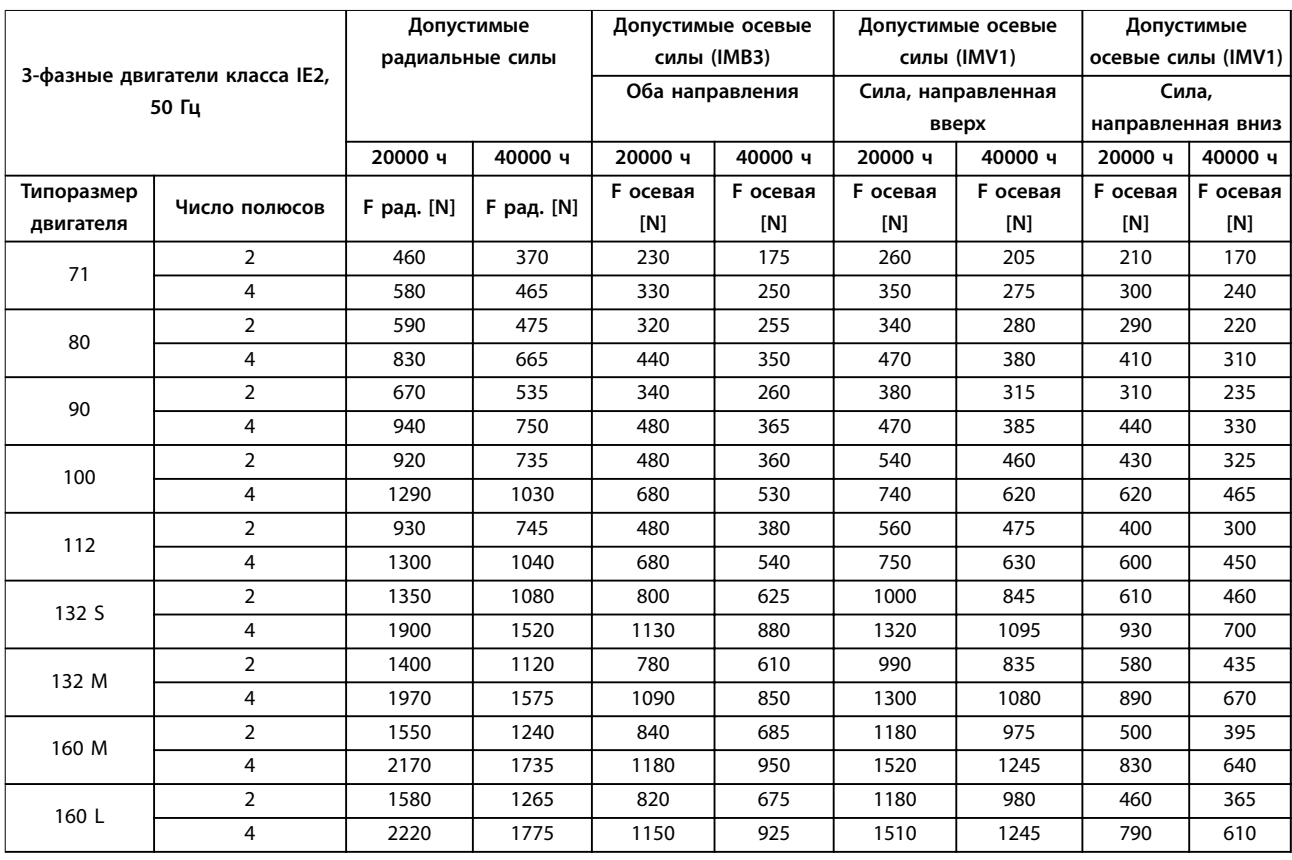

### **Таблица 3.1 Допустимые силы, 3-фазные двигатели класса IE2, 50 Гц**

Допустимые радиальные силы: Точке нагрузки соответствует половина выступающей части вала, предполагается, что осевая сила равна 0.

Допустимые осевые силы: Предполагается, что радиальная сила равна 0.

Допустимые нагрузки при одновременном действии радиальных и осевых сил могут быть сообщены по запросу.

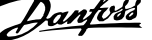

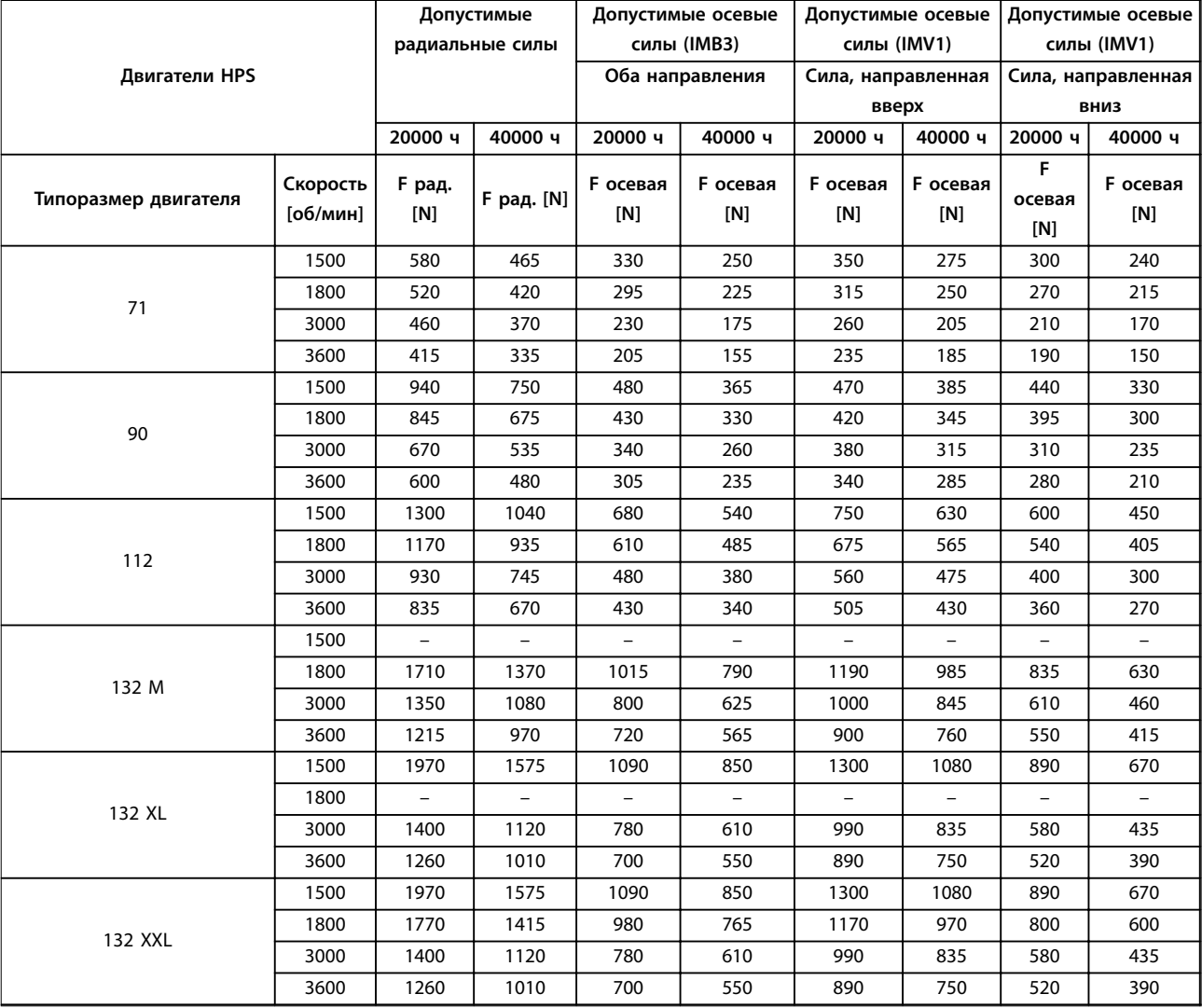

#### **Таблица 3.2 Допустимые силы, двигатели HPS**

Допустимые радиальные силы: Точке нагрузки соответствует половина выступающей части вала, предполагается, что осевая сила равна 0.

Допустимые осевые силы: Предполагается, что радиальная сила равна 0.

Допустимые нагрузки при одновременном действии радиальных и осевых сил могут быть сообщены по запросу.

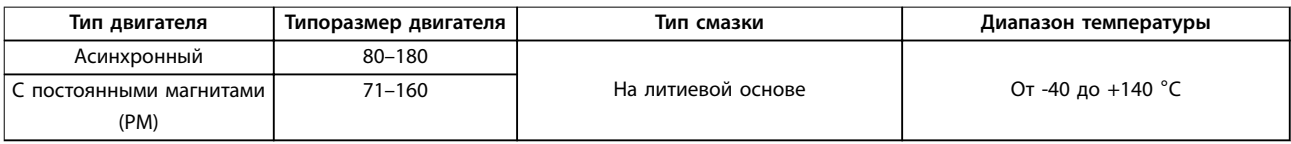

**Таблица 3.3 Смазка**

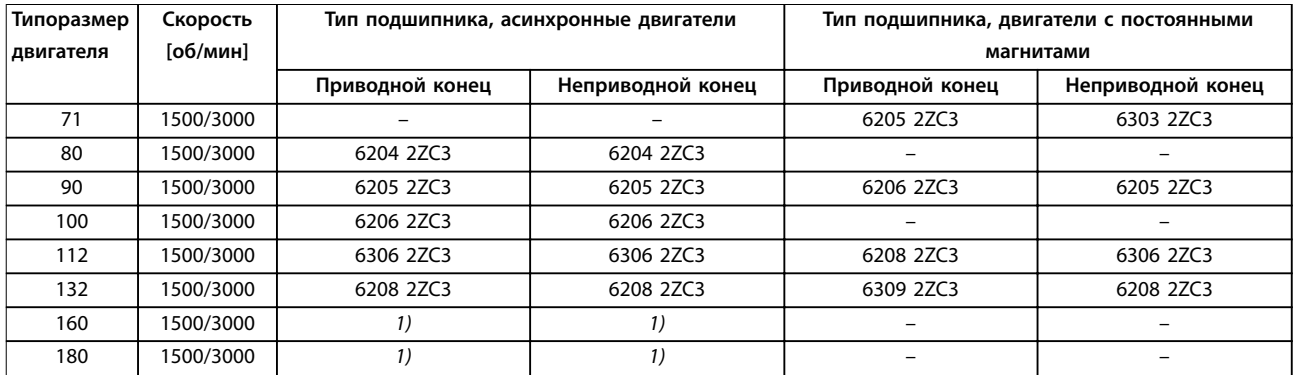

**Таблица 3.4 Стандартные подшипники и сальники для двигателей**

1) Данные будут доступны в следующих редакциях.

### 4 Электрический монтаж

### 4.1 Инструкции по технике безопасности

Общие указания по технике безопасности см. в глава 2 Техника безопасности.

## **ВНИМАНИЕ!**

**4 4**

### **ИНДУЦИРОВАННОЕ НАПРЯЖЕНИЕ**

**Индуцированное напряжение от выходных кабелей двигателей, проложенных рядом друг с другом, может зарядить конденсаторы оборудования даже при выключенном и изолированном оборудовании. Несоблюдение требований к раздельной прокладке выходных кабелей двигателя может привести к летальному исходу или серьезным травмам.**

- **• Прокладывайте выходные кабели двигателя отдельно или**
- **• Используйте экранированные кабели.**

## **ПРЕДУПРЕЖДЕНИЕ**

### **ОПАСНОСТЬ ПОРАЖЕНИЯ ТОКОМ**

**Преобразователь частоты может вызвать появление постоянного тока в проводнике защитного заземления. Несоблюдение рекомендаций приведет к тому, что RCD не сможет обеспечить необходимую защиту.**

**• Там, где для защиты от поражения электрическим током используется устройство защитного отключения (RCD), на стороне питания разрешается устанавливать RCD только типа B.**

## **АПРЕДУПРЕЖДЕНИЕ**

### **ОПАСНОЕ ОБОРУДОВАНИЕ**

**Область печатной платы чувствительна к электростатическим разрядам. Прикосновение к деталям в области печатной платы может привести к повреждению оборудования.**

**• Не прикасайтесь деталям к области печатной платы.**

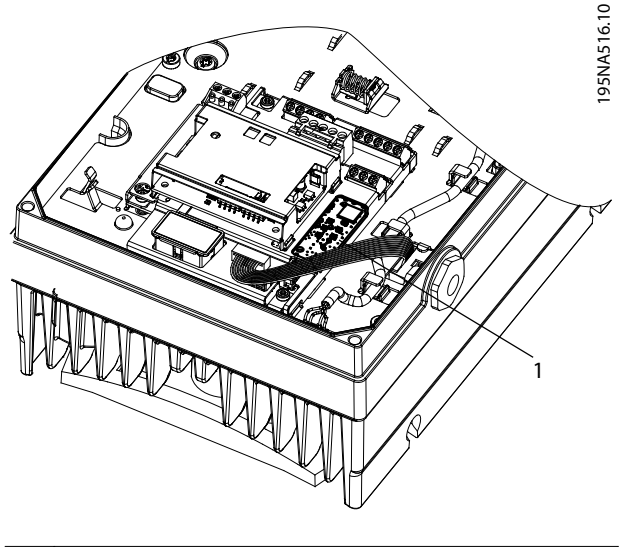

1 Область печатной платы

**Рисунок 4.1 Избегайте прикосновения к деталям в области печатной платы**

#### **Защита от перегрузки по току**

- **•** В применениях с несколькими двигателями необходимо между преобразователем частоты и двигателем использовать дополнительные защитное оборудование, такое как устройства защиты от короткого замыкания или тепловая защита двигателя.
- **•** Для защиты от короткого замыкания и перегрузки по току должны быть установлены входные предохранители. Если предохранители не поставляются производителем, их должен установить специалист во время монтажа. Максимальные номиналы предохранителей см. в Таблица 7.15, Таблица 7.16 и Таблица 7.17.

**Тип и номиналы проводов**

## *УВЕДОМЛЕНИЕ*

### **Требования к изоляции, MH1**

**Проводка платы управления и платы реле должна иметь изоляцию, которая может выдержать напряжение минимум 300 В и температуру 75** r**C (167** r**F).**

- **•** Вся проводка должна соответствовать государственным и местным нормам и правилам в отношении сечения провода и температур окружающей среды.
- **•** Рекомендованный провод подключения питания: Медный провод номиналом не ниже 75 °C (167 °F).

Рекомендуемые типы и размеры проводов указаны в глава 7 Технические характеристики и глава 7.6 Технические характеристики кабелей.

### 4.2 Сеть IT

**АПРЕДУПРЕЖДЕНИЕ** 

### **СЕТЬ IT**

**Монтаж на изолированной сети электропитания, то есть сети IT.**

**Макс. напряжение питания, допустимое при подключении к сети: 440 В (устройства 3 x 380–480 В).**

Только при работе в сетях IT:

- **•** Отключите питание и дождитесь разряда конденсаторов. Время разрядки см. в Таблица 2.1.
- **•** Снимите крышку, см. Рисунок 4.7.
- **•** Отключите фильтр ВЧ-помех, удалив выключатель/винт фильтра ВЧ-помех. Расположение см. на Рисунок 4.2.

В этом режиме внутренние конденсаторы фильтра ВЧпомех, расположенные между корпусом и схемой сетевого фильтра ВЧ-помех, отключены для уменьшения утечки емкостных токов на землю.

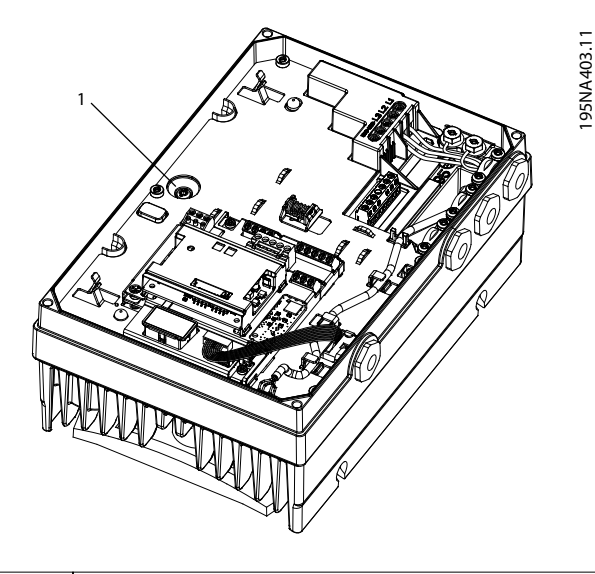

1 Выключатель/винт фильтра ВЧ-помех

**Рисунок 4.2 Расположение выключателя/винта фильтра ВЧпомех**

## **ПРЕДУПРЕЖДЕНИЕ**

**Для повторной установки используйте только винт M3,5x20.**

Danfoss

4.3 Монтаж с учетом требований ЭМС

### 4.3.1 Электрический монтаж с учетом требований ЭМС

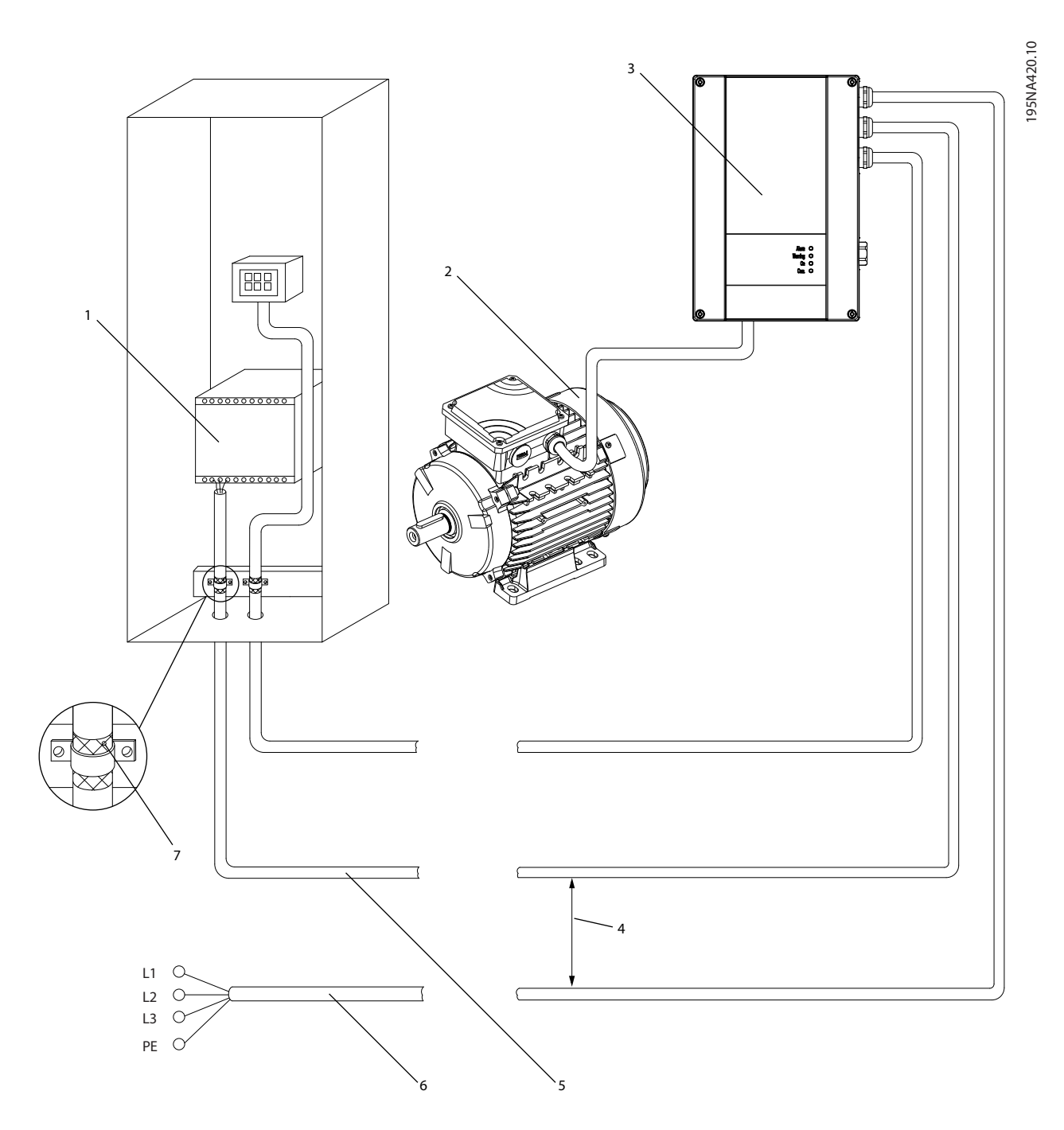

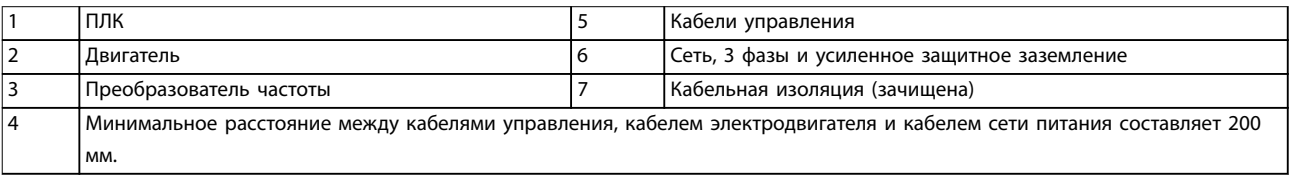

**Рисунок 4.3 Электрический монтаж с учетом требований ЭМС, FCP 106**

<u>Danfoss</u>

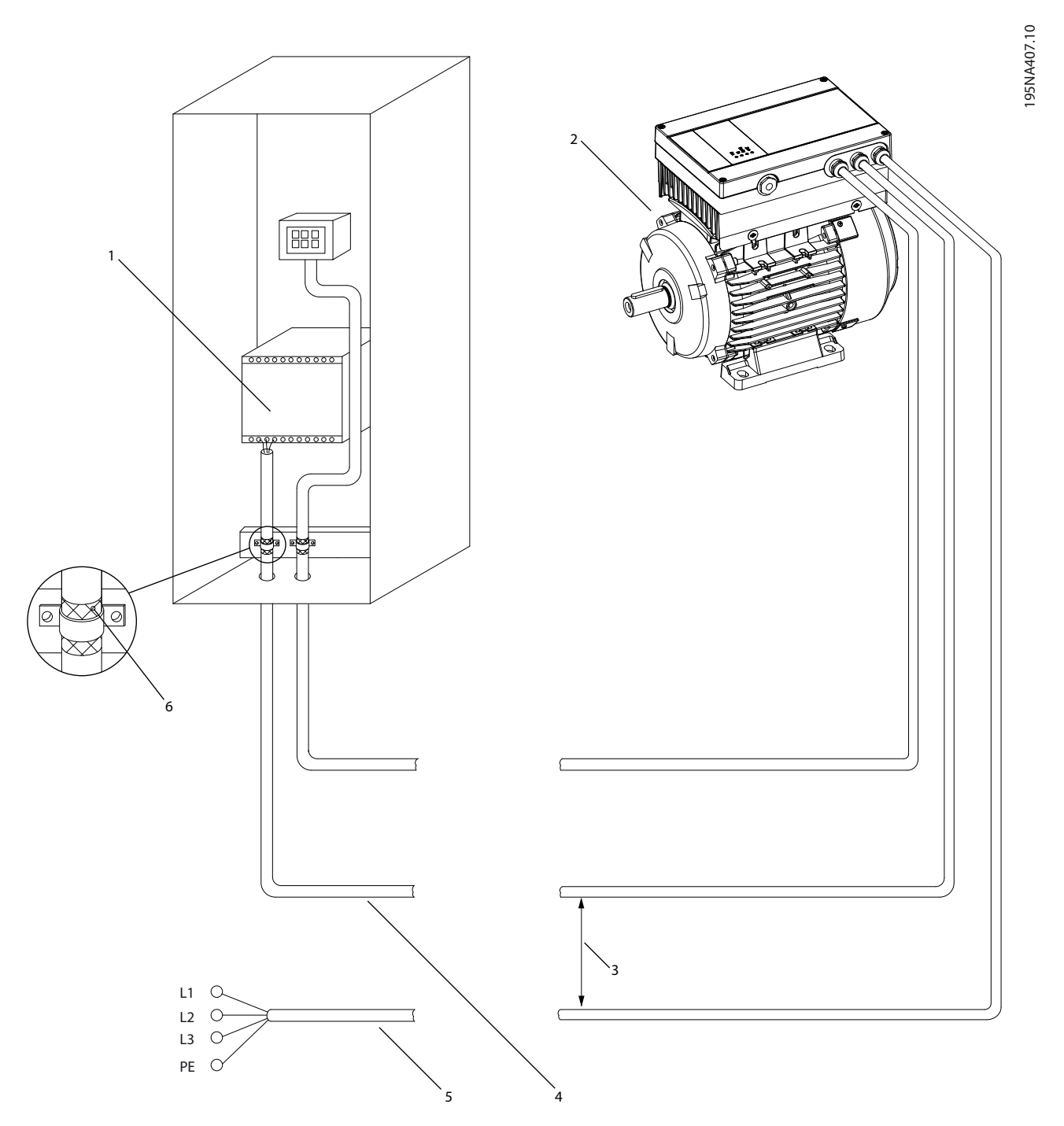

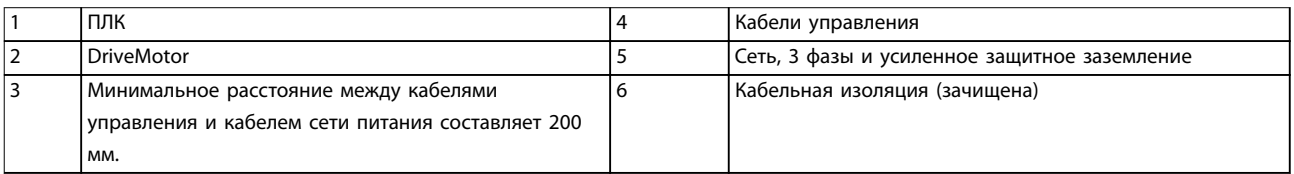

**Рисунок 4.4 Электрический монтаж с учетом требований ЭМС, FCM 106**

Для выполнения требований ЭМС при монтаже следует соблюдать следующие общие правила.

- **•** В качестве кабелей к двигателю и кабелей управления используйте только экранированные кабели.
- **•** Соедините экран с землей на обоих концах.
- **•** Избегайте подключения экрана с помощью скрученных концов (косичек), поскольку это сводит на нет эффект экранирования на высоких частотах. Вместо этого применяйте прилагаемые кабельные зажимы.
- **•** Обеспечьте одинаковый потенциал между преобразователем частоты и заземлением PLC.
- **•** Используйте звездообразные шайбы и проводящие монтажные платы.

### 4.4 Требования к кабелям

Вся система кабелей должна соответствовать государственным и местным нормам и правилам в отношении сечения кабелей и температуры окружающей среды. Необходимо использовать медные или алюминиевые проводники (рекомендуется использовать проводники, рассчитанные на 75 °С (167 °F). Технические характеристики кабелей см. в глава 7.6 Технические характеристики кабелей.

#### 4.5 Заземление

При подключении FCP 106 к двигателю стороннего производителя обеспечьте защитное зануление:

- **•** Обеспечьте металлический контакт между преобразователем частоты и двигателем, см. Рисунок 4.5.
- **•** Установите дополнительный заземляющий провод на крепежной пластине.
- **•** Установите дополнительный заземляющий провод на двигателе.

### 4.6 Подключение двигателя

### 4.6.1 Соедините FCP 106 с двигателем

### *УВЕДОМЛЕНИЕ*

**Во избежание повреждения оборудования, перед монтажом FCP 106 на двигатель:**

- **• Обеспечьте наличие зазоров для охлаждения в соответствии с** *Таблица 7.1***.**
- **• Соблюдайте винтовые зазоры, указанные в** *Таблица 7.2***.**

### *УВЕДОМЛЕНИЕ*

#### **РИСК ПОВРЕЖДЕНИЯ**

**Винты, выступающие слишком далеко в корпус или слишком высоко над крепежной пластиной представляют опасность для двигателя или преобразователя частоты и могут вызвать их повреждение.**

Для подключения FCP 106 к двигателю выполните действия по установке, показанные на Таблица 4.1 и Рисунок 4.5.

### **Шаг Описание**

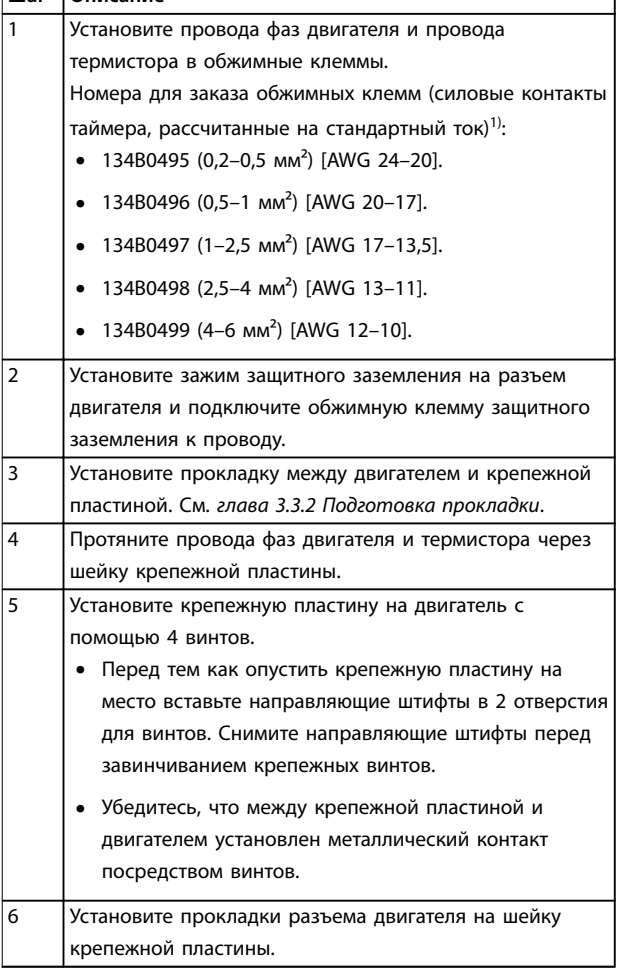

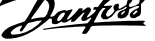

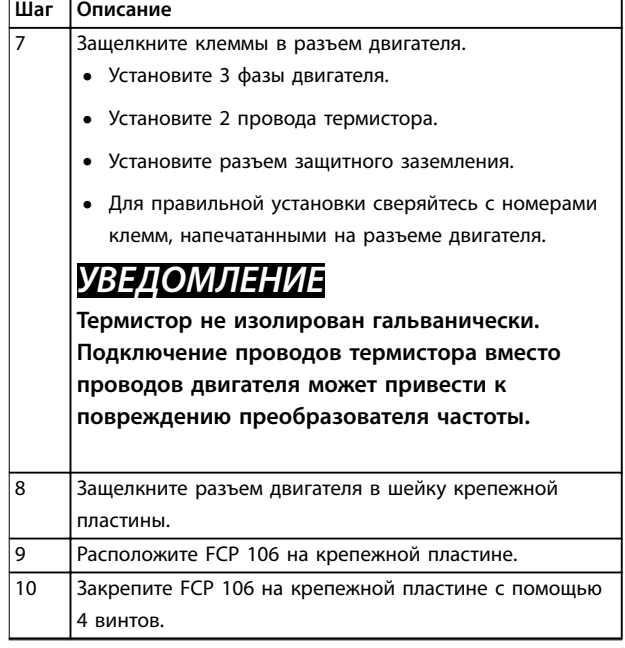

### **Таблица 4.1 Действия по установке, показанные на** *Рисунок 4.5*

1) Контакты других производителей, а также контакты, изготовленные с равной или лучшей электропроводностью и покрытием, также пригодны, если они отвечают механическим и электрическим требованиям.

Теперь FCP 106 смонтирован на двигателе. Объединенное с двигателем устройство носит название DriveMotor.

Danfoss

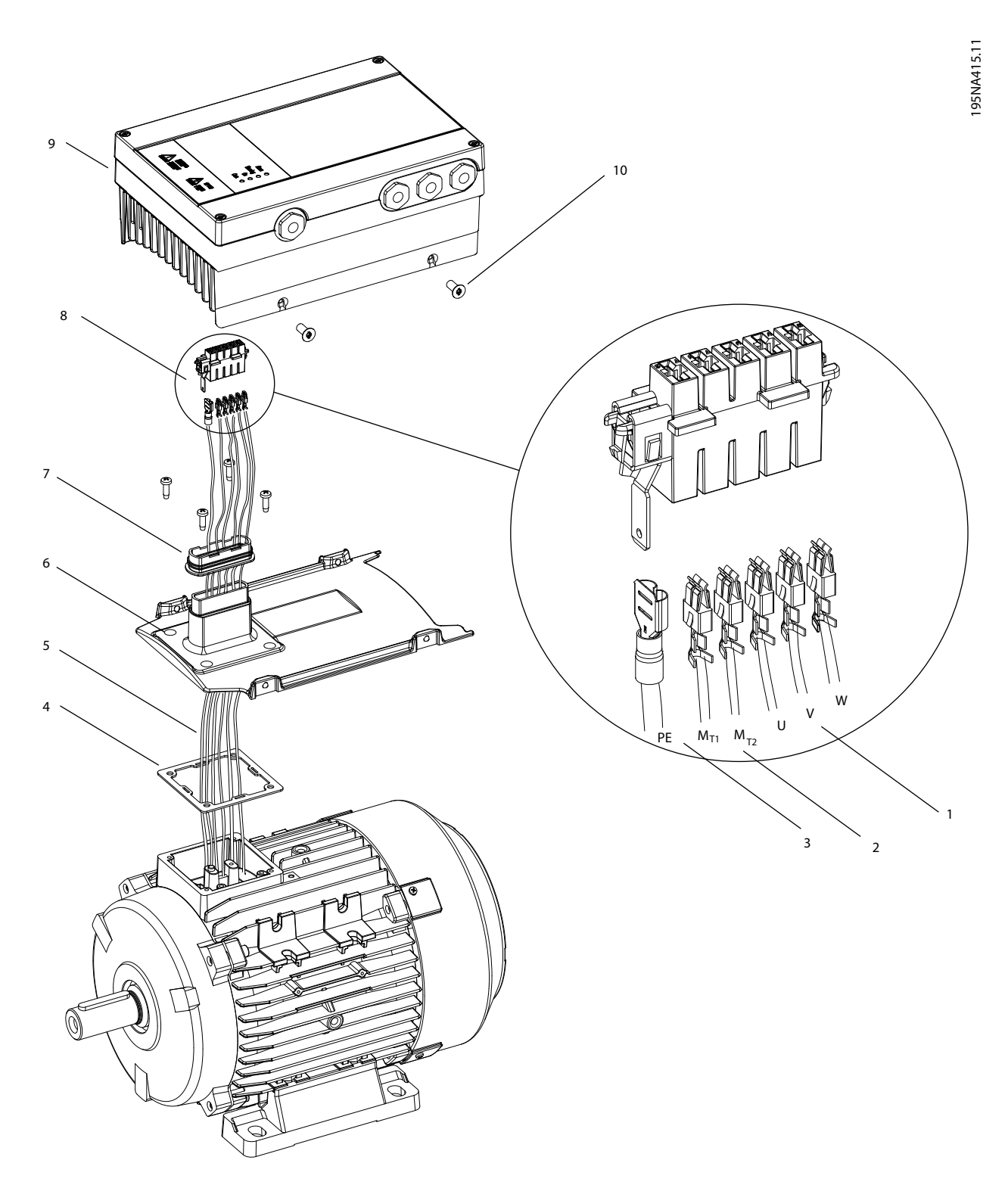

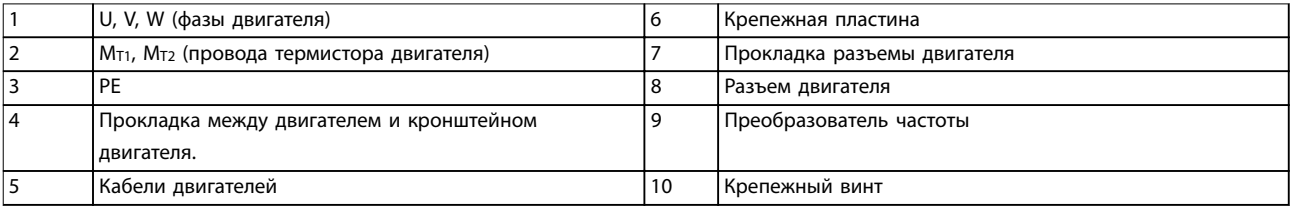

**Рисунок 4.5 Подключение FCP 106 к двигателю**

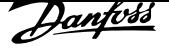

### 4.6.2 Вход термистора от двигателя

Подключите термистор двигателя к клеммам, расположенным в разъеме двигателя, как показано на глава 4.6.1 Соедините FCP 106 с двигателем.

Настройте параметр 1-90 Motor Thermal Protection в соответствии с рекомендациями в глава 5.4.5 Настройка термистора. Более подробную информацию см. в руководстве по программированию VLT® DriveMotor FCP 106 and FCM 106.

### *УВЕДОМЛЕНИЕ*

**Термистор не изолирован гальванически. Подключение проводов термистора вместо проводов двигателя может привести к повреждению преобразователя частоты.**

### 4.7 Подключение сети переменного тока.

### 4.7.1 Подключение к сети питания

Преобразователь частоты предназначен для работы со всеми стандартными трехфазными асинхронными двигателями и двигателями с постоянными магнитами. Сведения о максимальном сечении проводов см. в глава 7.2.1 Питание от сети 3 x 380–480 В пер. тока при нормальной (NO) и высокой перегрузке (HO).

### **Настенный монтаж FCP 106**

- **•** Для выполнения требований по излучению в соответствии с требованиями ЭМС:
	- **-** Используйте экранированный кабель двигателя с макс. длиной 0,5 м.
	- **-** Присоедините этот кабель и к металлическому корпусу преобразователя частоты, и к металлическому корпусу двигателя.
- **•** См. также глава 4.3 Монтаж с учетом требований ЭМС.

### **Процедура подключения сетевого питания**

- 1. Соблюдайте меры предосторожности, см. глава 2.2 Меры предосторожности.
- 2. Ослабьте винты передней крышки.
- 3. Снимите переднюю крышку, см. Рисунок 4.7.
- 4. Установите кабельные уплотнения, соответствующие требованиям к необходимой степени герметичности корпуса.
- 5. Подключите провода заземления к клеммам заземления через кабельные уплотнения, см. Рисунок 4.8.
- 6. Подключите сетевое питание к клеммам L1, L2 и L3 и затяните винты. См. Рисунок 4.8.
- 7. Установите крышку обратно и затяните винты.
- 8. Моменты затяжки см. в глава 7.8 Моменты затяжки соединений.

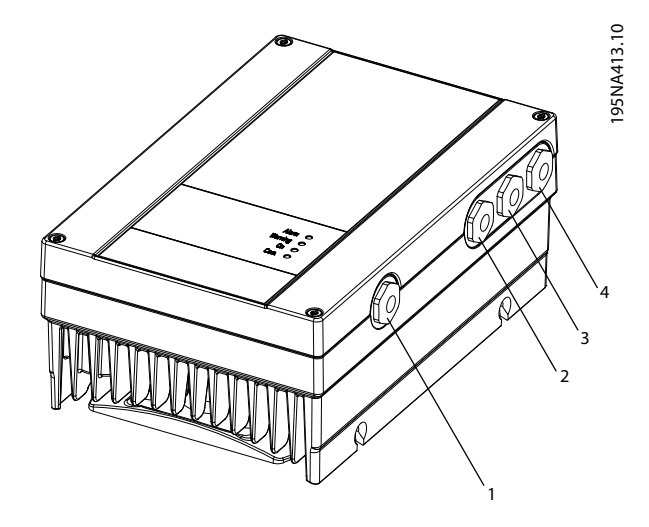

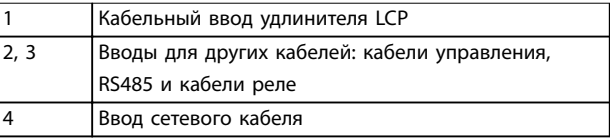

**Рисунок 4.6 Расположение кабельных вводов, MH1–MH3**

195NA458.12

195NA458.12

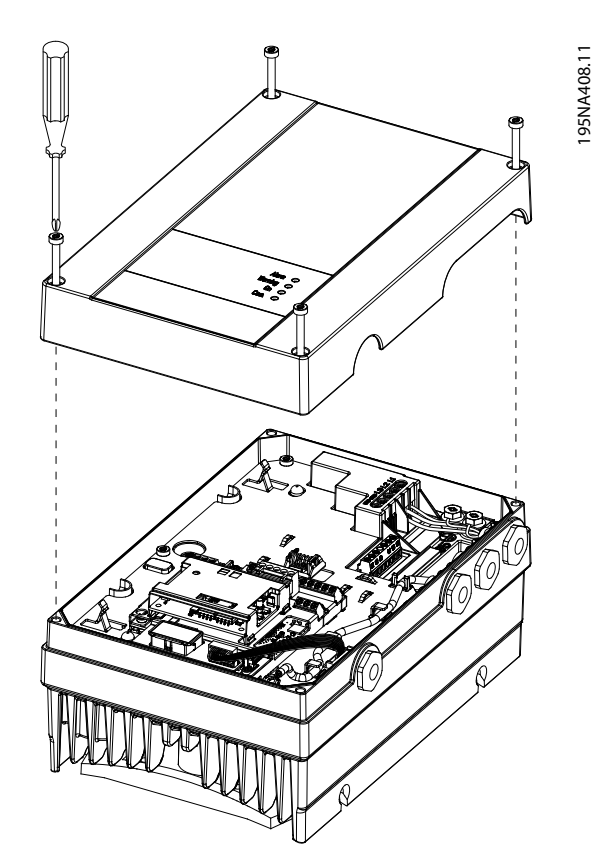

**Рисунок 4.7 Снимите переднюю крышку**

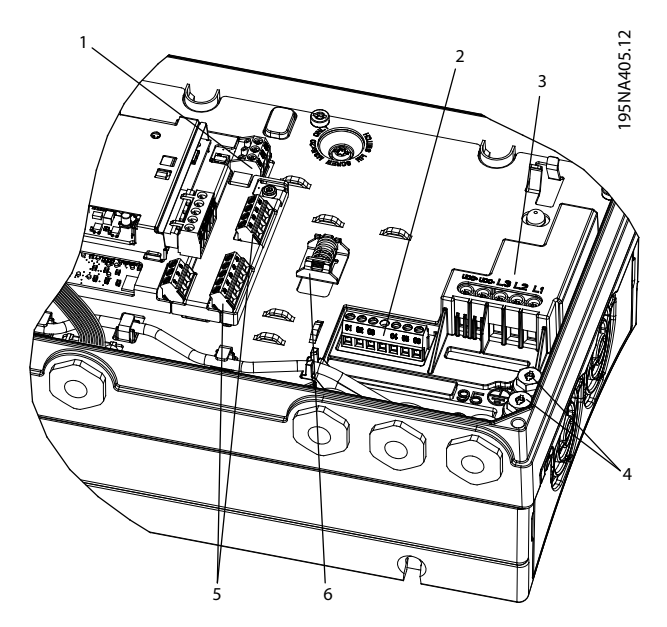

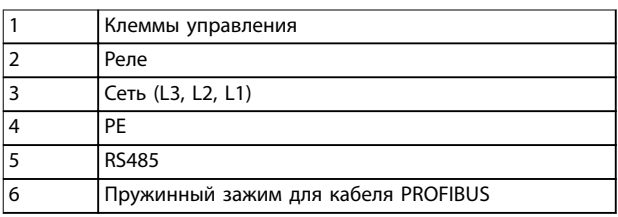

### **Рисунок 4.8 Кабели, MH1–MH3**

### 4.8 Подключение элементов управления

### 4.8.1 Клеммы управления и реле 2

### **Процедура:**

- 1. Соедините клемму и кабели в местах, показанных на Рисунок 4.9 и Рисунок 4.10.
- 2. Подробнее о клеммах см. глава 4.8.2 Клеммы управления и реле 3.
- 3. Установите переднюю крышку и затяните винты.
- 4. Теперь преобразователь частоты готов к работе. Инструкции по запуску см. в глава 5.1.2 Пусконаладка.

### 4.8.2 Клеммы управления и реле 3

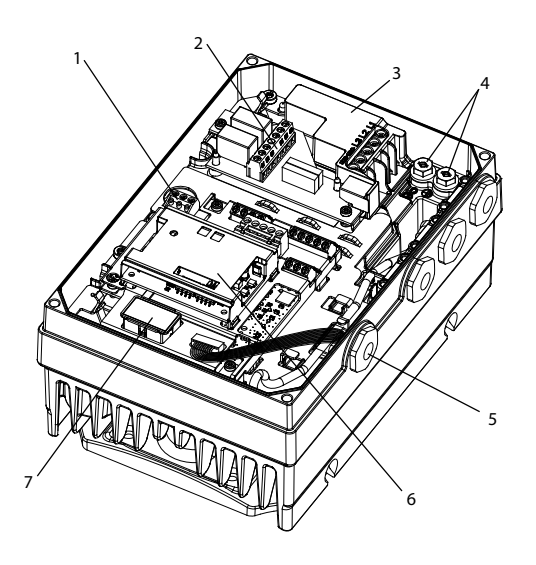

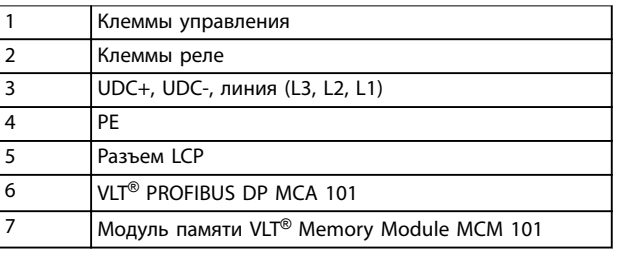

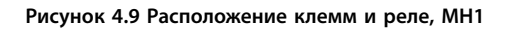

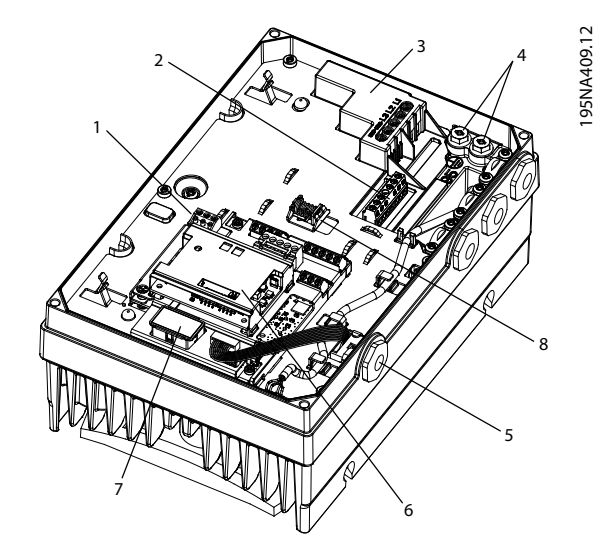

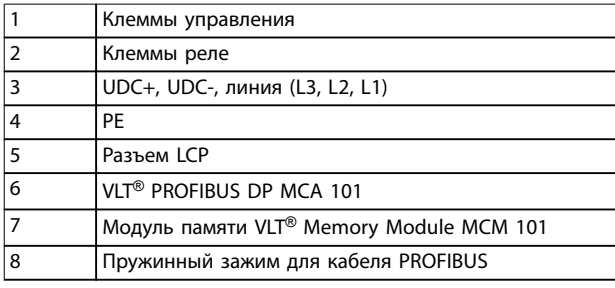

### **Рисунок 4.10 Расположение клемм и реле, MH2–MH3**

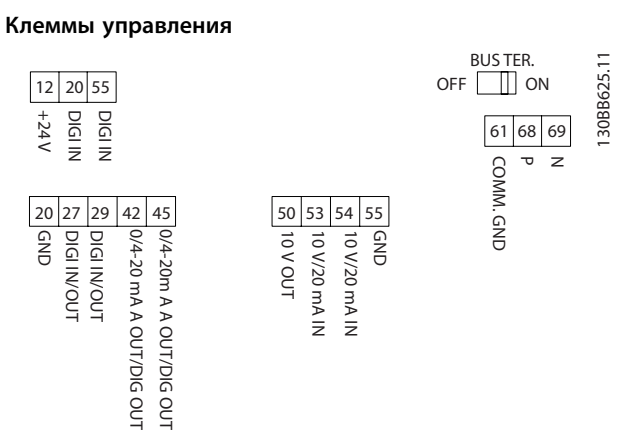

**Рисунок 4.11 Клеммы управления**

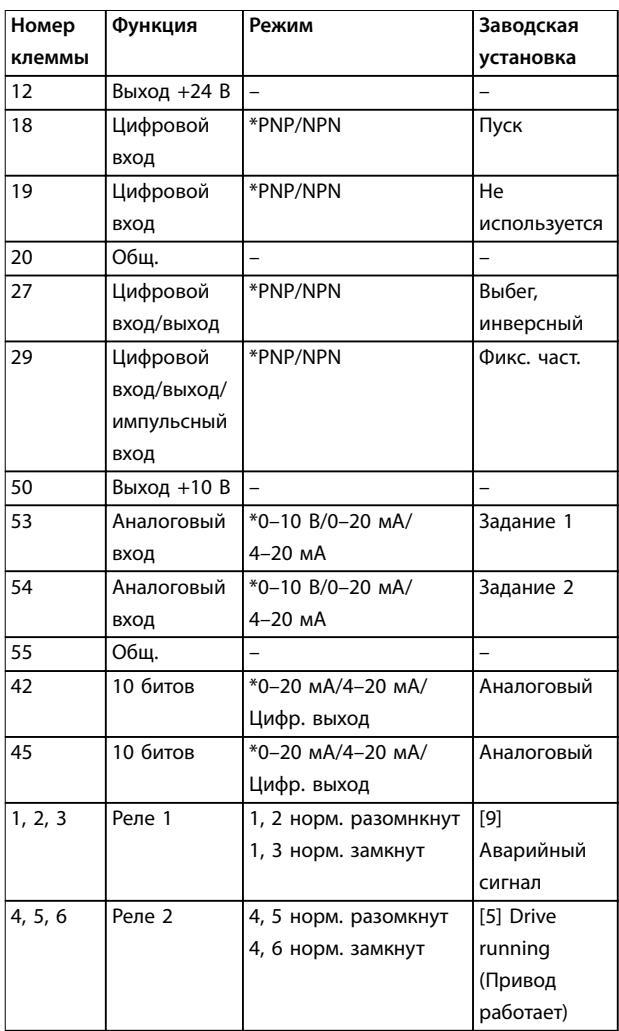

**Таблица 4.2 Функции клемм управления**

\* Указывает установку по умолчанию.

### *УВЕДОМЛЕНИЕ*

**PNP/NPN — общая конфигурация для клемм 18, 19, 27, and 29.**

### 4.8.3 Разделение нагрузки

Разделение нагрузки не предусмотрено.

### 4.8.4 Тормоз

Преобразователь частоты не оборудован внутренним тормозом. Внешний тормоз может быть подключен между клеммами UDC+ и UDC-. Ограничьте максимальное напряжение между этими клеммами значением 768 В.

### *УВЕДОМЛЕНИЕ*

**Увеличение напряжения выше предельного уменьшает срок службы и может привести к серьезному повреждению преобразователя частоты.**

Danfoss

### 4.9 Перечень проверок при установке

Перед включением устройства в сеть проведите полный осмотр системы, как описано в Таблица 4.3. После завершения каждой проверки сделайте соответствующую отметку в списке.

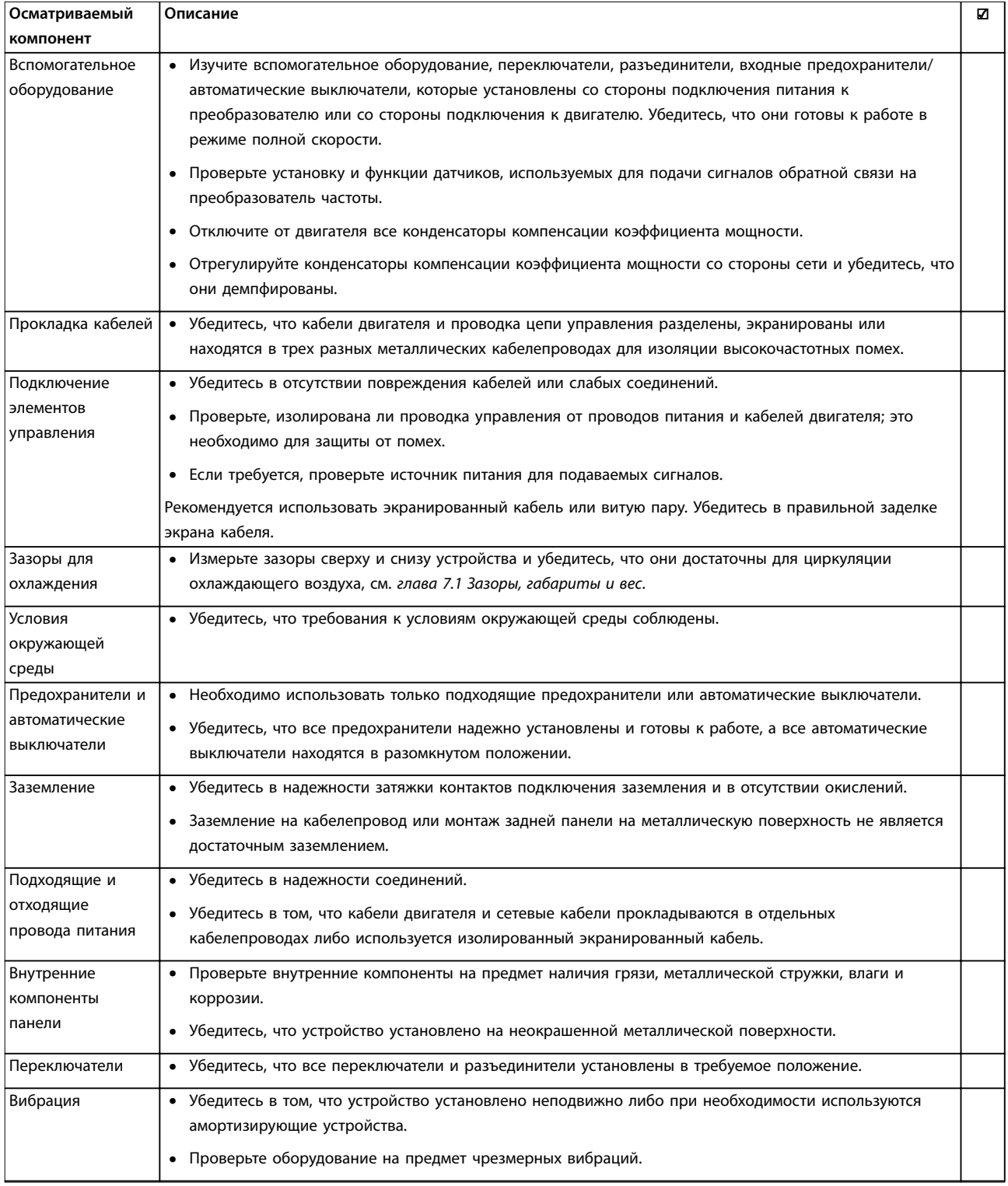

Таблица 4.3 Перечень монтажных проверок

<u>Danfvss</u>

## **ПРЕДУПРЕЖДЕНИЕ**

**ПОТЕНЦИАЛЬНАЯ ОПАСНОСТЬ В СЛУЧАЕ ВНУТРЕННЕГО ОТКАЗА Опасность травмирования персонала в случае неправильного закрытия преобразователя частоты.**

- **• Перед включением в сеть убедитесь, что все защитные крышки установлены на свои места и надежно закреплены.**
- 4.9.1 Рекомендации для систем, сертифицированных как UL PRGY

## **ВНИМАНИЕ!**

### **ОПАСНОСТЬ ПОЖАРА**

**Для VLT**<sup>p</sup> **DriveMotor FCM 106 с асинхронным двигателем или двигателем с постоянными магнитами, сертифицированных как системы UL PRGY, проведите испытания температуры при заблокированном роторе, чтобы исключить перегрев двигателя. Необходимость проведения испытаний определяется стандартом, который используется для системы, в которой работает VLT**<sup>p</sup> **DriveMotor FCM 106. Непроведение/неуспешное завершение испытания температуры при заблокированном роторе и непроведение испытания работой с перегрузкой может привести к отказу преобразователя частоты.**

- **• Перед проведением испытания проверьте и настройте следующие параметры:**
	- **-** *Параметр 1-90 Motor Thermal Protection***.**
	- **-** *Параметр 4-18 Current Limit***.**
	- **-** *Параметр 14-20 Reset Mode***.**
	- **-** *Параметр 14-21 Automatic Restart Time***.**
	- **-** *Параметр 14-90 Fault Level***.**
	- **-** *Параметр 30-22 Locked Rotor Detection***.**
- **• Не превышайте предельные температуры, указанные изготовителем двигателя в характеристиках двигателя.**

## 5 Ввод в эксплуатацию

### 5.1 Подключение к сети питания

### 5.1.1 Включение сетевого питания

Включите сетевое питание преобразователя частоты.

### 5.1.2 Пусконаладка

Запустите преобразователь частоты. При первом включении питания с подключенной панелью LCP выберите предпочитаемый язык. После выбора языка данное окно больше не появляется при последующих включениях питания. Чтобы изменить язык в дальнейшем, перейдите к параметру параметр 0-01 Language.

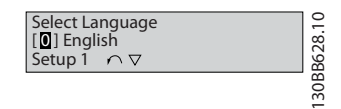

**Рисунок 5.1 Выбор языка**

### 5.2 Работа панели местного управления

### *УВЕДОМЛЕНИЕ*

**После установки программы настройки Средство конфигурирования MCT 10 преобразователь частоты может быть запрограммирован с ПК через коммуникационный порт RS485.**

LCP разделена на 4 функциональные зоны.

А. Буквенно-цифровое отображение информации.

B. Выбор меню.

C. Кнопки навигации и световые индикаторы (Светодиоды).

D. Кнопки управления и световые индикаторы (Светодиоды).

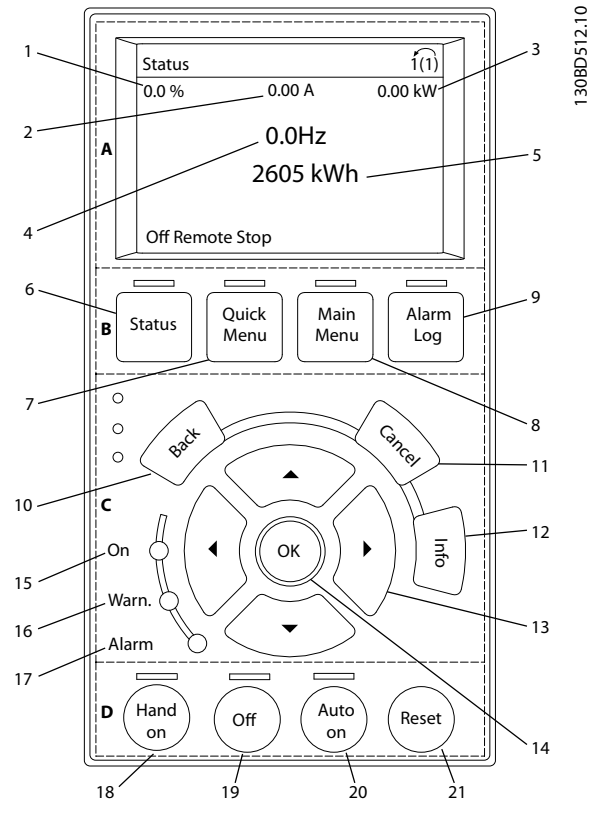

**Рисунок 5.2 Панель местного управления (LCP)**

#### **A. Область экрана**

Дисплей включается при подключении преобразователя частоты к сети питания, клемме шины постоянного тока или внешнему источнику питания 24 В.

Отображаемая на LCP информация может быть настроена в соответствии с требованиями конкретного применения. Выберите необходимые варианты в быстром меню Q3-13 Настройки дисплея на LCP.

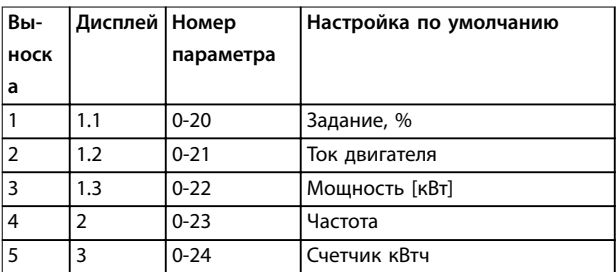

**Таблица 5.1 Пояснения к** *Рисунок 5.2*

**Вы-**

**Индикато**

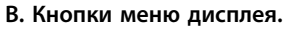

Кнопки меню обеспечивают доступ к установке параметров, позволяют переключать режимы дисплея состояния во время работы и просматривать данные журнала отказов.

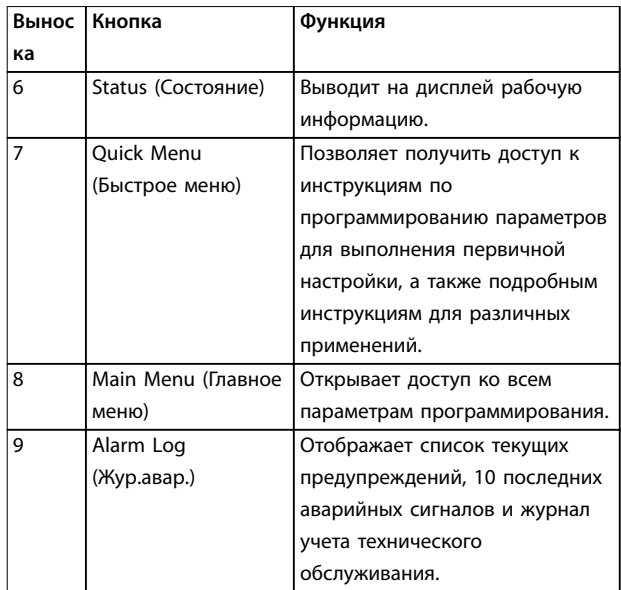

**носка р** 15 ON Зеленый Светодиод включения ON (ВКЛ.) горит, когда на преобразователь частоты поступает напряжение питания от сети с шины постоянного тока или от внешнего источника питания 24 В. 16 WARN Желтый При возникновении условия предупреждения загорается желтый светодиод предупреждения WARN (ПРЕДУПР.) и на дисплее появляется текст, описывающий проблему. 17 ALARM (АВАР. СИГНАЛ) Красный Условие неисправности активирует мигающий красный светодиод и отображение текстового описания аварийного сигнала.

**Цвет Функция**

<u>Danfoss</u>

**Таблица 5.2 Пояснения к** *Рисунок 5.2*

#### **C. Навигационные кнопки и световые индикаторы (светодиоды)**

Кнопки навигации используются для программирования функций и перемещения курсора на дисплее. При помощи навигационных кнопок можно также контролировать скорость в режиме местного управления. В этой зоне также расположены три световых индикатора состояния преобразователя частоты.

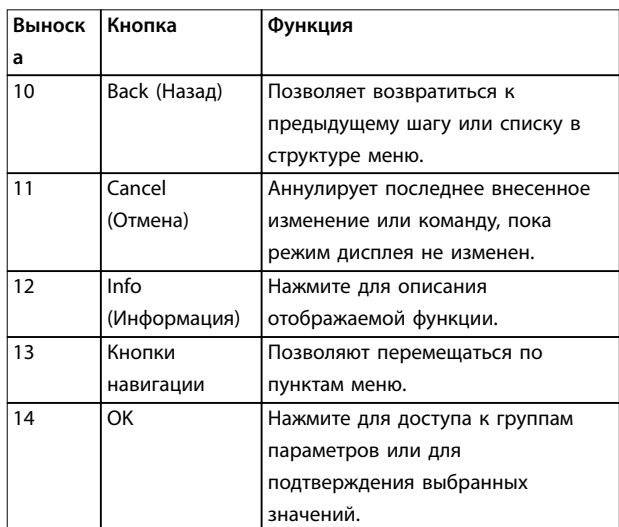

**Таблица 5.3 Пояснения к** *Рисунок 5.2*

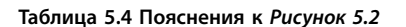

#### **D. Кнопки управления и световые индикаторы (светодиоды)**

Кнопки управления находятся в нижней части LCP.

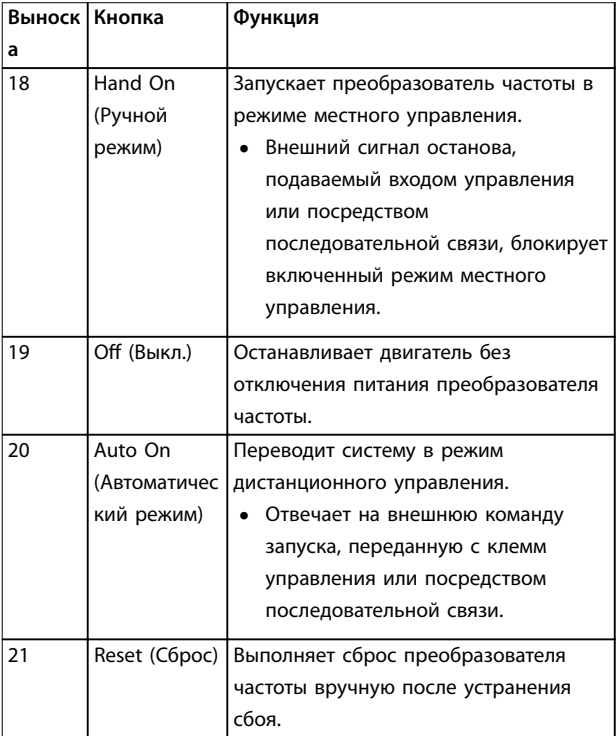

**Таблица 5.5 Пояснения к** *Рисунок 5.2*

### *УВЕДОМЛЕНИЕ*

**Для регулировки контрастности изображения** нажмите [Status] and [▲]/[▼].

### 5.2.1 Подсоедините кабель для LCP

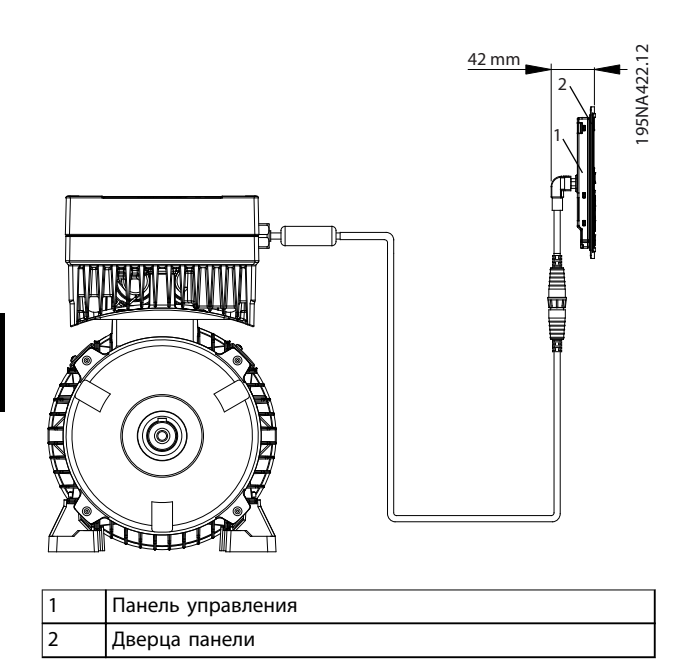

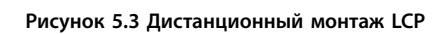

Для просмотра и изменения настроек преобразователя частоты подключите LCP с помощью кабеля для LCP. См. Рисунок 5.3.

После использования отсоедините кабель LCP от преобразователя частоты, чтобы не снижать степень защиты (класс IP) корпуса.

### 5.3 Модуль памяти Memory Module MCM 101

Модуль памяти VLT® Memory Module MCM 101 представляет собой небольшую деталь, на которой хранятся такие данные как:

- Прошивка.
- Файл SIVP.
- Таблица насосов.
- База данных двигателя.
- Перечни параметров.

Преобразователь частоты поставляется с модулем памяти, установленным на заводе.

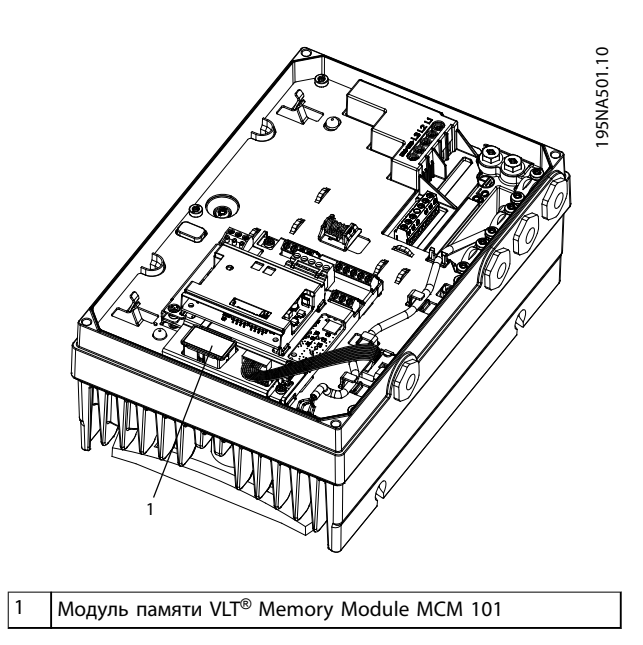

Рисунок 5.4 Расположение модуля памяти

Неисправность модуля памяти не мешает преобразователю частоты работать. Светодиод предупреждения на крышке мигает и на панели LCP (если установлена) отображается предупреждение.

Предупреждение 206 Модуль памяти указывает, что либо преобразователь частоты работает без модуля памяти, либо модуль памяти неисправен. Чтобы узнать точную причину предупреждения, см. параметр 18-51 Memory Module Warning Reason.

Новый модуль памяти можно заказать в качестве запасной части. Номер для заказа: 134В0791.

### 5.3.1 Настройка модуля памяти VLT® Memory Module MCM 101

При замене преобразователя частоты в системе или его добавлении в систему имеется возможность передать существующие данные в новый преобразователь частоты. Однако при этом преобразователи частоты должны быть одинакового типоразмера по мощности и иметь совместимое аппаратное обеспечение.

## **ВНИМАНИЕ!**

### **ОТКЛЮЧИТЕ ЭЛЕКТРОПИТАНИЕ ПЕРЕД ОБСЛУЖИВАНИЕМ!**

**Перед выполнением ремонтных работ отсоедините преобразователь частоты от сети питания переменного тока. После отключения питания подождите 4 минуты, чтобы дать разрядиться конденсаторам. Невыполнение этих шагов может привести к летальному исходу или серьезным травмам.**

- 1. Снимите крышку с преобразователя частоты с модулем памяти.
- 2. Отсоедините модуль памяти.
- 3. Установите на место и затяните крышку винтами.
- 4. Снимите крышку с нового преобразователя частоты.
- 5. Вставьте модуль памяти в новый/другой преобразователь частоты и оставьте его там.
- 6. Установите на место и затяните крышку на новом преобразователя частоты.
- 7. Включите питание преобразователя частоты.

### *УВЕДОМЛЕНИЕ*

**Первое включение питания занимает около 3 минут. В это время все данные переносятся в новый преобразователь частоты.**

### 5.4 Базовое программирование

В этом руководстве приведено описание лишь первоначальной настройки. Полный список параметров см. в Руководстве по программированию VLT® DriveMotor FCP 106 и FCM 106.

При первоначальном запуске преобразователь частоты входит в режим мастера настройки параметров для применений с разомкнутым контуром, см. глава 5.4.1 Мастер настройки параметров для применений с разомкнутым контуром.

После завершения мастера настройки параметров становятся доступны следующие дополнительные мастеры и инструкции:

- **•** Глава 5.4.2 Мастер настройки параметров применений с замкнутым контуром.
- **•** Глава 5.4.3 Настройка двигателя с помощью быстрого меню.

**•** Глава 5.4.5 Настройка термистора.

Общие инструкции о том, как изменить настройки параметров, см. в глава 5.4.4 Изменение настроек параметров.

### 5.4.1 Мастер настройки параметров для применений с разомкнутым контуром

Мастер настройки параметров понятно и пошагово инструктирует специалиста в ходе настройки преобразователя частоты в отношении параметров разомкнутого контура. Применение с разомкнутым контуром не использует сигнал обратной связи от процесса.

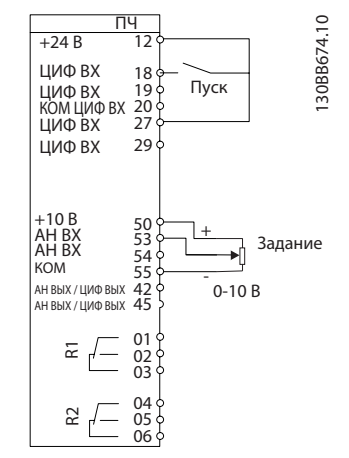

**Рисунок 5.5 Принципиальная схема проводки для мастера настройки параметров применения с разомкнутым контуром**

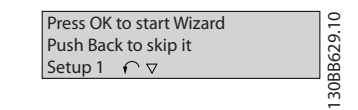

**Рисунок 5.6 Начальный экран мастера**

Начальный экран мастера появляется после включения питания и отображается до тех пор, пока параметры не будут изменены. Доступ к мастеру возможен и позже, из Быстрого меню. Чтобы запустить мастер, нажмите [OK]. Для возвращения к экрану состояния нажмите кнопку [Back] (Назад).

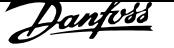

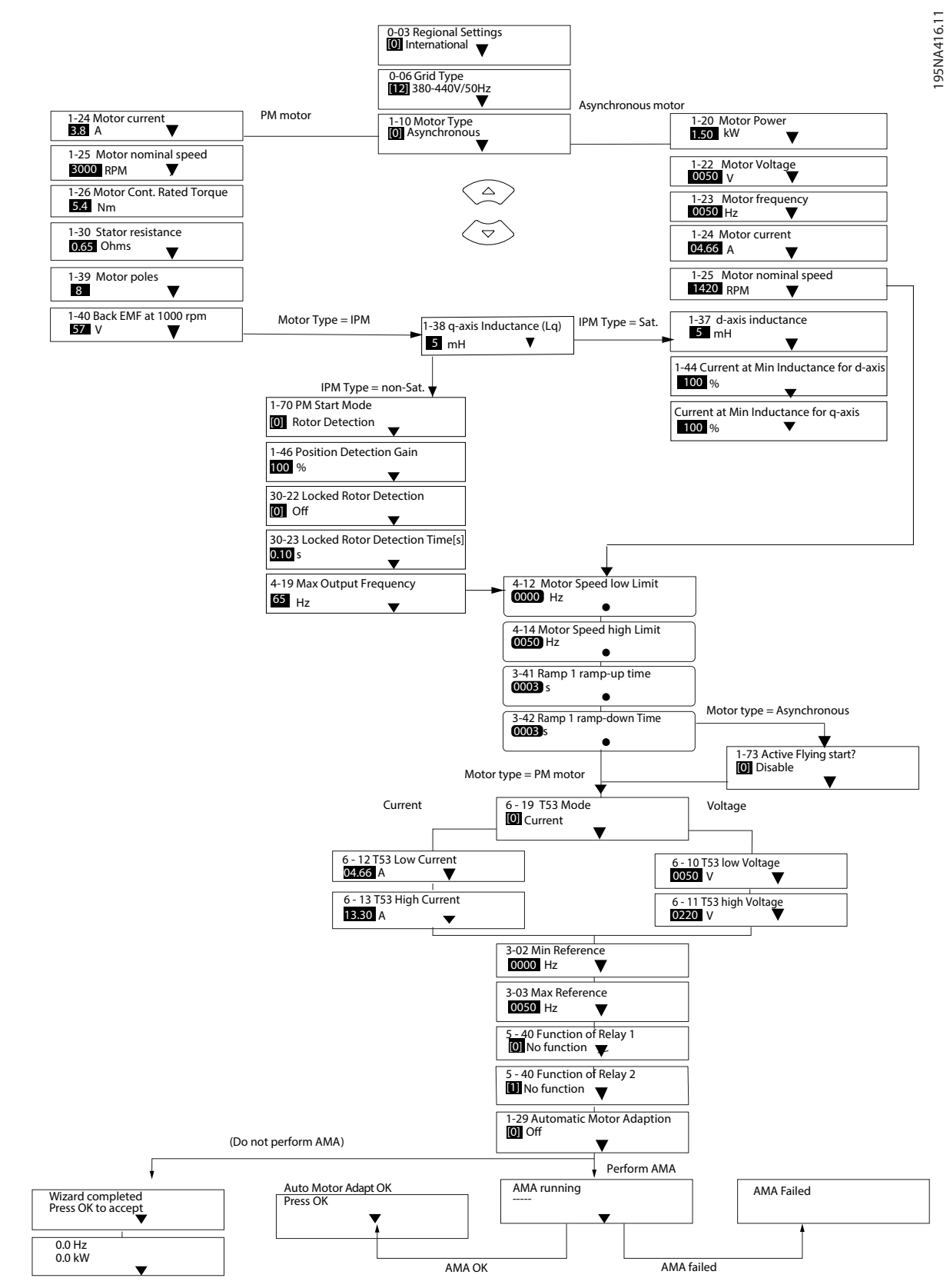

**Рисунок 5.7 Мастер настройки параметров для применений с разомкнутым контуром**

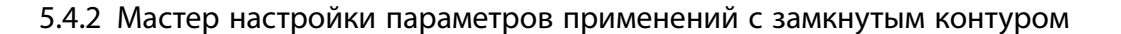

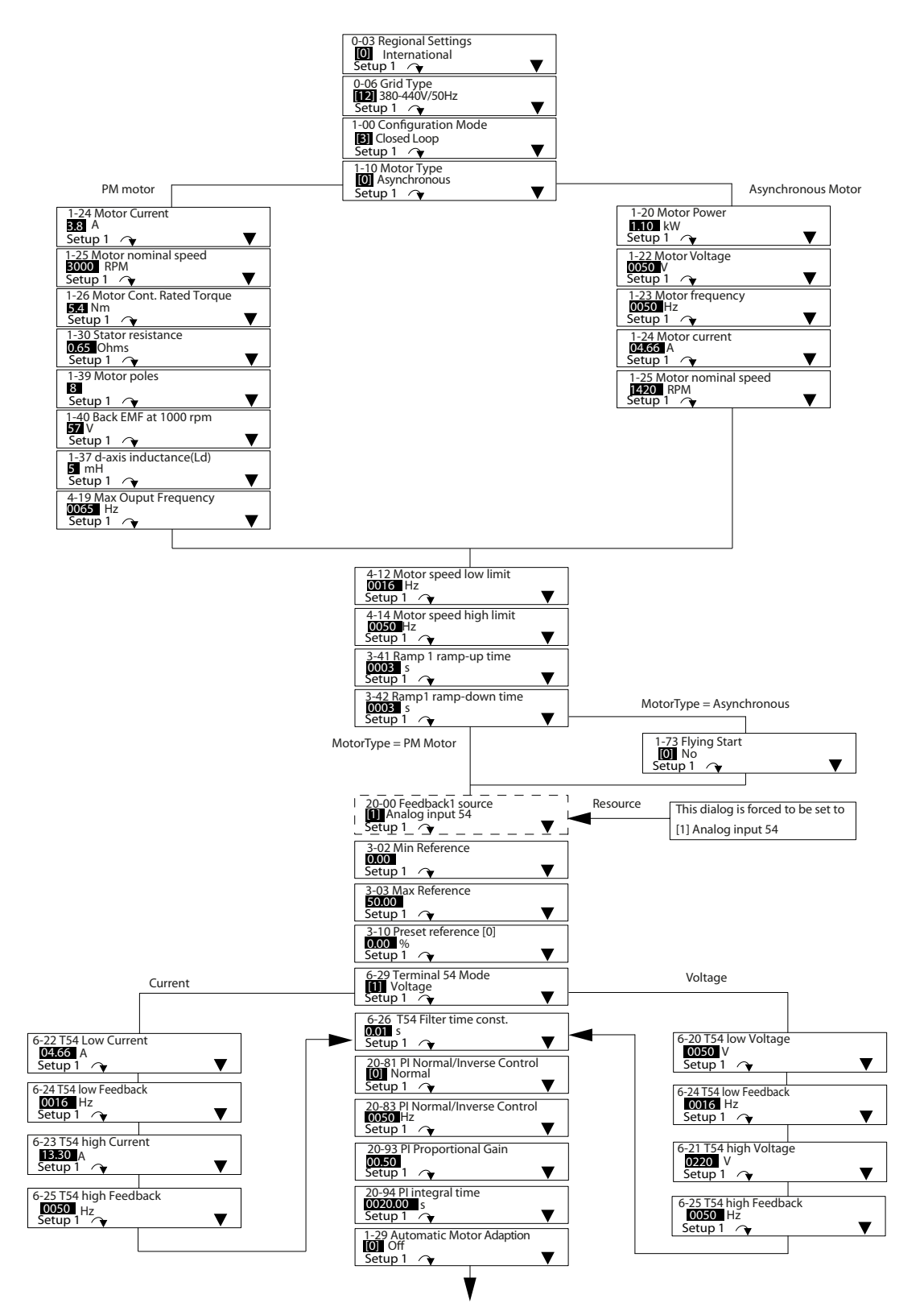

**Рисунок 5.8 Мастер настройки параметров замкнутого контура**

195NA417.10

195NA417.10

Danfoss

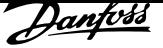

### 5.4.3 Настройка двигателя с помощью быстрого меню

Быстрое меню настройки параметров двигателя проводит специалиста через настройку требуемых параметров двигателя.

### *УВЕДОМЛЕНИЕ*

### **ЗАЩИТА ДВИГАТЕЛЯ ОТ ПЕРЕГРУЗКИ**

**Рекомендуется использовать тепловую защиту двигателя. Охлаждение от встроенного вентилятора двигателя часто является недостаточным, особенно при работе на низкой скорости.**

- **• Используйте PTC или Klixon, см.** *глава 4.6.2 Вход термистора от двигателя* **или**
- **• включите тепловую защиту двигателя, установив для** *параметр 1-90 Тепловая защита двигателя* **to** *[4] ЭТР: отключение 1.*

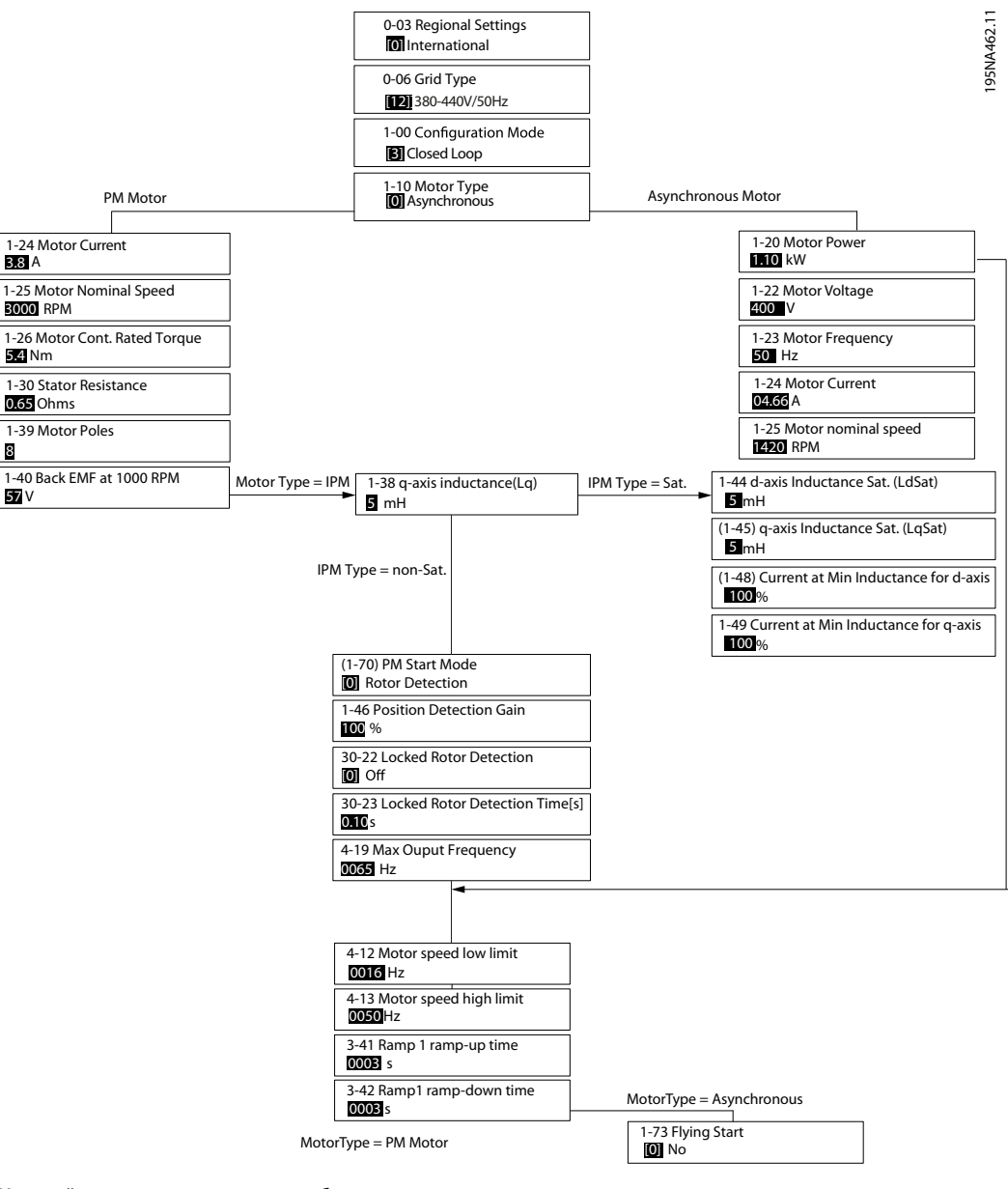

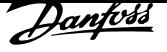

### 5.4.4 Изменение настроек параметров

#### **Быстрый доступ к изменению настроек параметров:**

- 1. Для входа в быстрое меню нажимайте кнопку [Menu] (Меню) до перемещения индикатора на дисплее на Быстрое меню.
- 2. С помощью кнопок [▲] [▼] выберите мастер, настройку замкнутого контура, настройку двигателя или внесенные изменения, затем нажмите [OK].
- 3. Для перехода между параметрами в быстром меню нажимайте кнопки со стрелками  $[4]$   $[V]$ .
- 4. Чтобы выбрать параметр, нажмите [OK].
- 5. Для изменения значения параметра нажимайте кнопки со стрелками  $[4] [\nabla]$ .
- 6. Для перехода между разрядами в числовых значениях параметров используйте кнопку [Ⴋ] в режиме редактирования параметра.
- 7. Чтобы принять новое значение, нажмите кнопку [OK].
- 8. Двойное нажатие кнопки [Back] (Назад) позволяет перейти в меню Состояния, а нажатие кнопки [Menu] (Меню) позволяет перейти в главное меню.

### *Главное меню* **обеспечивает доступ ко всем параметрам.**

- 1. Нажимайте кнопку [Menu] (Меню) до перемещения индикатора на дисплее на строку Главное меню.
- 2. Для перехода между группами параметров используются кнопки со стрелками  $[4] [\nabla]$ .
- 3. Чтобы выбрать группу параметров, нажмите [OK].
- 4. Для перехода между параметрами в группе используются кнопки со стрелками  $[4] [\nabla]$ .
- 5. Чтобы выбрать параметр, нажмите [OK].
- 6. Для установки/изменения значения параметра используются кнопки со стрелками  $\lceil 4 \rceil$   $\lceil 7 \rceil$ .

#### **Внесенные изменения**

- 1. Нажимайте кнопку [Menu] (Меню) до перемещения индикатора на дисплее на строку Быстрое меню.
- 2. Для перехода между быстрыми меню нажимайте кнопки  $[4]$   $[V]$ .
- 3. Чтобы выбрать 05 Внесенные изменения, нажмите [OK].
- **•** В меню Внесенные изменения отображаются все параметры, которые были изменены по сравнению с настройками по умолчанию.
- **•** В этом списке показаны только параметры, которые были изменены в изменяемом в настоящее время наборе.
- **•** Параметры, которые были сброшены к значениям по умолчанию, не указаны.
- **•** Сообщение Empty (Пусто) указывает, что измененных параметров нет.

### 5.4.5 Настройка термистора

Установите для параметр 1-90 Motor Thermal Protection значение [1] Предупр.по термист. или [2] Откл. по термистору. Более подробную информацию см. в Руководстве по программированию VLT® DriveMotor FCP 106 и FCM 106.

Danfoss

## 6 Техническое обслуживание, диагностика и устранение неисправностей

### 6.1 Техобслуживание

При нормальных условиях эксплуатации и профилях нагрузки преобразователь частоты не нуждается в техобслуживании на протяжении всего расчетного срока службы. Для предотвращения отказов, опасности для персонала и повреждения оборудования, осматривайте преобразователь частоты через регулярные интервалы времени, зависящие от условий эксплуатации. Заменяйте изношенные и поврежденные детали оригинальными или стандартными запасными частями. За обслуживанием и поддержкой обращайтесь к местному поставщику Danfoss.

- $1.$ Прочитайте предупреждения по технике безопасности в глава 2 Техника безопасности.
- 2. Отсоедините преобразователь частоты от сети.
- 3. Отключите преобразователь частоты от внешнего источника постоянного тока, если он имеется.
- 4. Отсоедините преобразователь частоты от двигателя, поскольку он может генерировать напряжение, например, вследствие самовращения.
- Дождитесь окончания разрядки цепи постоянного тока. Время разрядки см. в Таблица 2.1. 5.
- 6. Отсоедините преобразователь частоты от крепежной пластины или панели для настенного монтажа.

### 6.2 Перечень предупреждений и аварийных сигналов

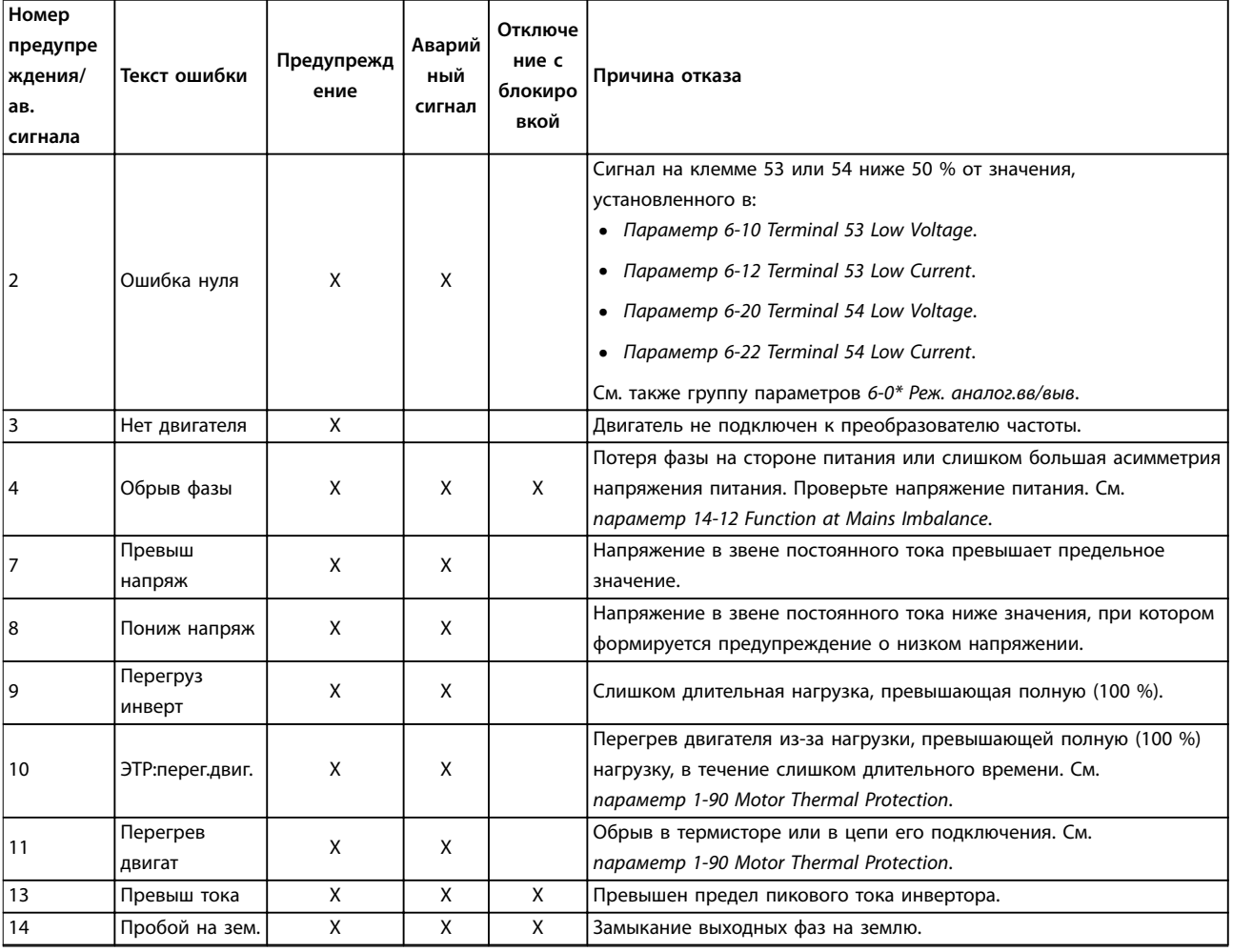

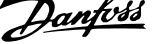

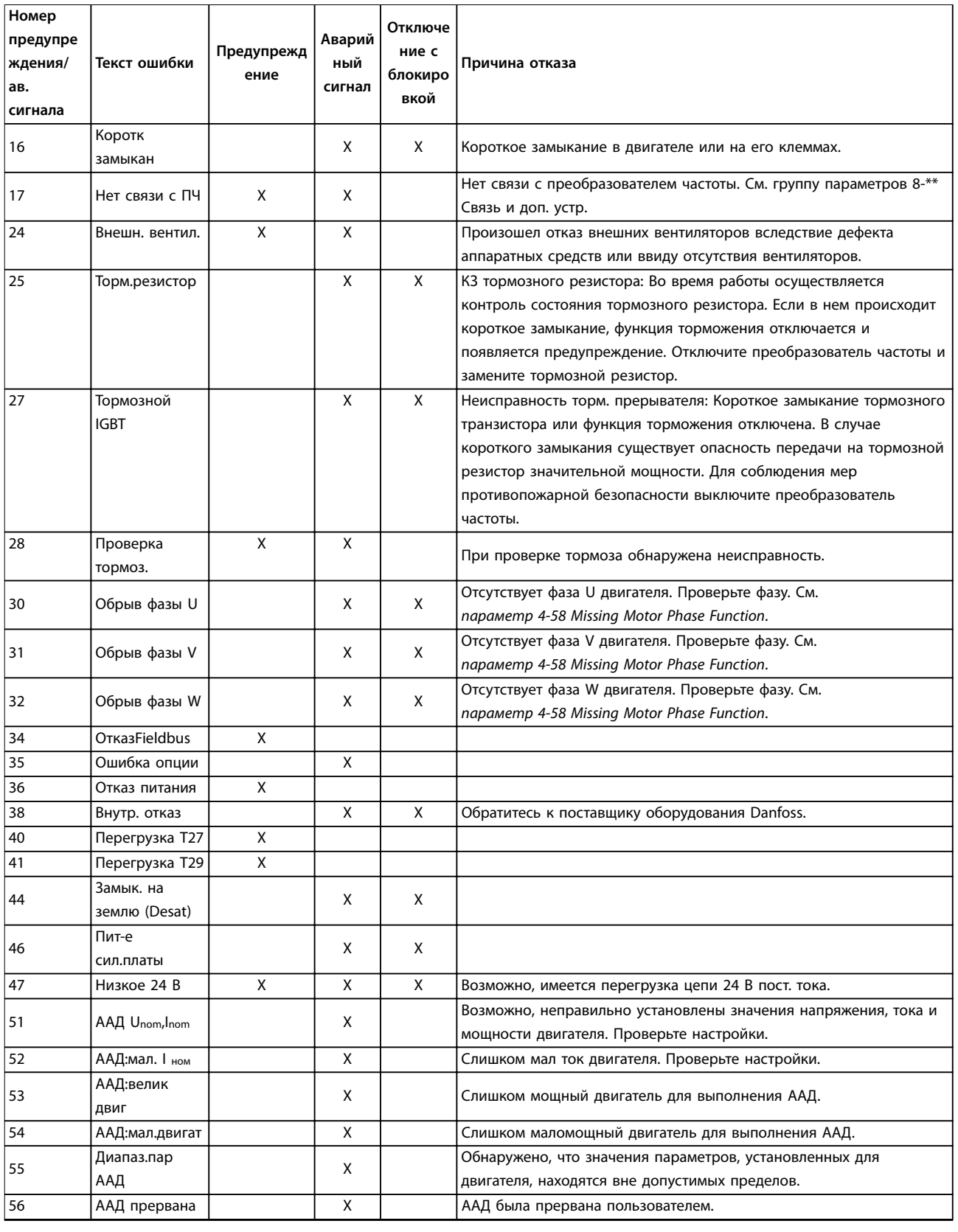

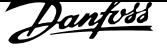

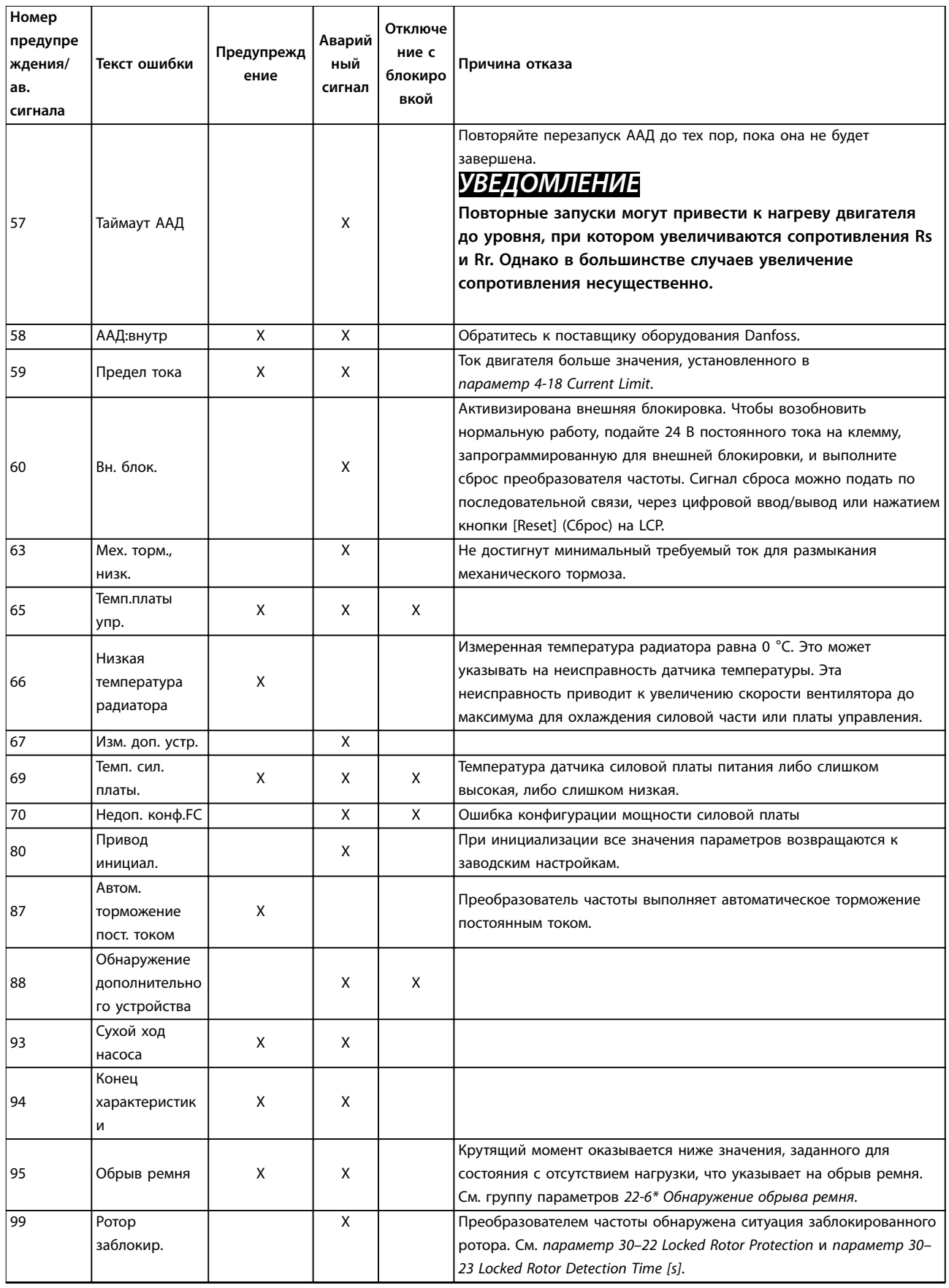

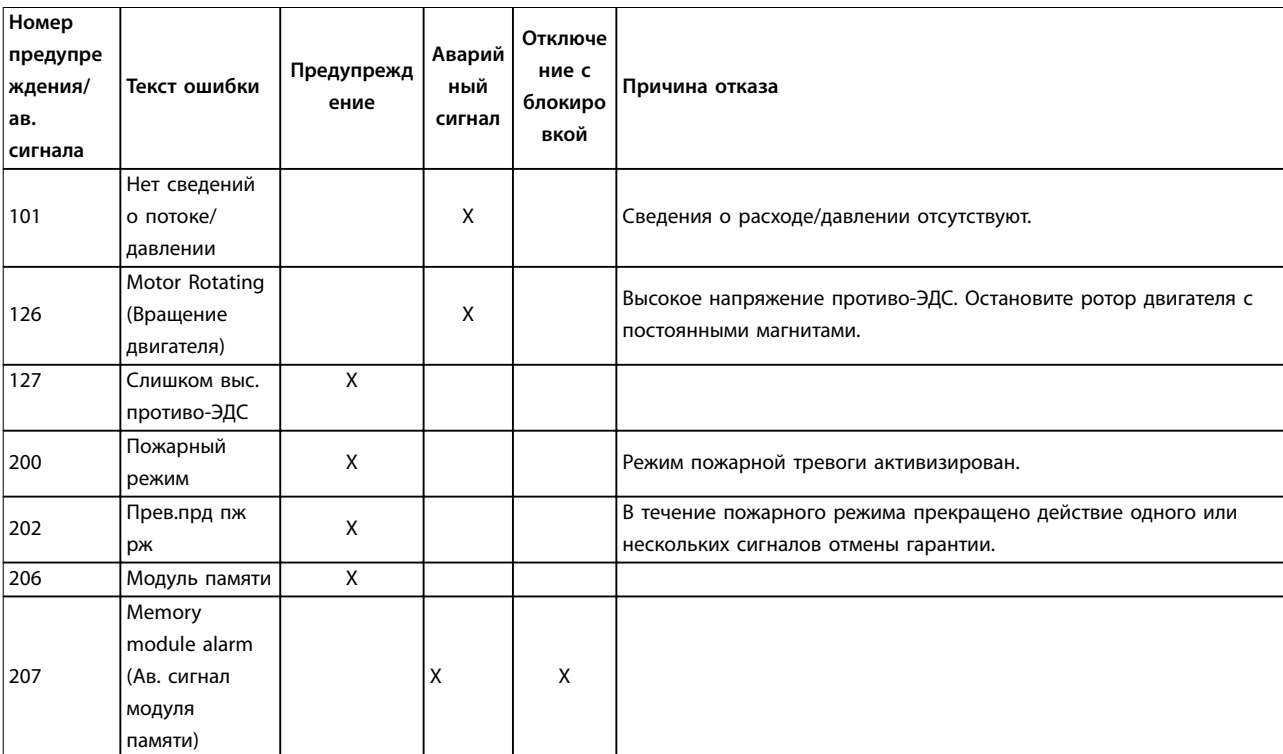

**Таблица 6.1 Предупреждения и аварийные сигналы**

Danfors

### 7 Технические характеристики

### 7.1 Зазоры, габариты и вес

### 7.1.1 Зазоры

Чтобы обеспечить достаточный приток воздуха к преобразователю частоты, соблюдайте минимальные зазоры, указанные в Таблица 7.1.

Если вблизи от преобразователя частоты поток воздуха блокируется, следует обеспечить достаточный приток охлаждающего воздуха и отток горячего воздуха от устройства.

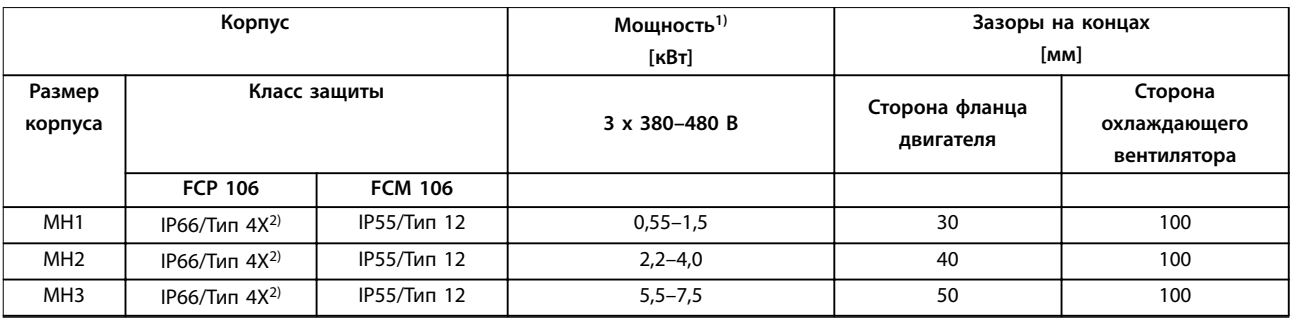

#### **Таблица 7.1 Минимальные зазоры для охлаждения**

1) Значения номинальной мощности указаны для режимов с нормальной перегрузкой (NO), см. глава 7.2 Электрические характеристики.

2) Указанные классы IP и Type применимы только в случае монтажа FCP 106 с использованием пластины для настенного монтажа или крепежной пластины двигателя. Убедитесь, что прокладка между крепежной пластиной и двигателем имеет класс защиты, позволяющий обеспечить необходимый класс защиты для сочетания двигателя и преобразователя частоты. По отдельности устройства имеют класс защиты корпуса IP00 и Open type.

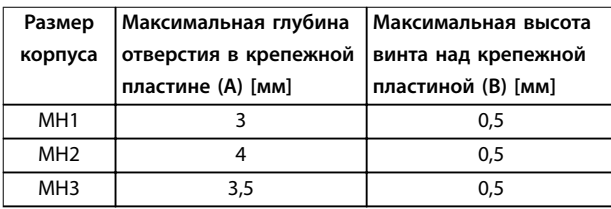

**Таблица 7.2 Сведения о винтах для крепления к крепежной пластине двигателя**

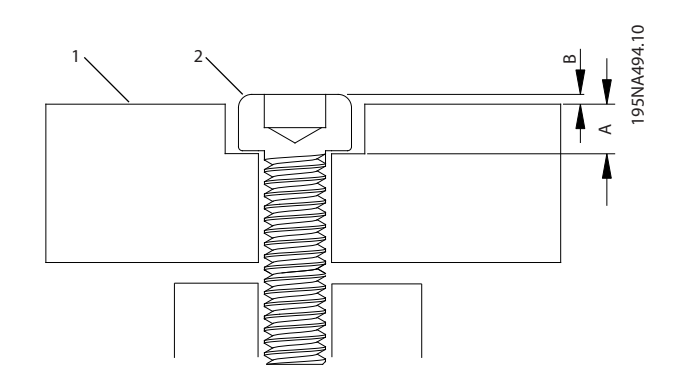

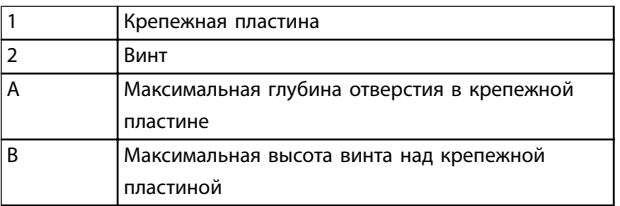

**Рисунок 7.1 Винты для крепления крепежной пластины двигателя**

Danfv<sup>ss</sup>

### 7.1.2 Размеры FCP 106

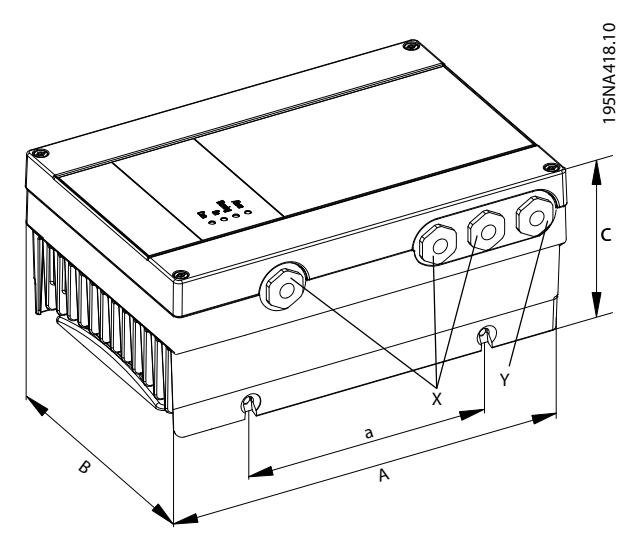

**Рисунок 7.2 Размеры FCP 106**

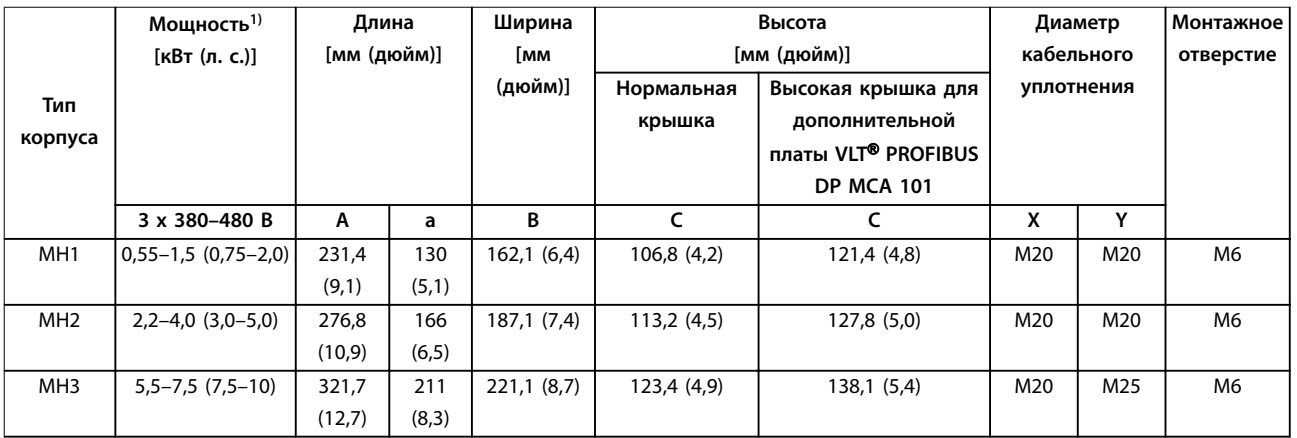

#### **Таблица 7.3 Размеры FCP 106**

1) Значения номинальной мощности указаны для режимов с нормальной перегрузкой (NO), см. глава 7.2 Электрические характеристики.

Danfv<sup>ss</sup>

### 7.1.3 Размеры FCM 106

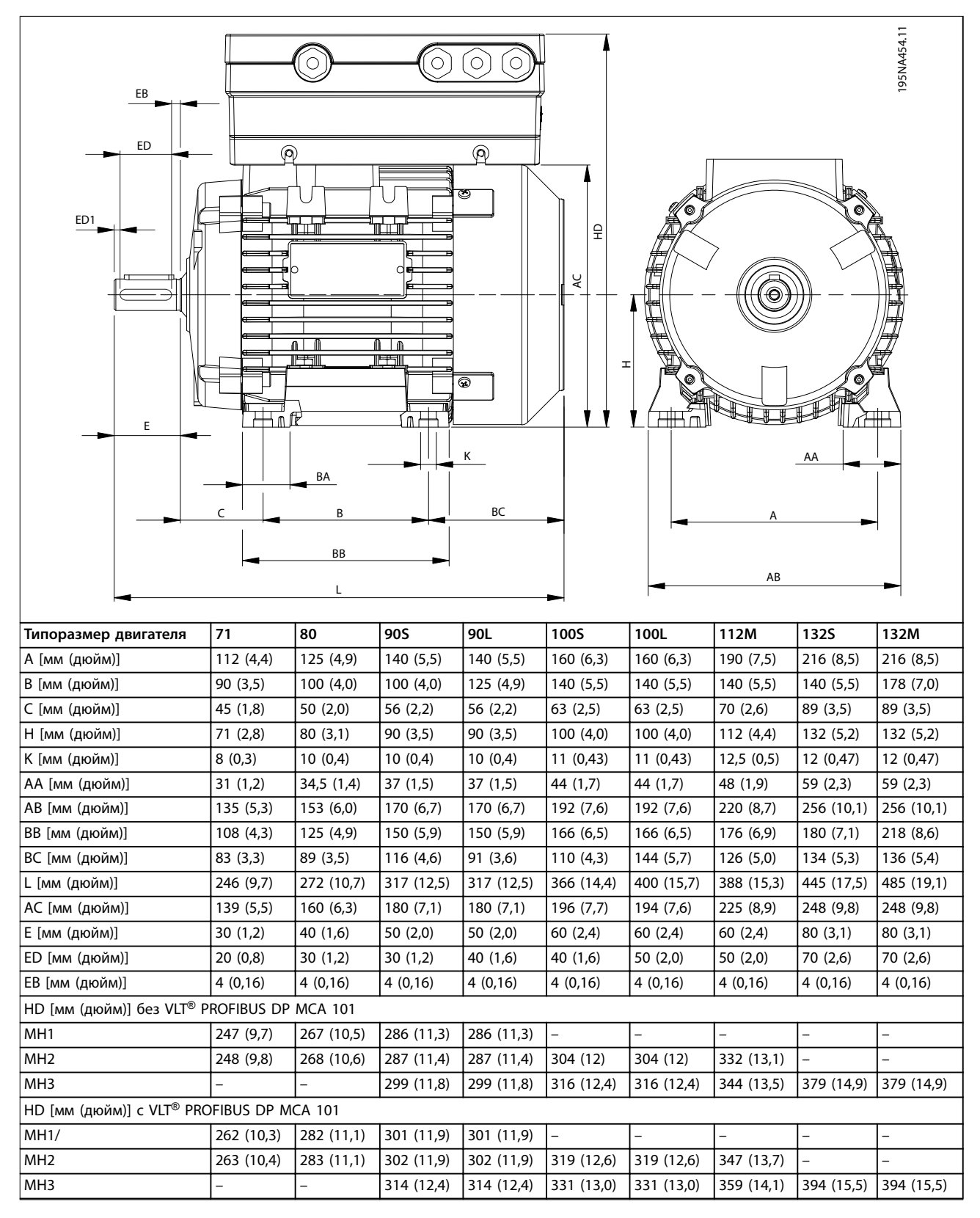

**Таблица 7.4 Размеры FCM 106: монтаж на ножках — асинхронный двигатель и двигатель с постоянными магнитами типоразмера B3**

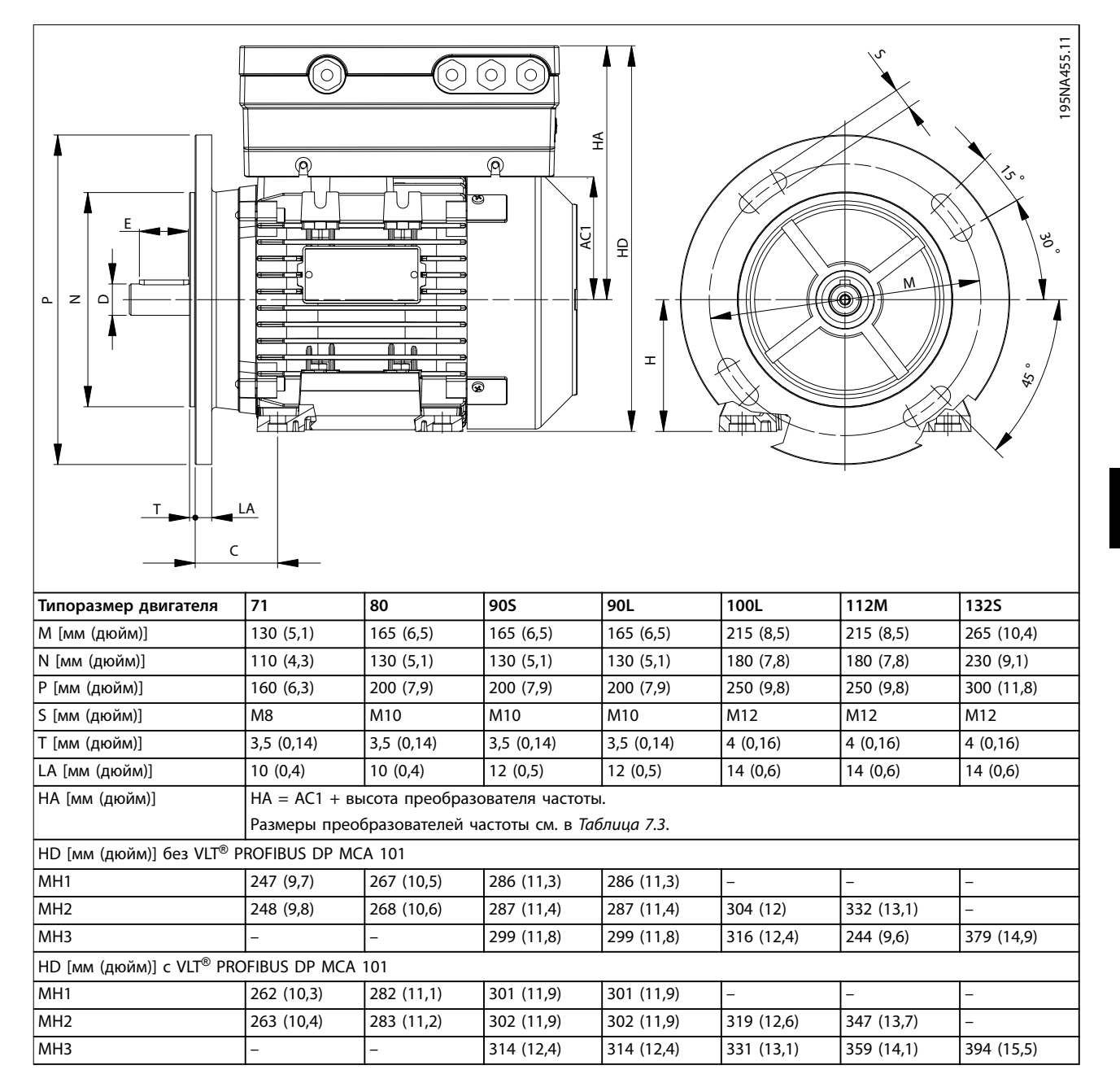

**Таблица 7.5 Размеры FCM 106: фланцевый монтаж — B5, B35 для асинхронного двигателя и двигателя с постоянными магнитами**

Danfv<sup>ss</sup>

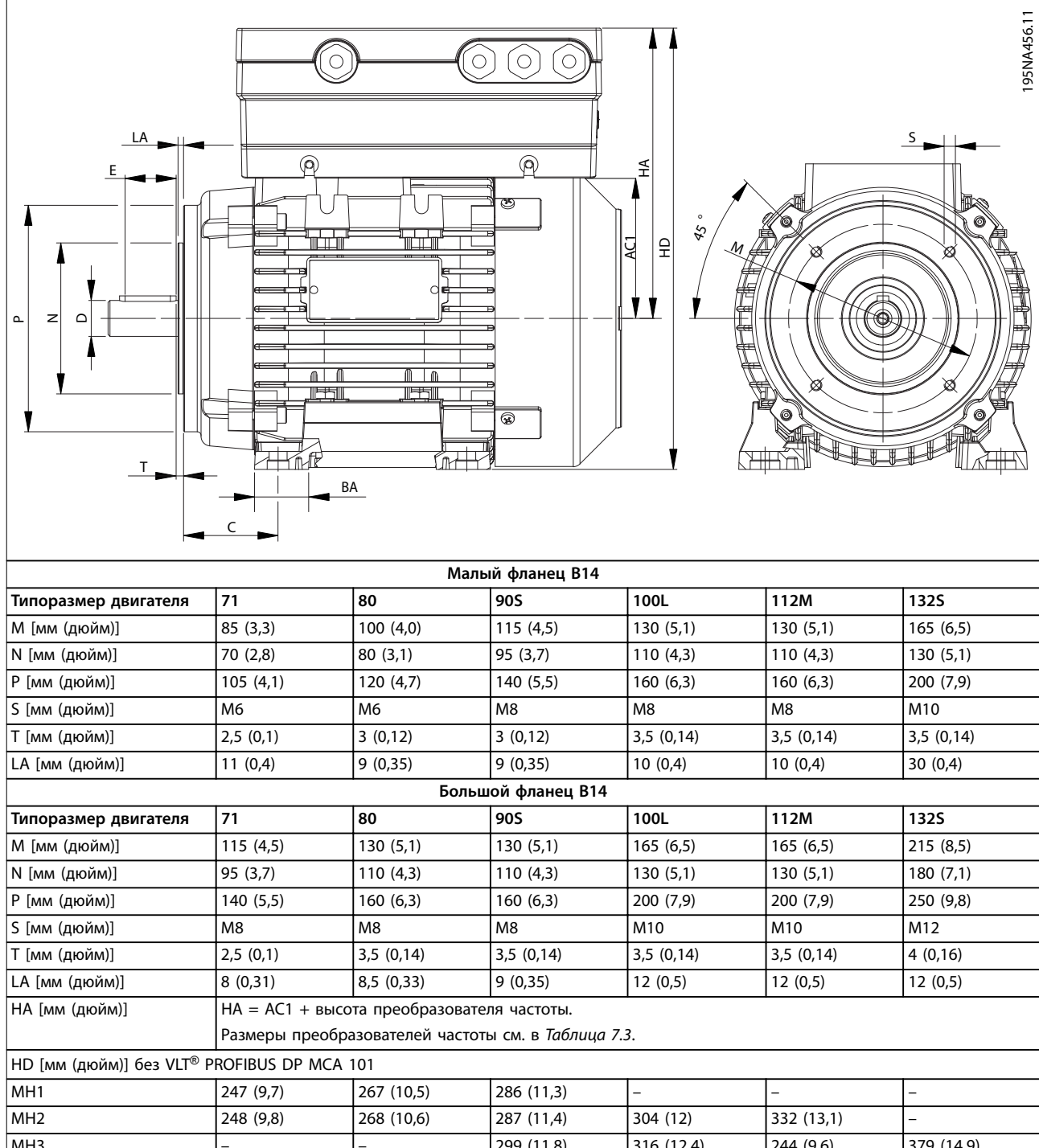

MH3 – – 299 (11,8) 316 (12,4) 244 (9,6) 379 (14,9) HD [мм (дюйм)] с VLT<sup>®</sup> PROFIBUS DP MCA 101 MH1 262 (10,3) 282 (11,1) 301 (11,9) – – – MH2 263 (10,4) 283 (11,2) 302 (11,9) 319 (12,6) 347 (13,7) – MH3 |– |– |314 (12,4) |331 (13) |359 (14,1) |394 (15,5)

**Таблица 7.6 Размеры FCM 106: торцевой монтаж — B14, B34 для асинхронного двигателями и двигателя с постоянными магнитами**

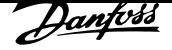

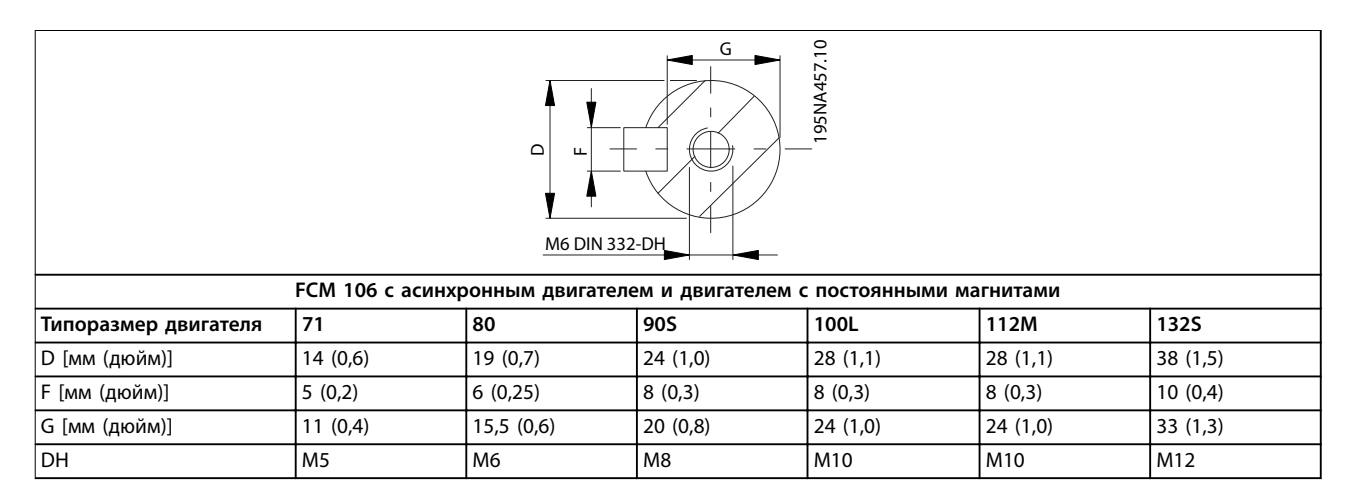

**Таблица 7.7 Размеры FCM 106: приводной конец вала — асинхронный двигатель и двигатель с постоянными магнитами**

### 7.1.4 Масса

Для расчета общего веса устройства, сложите:

- **•** Вес объединенных преобразователя частоты и крепежной пластины, см. see Таблица 7.8.
- **•** Вес двигателя, см. Таблица 7.9.

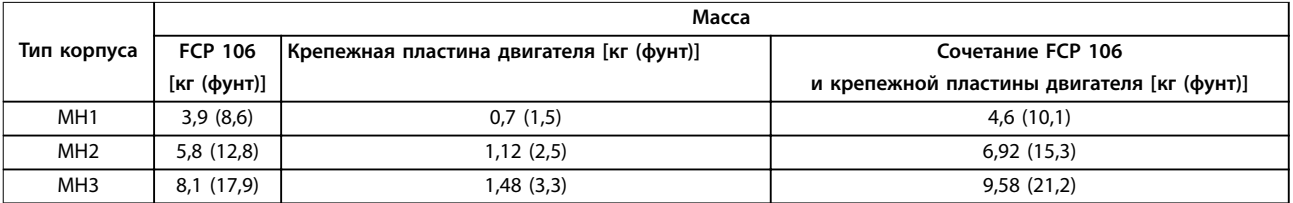

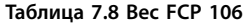

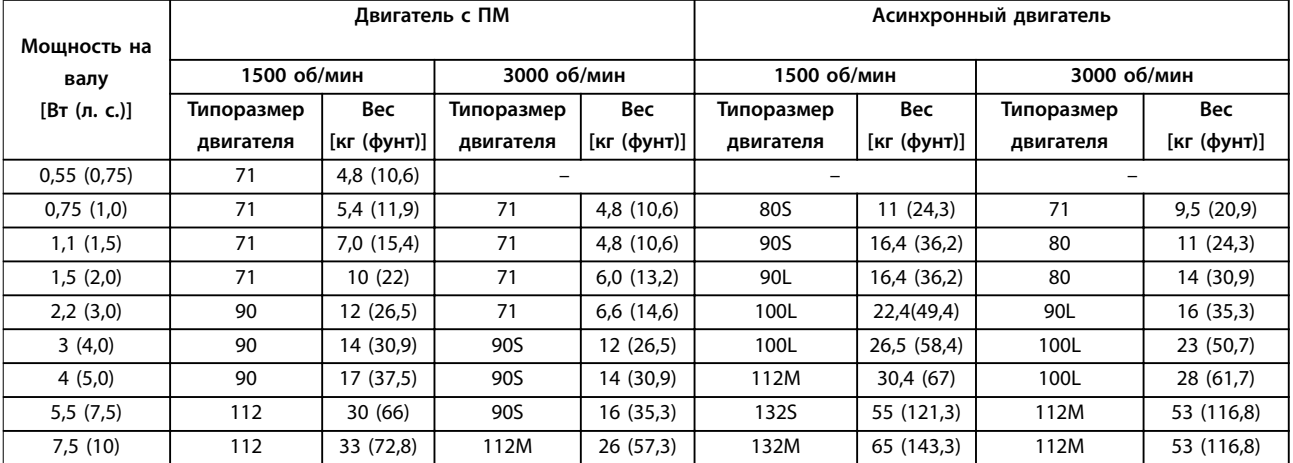

**Таблица 7.9 Приблизительный вес двигателя**

### 7.2 Электрические характеристики

7.2.1 Питание от сети 3 x 380–480 В пер. тока при нормальной (NO) и высокой перегрузке (HO)

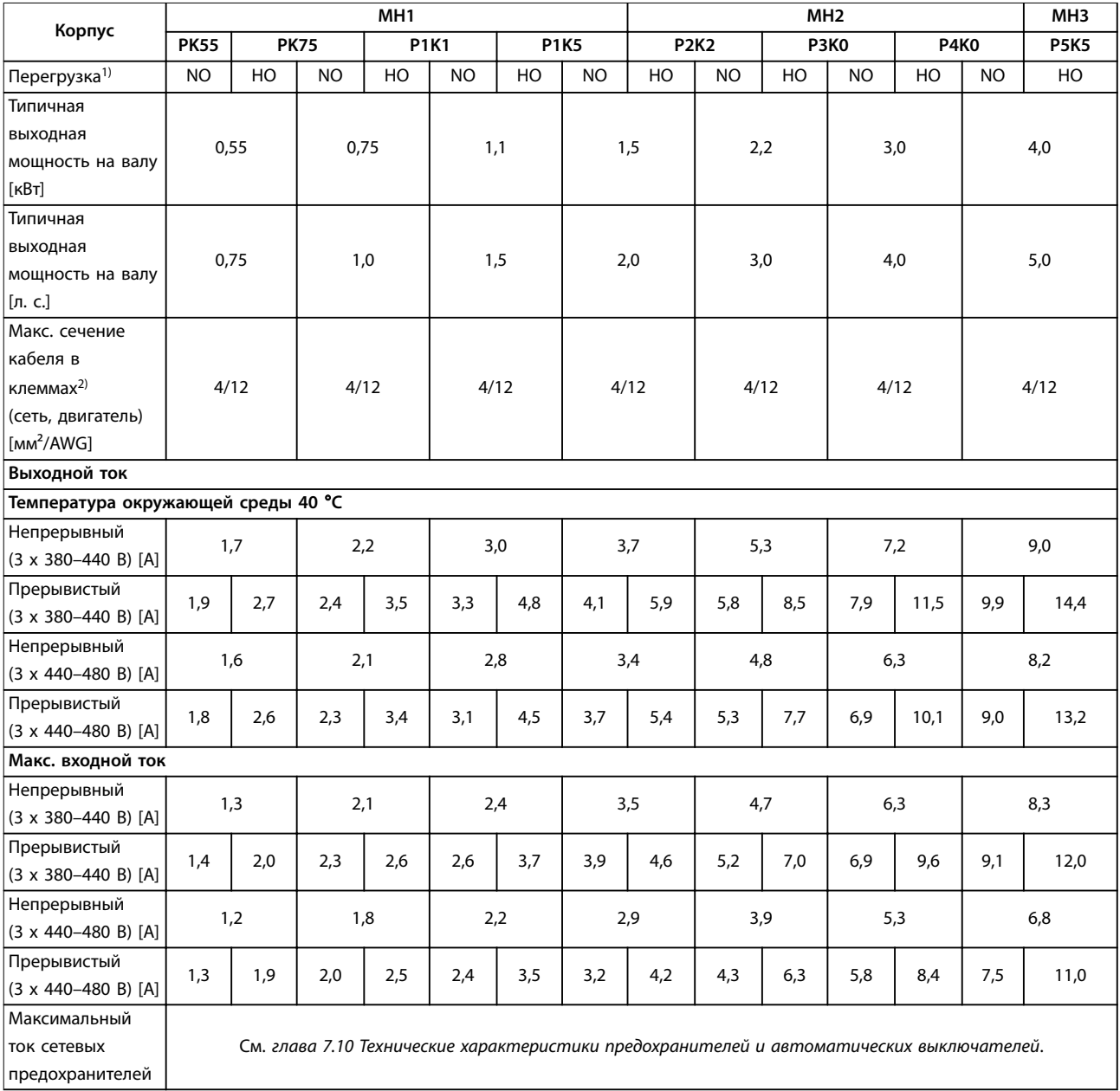

**Таблица 7.10 Питание от сети 3 x 380–480 В пер. тока при нормальной (NO) и высокой перегрузке (HO): корпуса MH1, MH2 и MH3**

1) NO: Нормальная перегрузка (NO), 110 % в течение 1 минуты. HO: Высокая перегрузка, 160 % в течение 1 минуты Преобразователь частоты, рассчитанный на высокую перегрузку, требует использования двигателя соответствующего типоразмера по мощности. Например, в Таблица 7.10 показано, что двигатель 1,5 кВт требует для использования в режиме высокой перегрузки преобразователь частоты P2K2.

2) Под максимальным сечением кабеля подразумевается наибольшее сечение кабеля, при котором кабель может быть присоединен к клеммам. Обязательно соблюдайте государственные и местные нормы и правила.

**Технические характеристики Инструкции по эксплуатации**

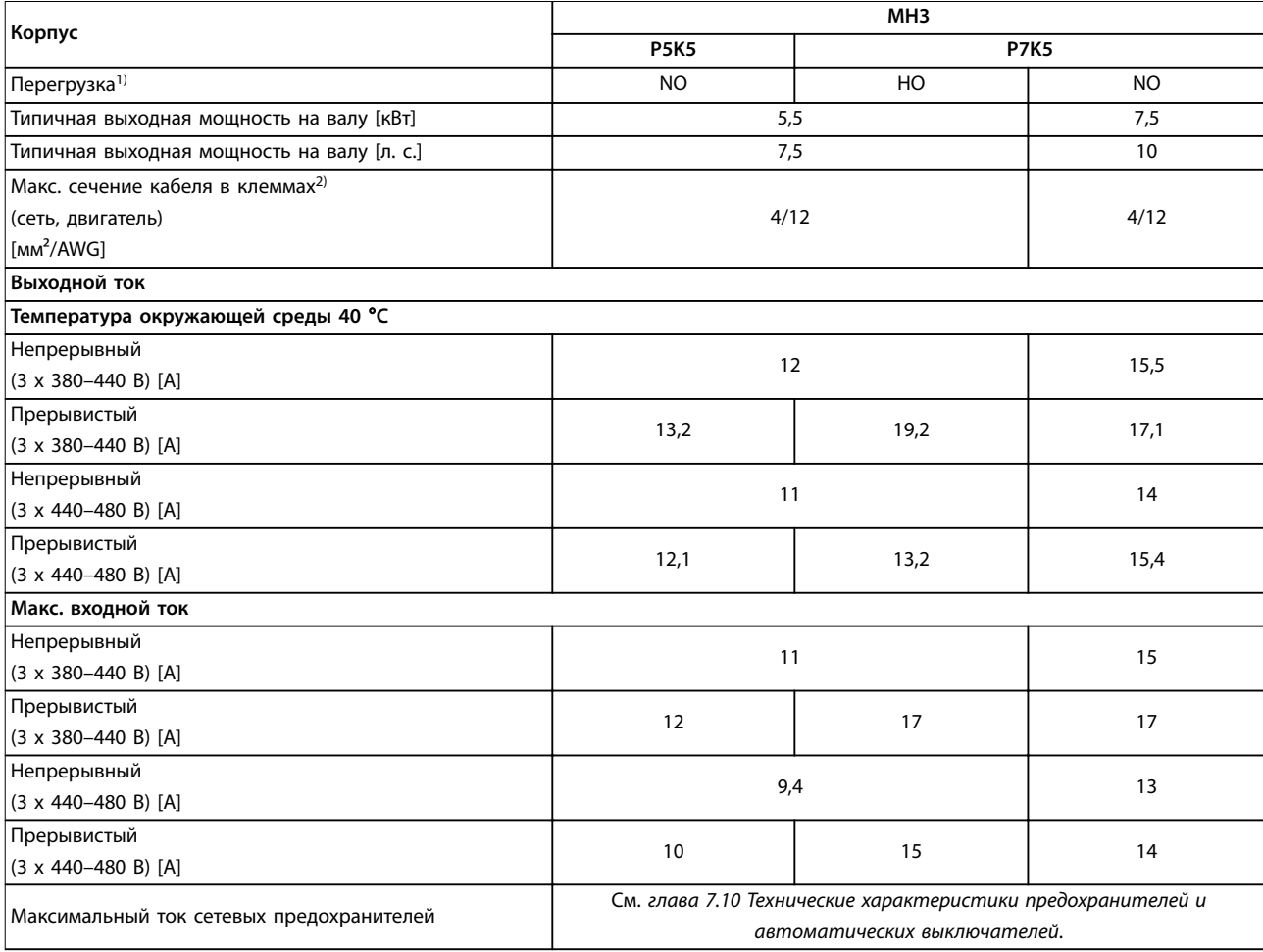

### **Таблица 7.11 Питание от сети 3 x 380–480 В пер. тока при нормальной (NO) и высокой перегрузке (HO): корпус MH3**

1) NO: Нормальная перегрузка (NO), 110 % в течение 1 минуты. HO: Высокая перегрузка, 160 % в течение 1 минуты Преобразователь частоты, рассчитанный на высокую перегрузку, требует использования двигателя соответствующего типоразмера по мощности. Например, в Таблица 7.11 показано, что двигатель 5,5 кВт требует для использования в режиме высокой перегрузки преобразователь частоты P7K5.

2) Под максимальным сечением кабеля подразумевается наибольшее сечение кабеля, при котором кабель может быть присоединен к клеммам. Обязательно соблюдайте государственные и местные нормы и правила.

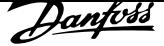

### 7.3 Питание от сети

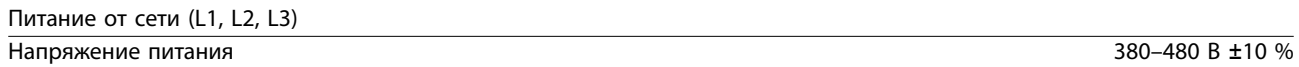

Низкое напряжение сети/пропадание напряжения:

*•* При низком напряжении или пропадании напряжения сети преобразователь частоты продолжает работать, пока напряжение в цепи постоянного тока не снизится до минимального уровня останова. Обычно этот уровень соответствует напряжению на 15 % более низкому, чем номинальное минимально допустимое напряжение питания преобразователя частоты. Включение и полный крутящий момент невозможны при напряжении в сети меньше 10 % от минимального номинального напряжения питания преобразователя частоты.

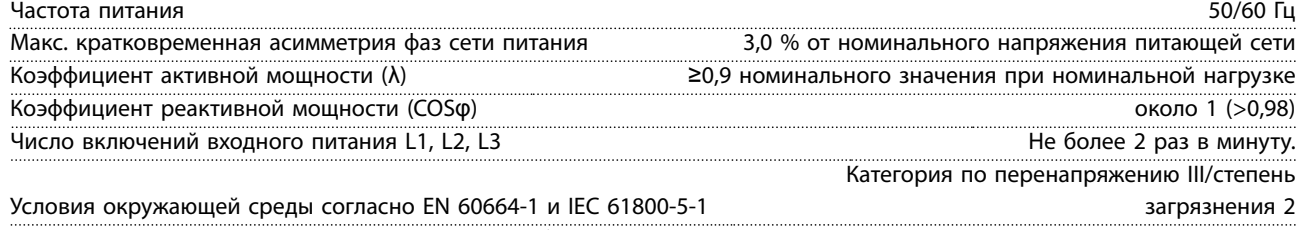

Устройство может использоваться в схеме, способной выдавать

- **•** симметричный ток 100 000 A(эфф.) при максимальном напряжении 480 В с предохранителями, используемыми в качестве защиты параллельных цепей.
- **•** При использовании для защиты параллельных цепей автоматических выключателей, см. Таблица 7.15<sup>и</sup> Таблица 7.16.

### 7.4 Средства и функции защиты

#### Средства и функции защиты

- **•** Электронная тепловая защита электродвигателя от перегрузки.
- **•** Контроль температуры радиатора обеспечивает отключение преобразователя частоты при достижении температуры 90 °С (194 °F)  $\pm$ 5 °С (41 °F). Сброс защиты от перегрузки при перегреве не может быть выполнен, пока температура радиатора не окажется ниже 70 °С (158 °F) ±5 °С (41 °F). Однако эти температуры могут различаться в зависимости от мощности, корпуса и т. д. Функция автоматического снижения номинальных параметров преобразователя частоты обеспечивает невозможность достижения радиатором температуры 90 °С (194 °F).
- **•** Клеммы U, V и W преобразователя частоты защищены от короткого замыкания при включении питания и пуске двигателя.
- **•** При потере фазы электродвигателя преобразователь частоты отключается и выдает аварийный сигнал.
- **•** При потере фазы сети питания преобразователь частоты отключается или выдает предупреждение (в зависимости от нагрузки).
- **•** Контроль напряжения в звене постоянного тока обеспечивает отключение преобразователя частоты при значительном понижении или повышении напряжения в звене постоянного тока.
- **•** Преобразователь частоты защищен от короткого замыкания на землю клемм двигателя U, V и W.
- **•** Все клеммы управления и клеммы реле 01–03/04–06 соответствуют требованиям PELV (защитное сверхнизкое напряжение). Однако это соответствие не распространяется на заземленную ветвь треугольника с напряжением выше 300 В.

#### 7.5 Условия окружающей среды

#### Окружающая среда

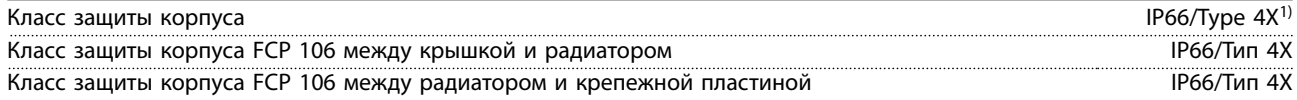

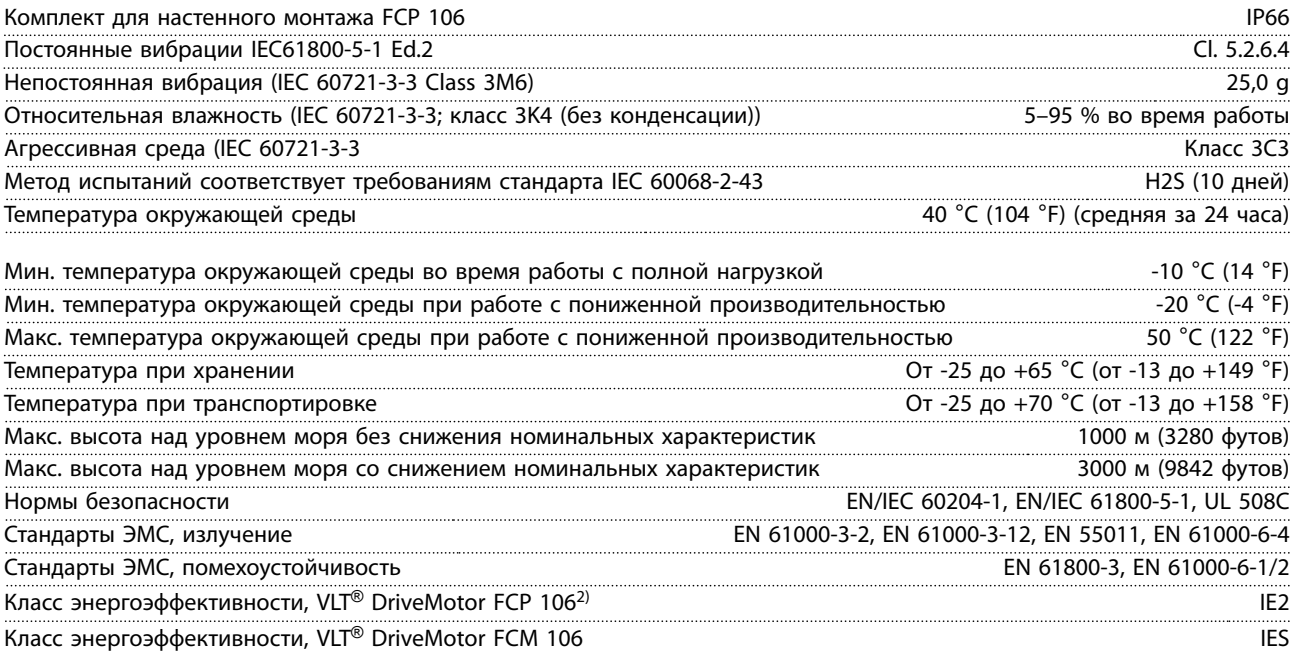

1) Указанные классы IP и Type применимы только в случае монтажа FCP 106 с использованием пластины для настенного монтажа или крепежной пластины двигателя. Убедитесь, что прокладка между крепежной пластиной и двигателем имеет класс защиты, позволяющий обеспечить необходимый класс защиты для сочетания двигателя и преобразователя частоты. Отдельно работающий преобразователь частоты имеет класс защиты корпуса IP00 и Open type.

2) Определяется в соответствии с требованием стандарта EN50598-2 при следующих условиях:

- *•* Номинальная нагрузка.
- *•* Частота 90 % от номинальной.
- *•* Заводская настройка частоты коммутации.
- *•* Заводская настройка метода коммутации.

### 7.6 Технические характеристики кабелей

#### Длина и сечение кабелей

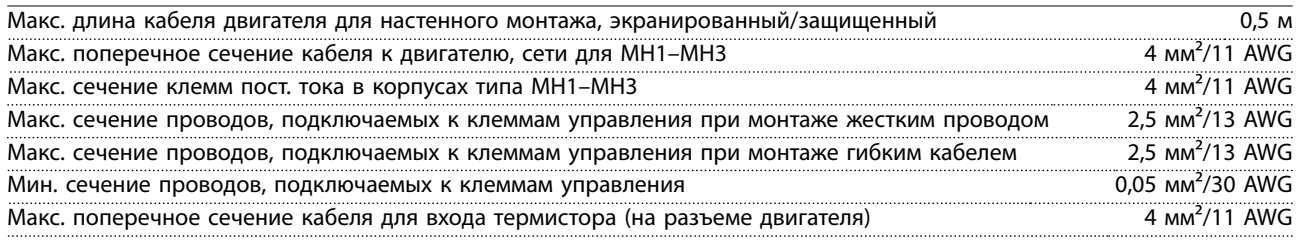

### 7.7 Вход/выход и характеристики цепи управления

Цифровые входы

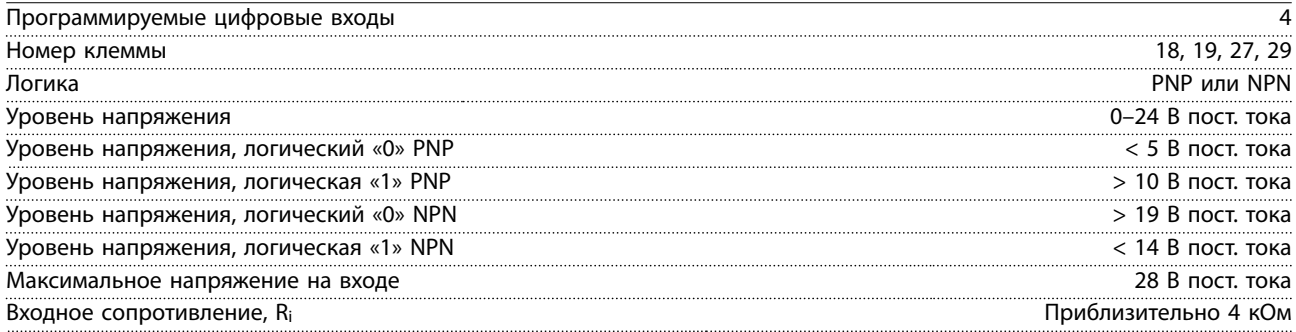

Цифровой вход 29 в качестве импульсного входа

Максимальная частота 32 кГц (двухтактное управление) и 5 кГц (разомкнутый контур)

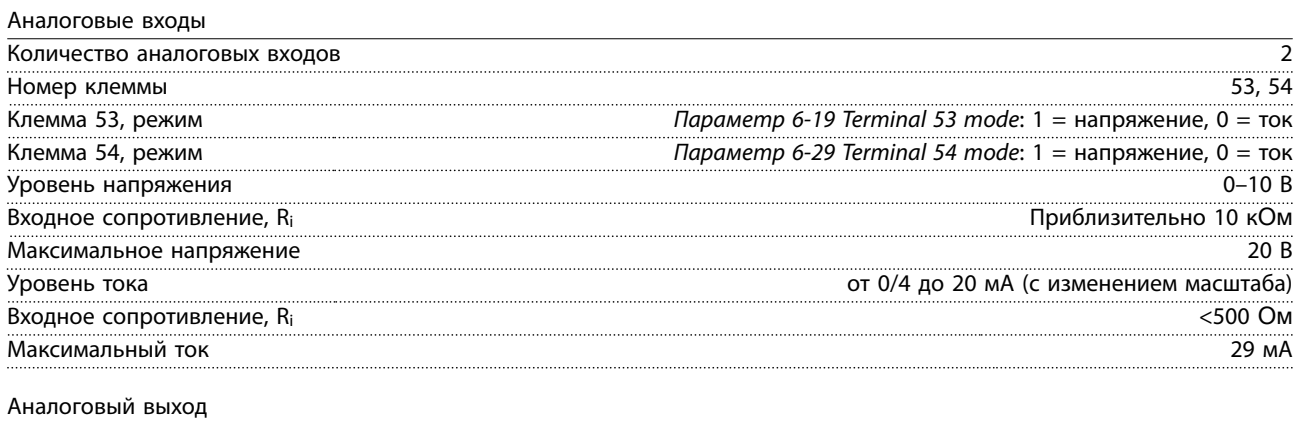

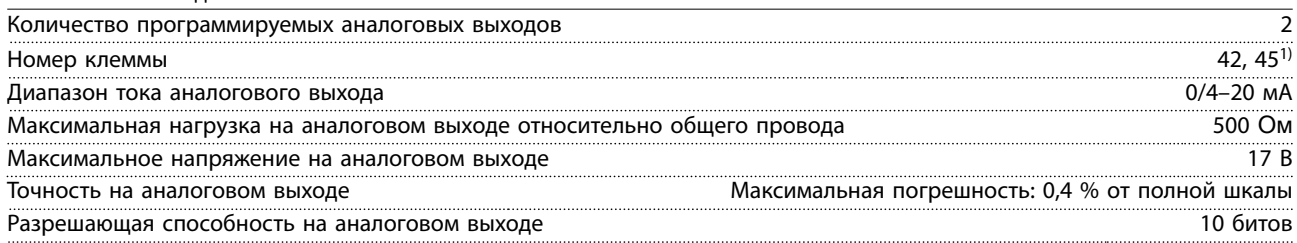

1) Клеммы 42 и 45 можно также запрограммировать в качестве цифровых выходов.

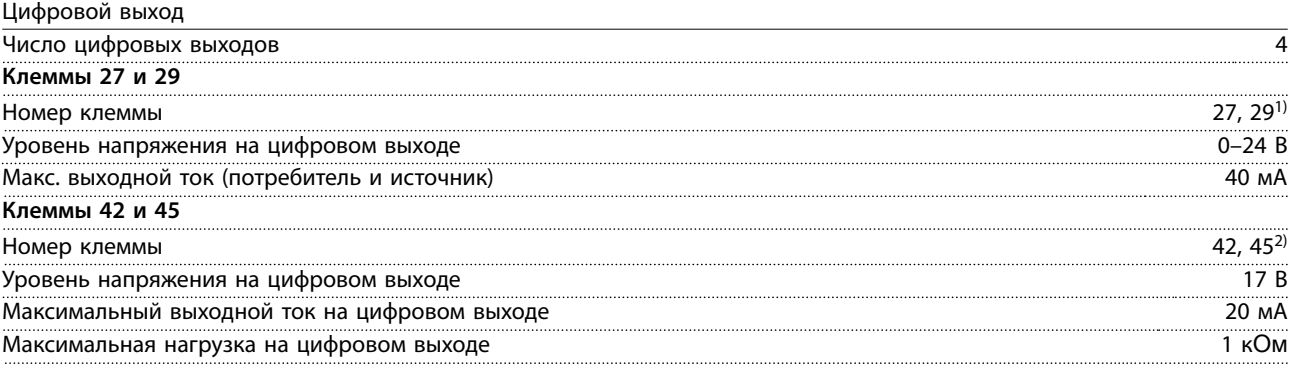

1) Клеммы 27 и 29 можно запрограммировать как вход.

2) Клеммы 42 и 45 можно также запрограммировать как аналоговый выход.

цифровые выходы гальванически изолированы от напряжения питания (PELV) и других высоковольтных клемм.

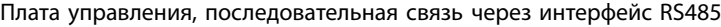

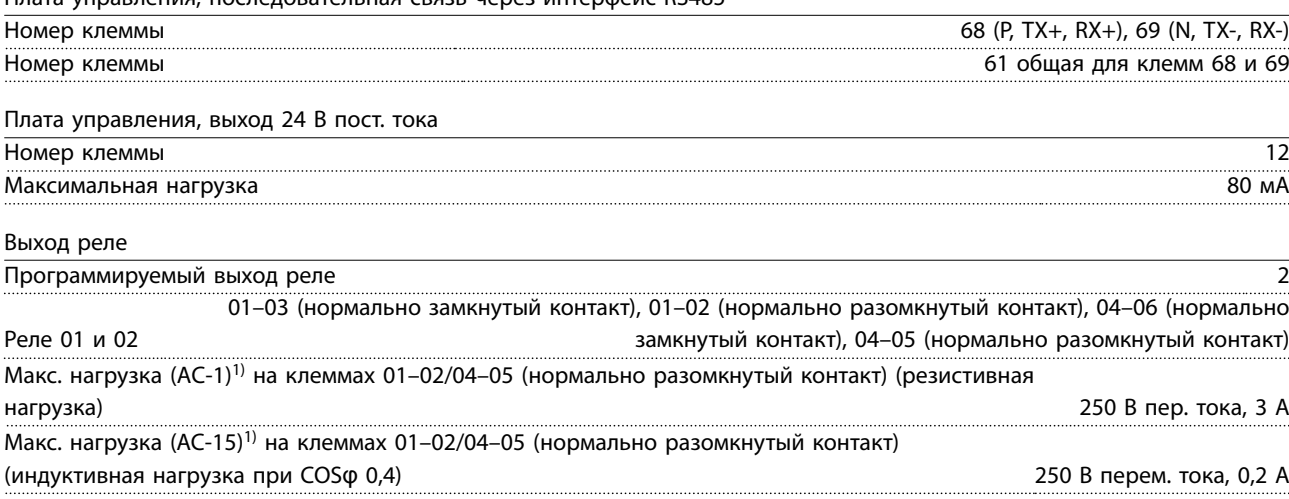

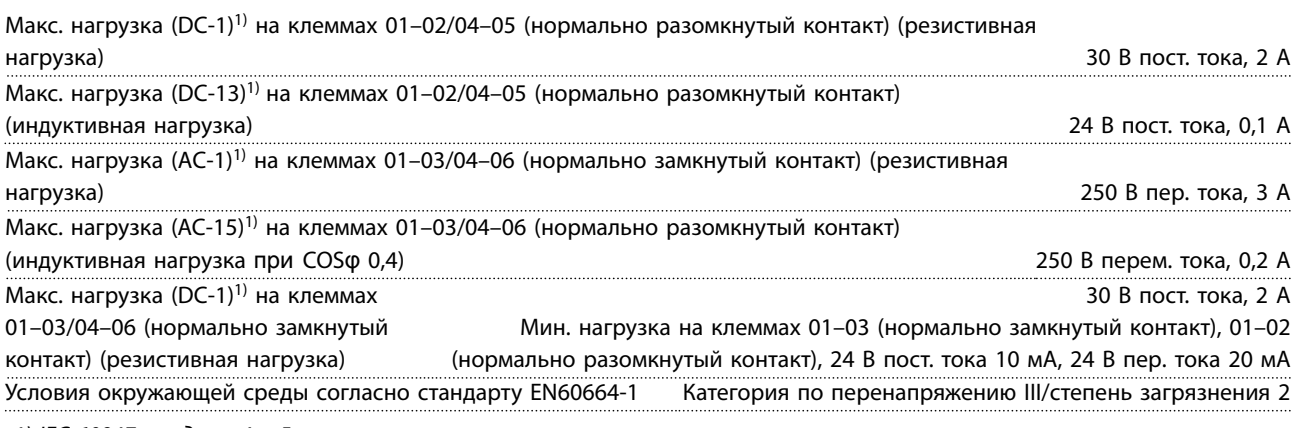

1) IEC 60947, разделы 4 и 5.

Плата управления, выход 10 В пост. тока

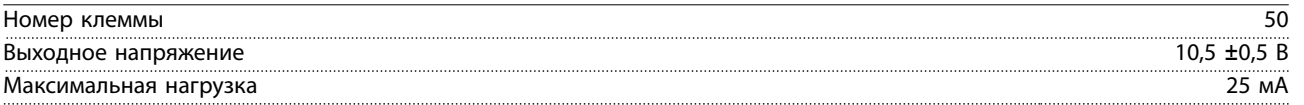

### 7.8 Моменты затяжки соединений

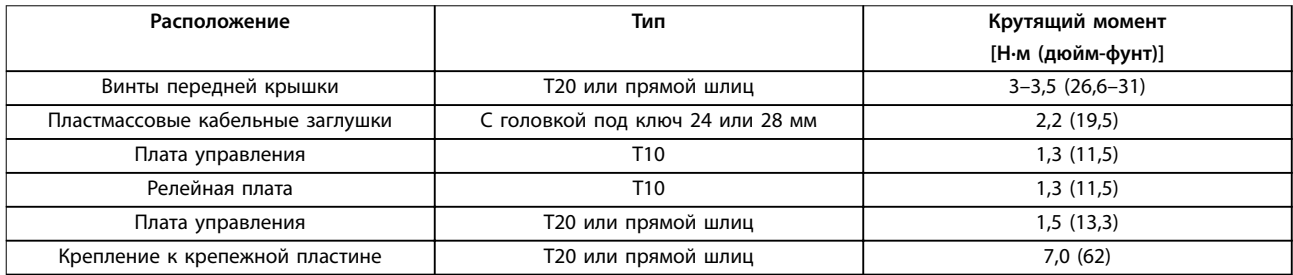

**Таблица 7.12 Моменты затяжки для внешних винтов преобразователя частоты**

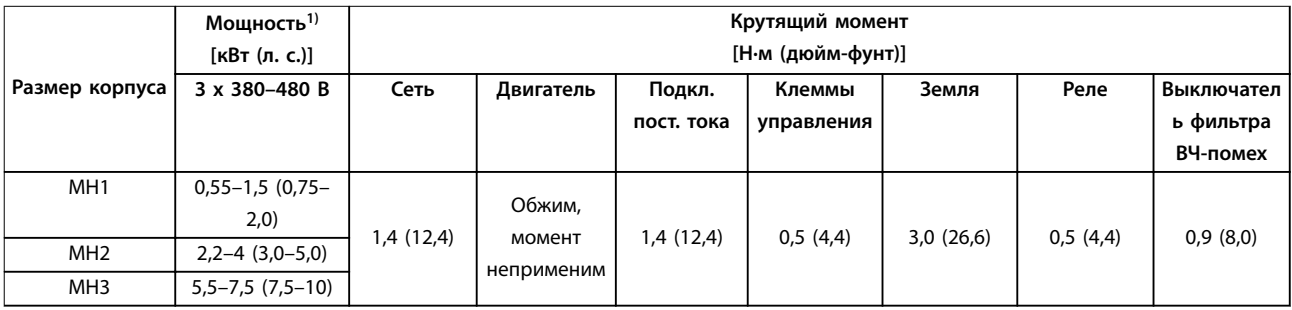

#### **Таблица 7.13 Моменты затяжки для внутренних винтов преобразователя частоты**

1) Значения номинальной мощности указаны для режимов с нормальной перегрузкой (NO), см. глава 7.2 Электрические характеристики.

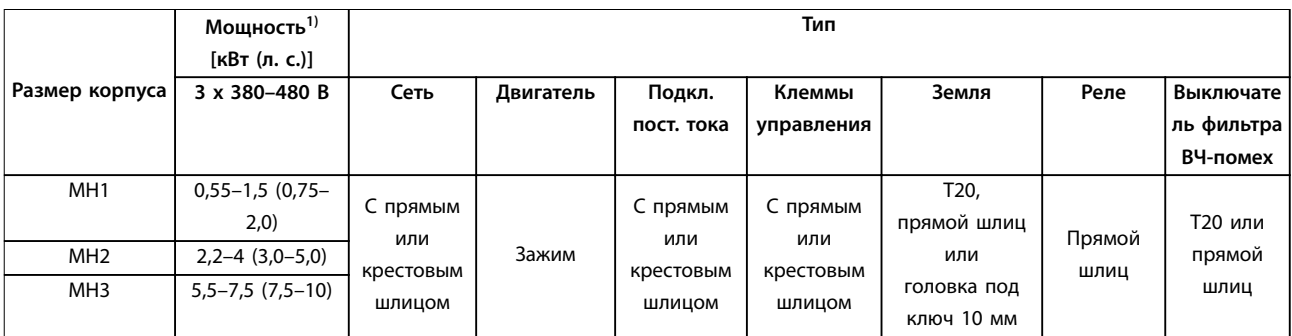

#### **Таблица 7.14 Типы винтов для внутренних соединений преобразователя частоты**

1) Значения номинальной мощности указаны для режимов с нормальной перегрузкой (NO), см. глава 7.2 Электрические характеристики.

### 7.9 Технические характеристики двигателя FCM 106

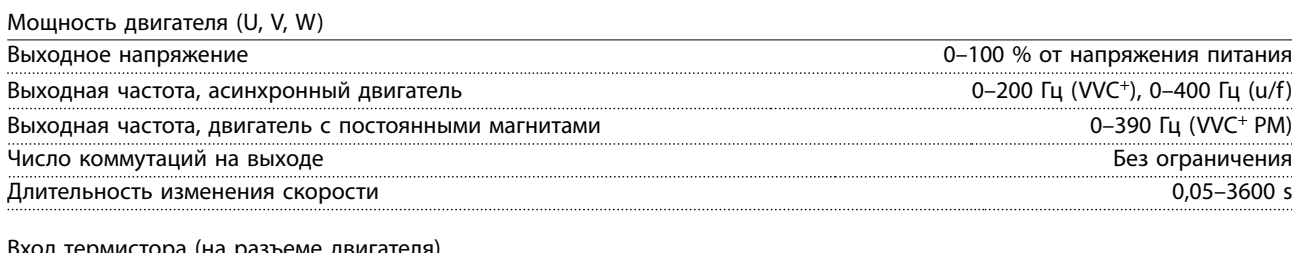

Вход термистора (на разъеме двигателя)

Условия на входе и при второй в совмест в отказа: >2,9 кОм, нет отказа: <800 Ом

#### 7.10 Технические характеристики предохранителей и автоматических выключателей

#### **Защита от перегрузки по току**

Во избежание перегрева кабелей в установке необходимо обеспечить защиту от перегрузки. Всегда соблюдайте местные и государственные нормы и правила защиты от перегрузки по току. Подберите плавкие предохранители для защиты в цепях, допускающих максимальный ток 100 000 A(эфф.) (симметричная схема) при максимальном напряжении 480 В. Отключающую способность для автоматического выключателя Danfoss CTI25M при максимальном напряжении 480 В см. в Таблица 7.15 и Таблица 7.16.

#### **Соответствие UL/без соответствия UL**

Чтобы обеспечить соответствие требованиям UL 508C или IEC 61800-5-1, используйте автоматические выключатели или предохранители, указанные в Таблица 7.15, Таблица 7.16 и Таблица 7.17.

### *УВЕДОМЛЕНИЕ*

### **ПОВРЕЖДЕНИЕ ОБОРУДОВАНИЯ**

**В случае возникновения неисправности несоблюдение приведенных рекомендаций может привести к повреждению преобразователя частоты.**

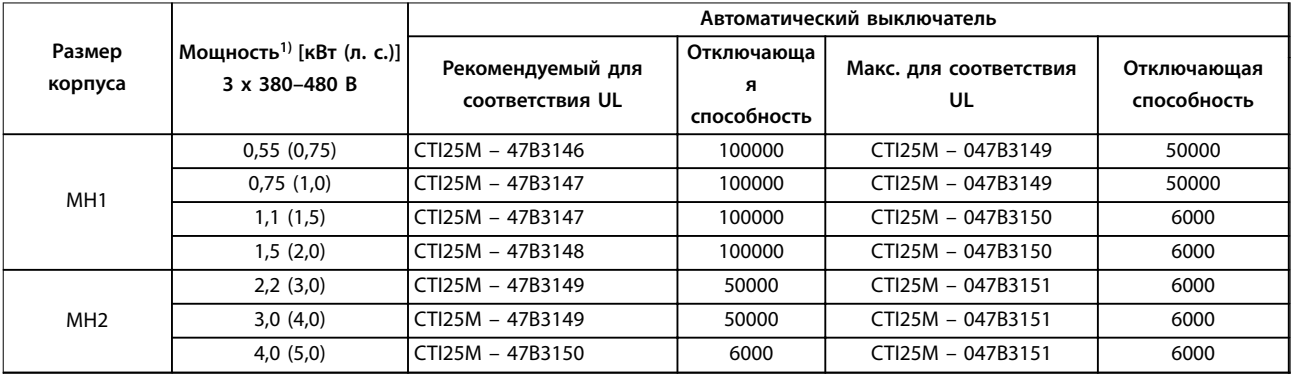

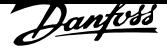

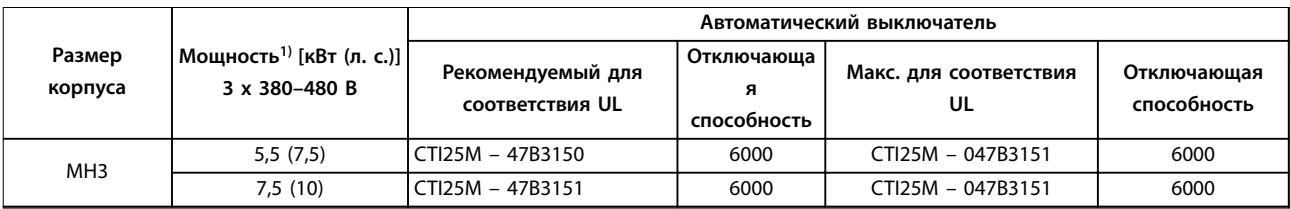

**Таблица 7.15 Автоматические выключатели, UL**

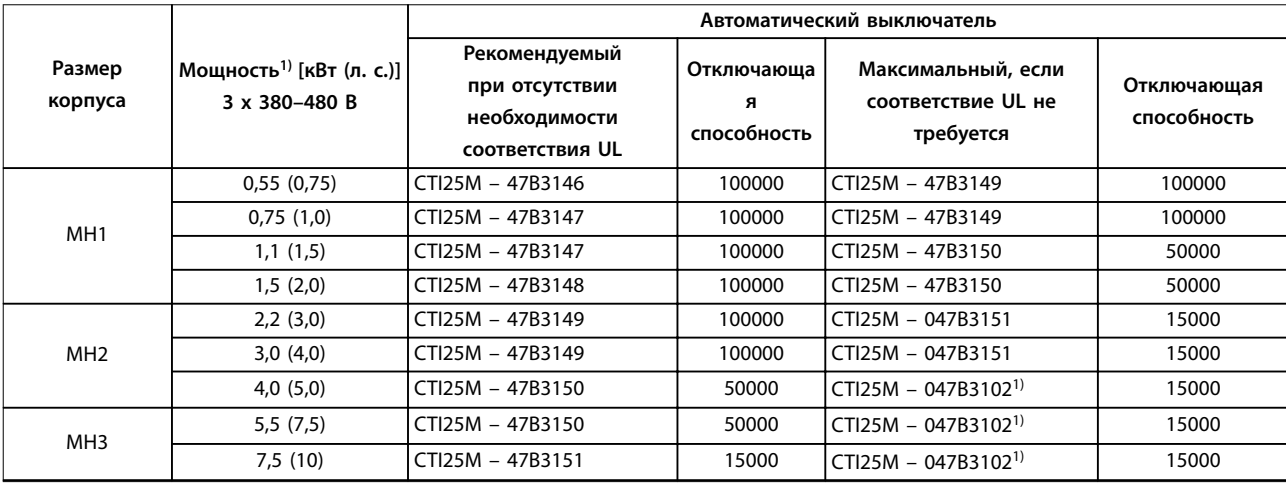

**Таблица 7.16 Автоматические выключатели, без соответствия UL**

1) Макс. уровень защитного отключения 32 A.

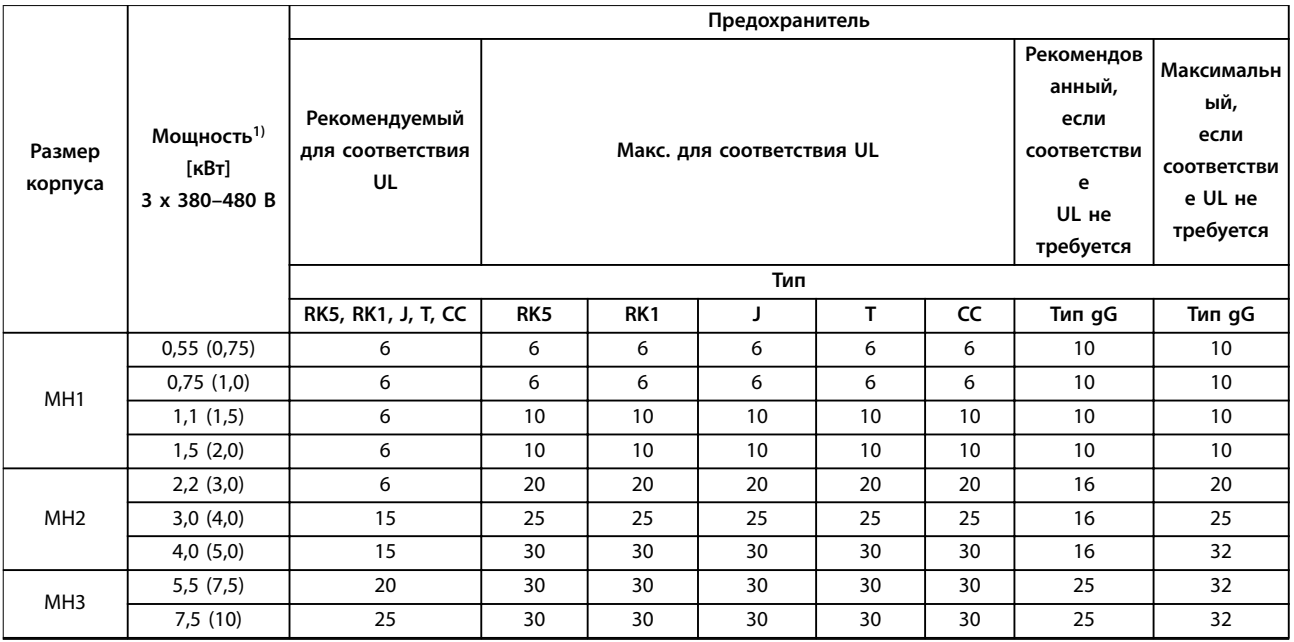

### **Таблица 7.17 Предохранители**

1) Значения номинальной мощности указаны для режимов с нормальной перегрузкой (NO), см. глава 7.2 Электрические характеристики.

 $\overline{ }$ 

Danfv<sup>ss</sup>

### 8 Приложение

### 8.1 Сокращения и условные обозначения

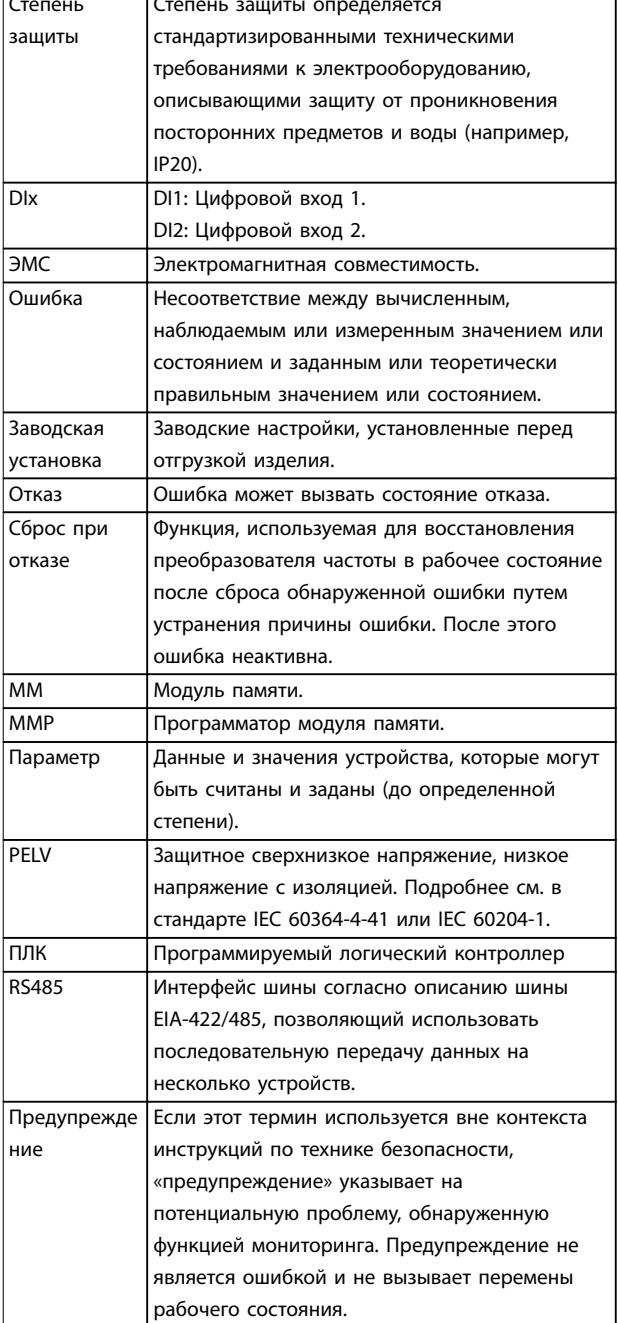

Таблица 8.1 Сокращения

#### Условные обозначения

- Нумерованные списки обозначают процедуры.  $\bullet$
- Маркированные списки указывают на другую  $\bullet$ информацию и описания иллюстраций.
- Текст, выделенный курсивом, обозначает:
	- $\overline{a}$ перекрестную ссылку;
	- $\overline{a}$ веб-ссылку;
	- сноску.  $\overline{a}$
	- название параметра;  $\mathbf{r}$
	- $\overline{a}$ название группы параметров;
	- значение параметра;  $\overline{a}$
- Все размеры в миллиметрах (дюймах).

### 8.2 Структура меню параметров

0-01 Язык

 $rac{3}{6}$ 

Язык

Управл./отобра»

 $0^{-**}$ 

ڂ<br>ڋ  $5-01$  питания 0-06 GridType

GridType питания

**0-2\* Дисплей LCP**

Дисплей LCP

Строка дисплея

Строка дисплея Строка дисплея Строка дисплея

Строка дисплея

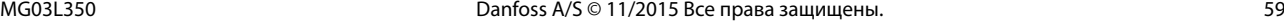

**0-4\* Клавиатура LCP**

 $0 - 32$ 

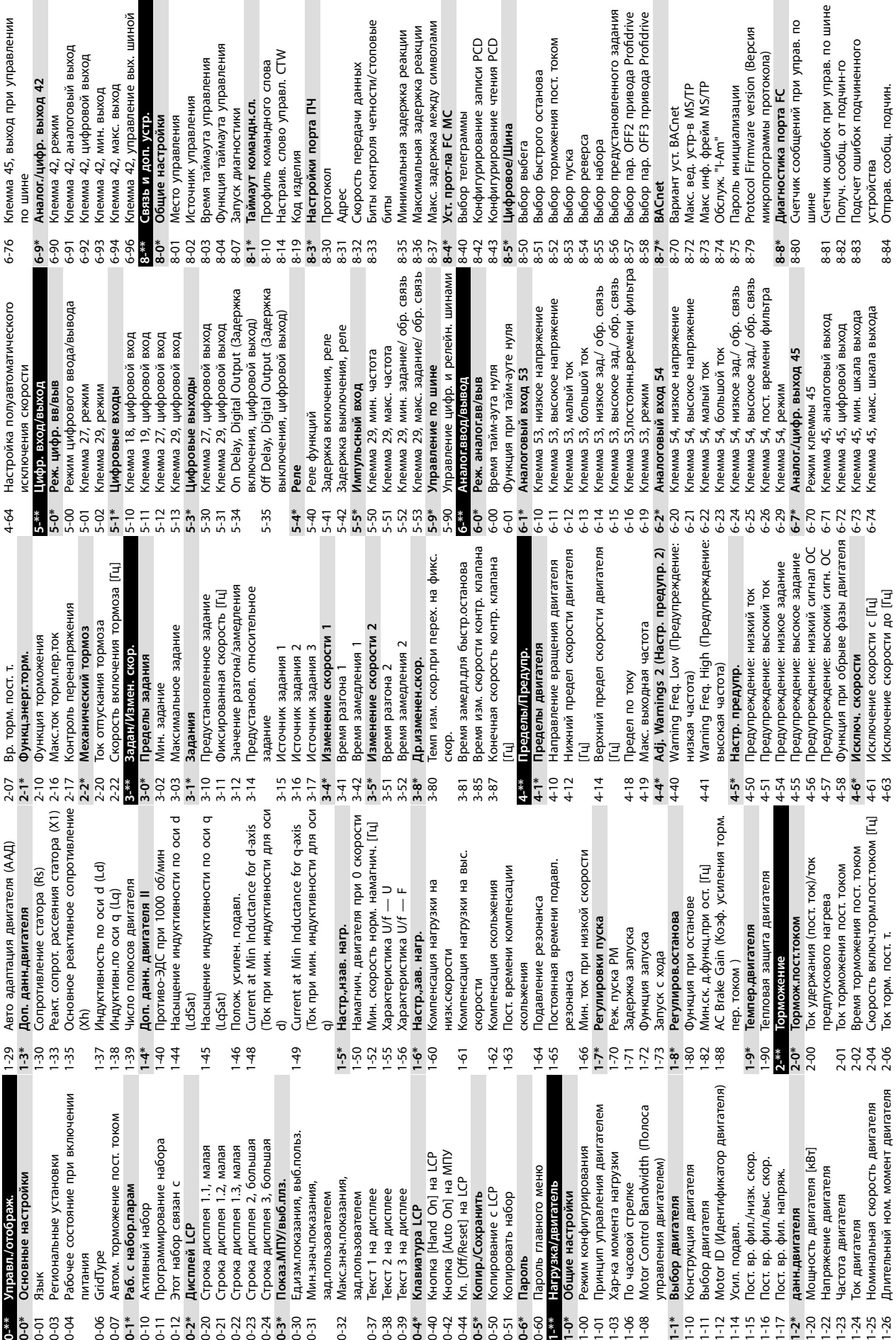

**gg** 

 $\ddot{\cdot}$ 

 $25 - 2$ 

Ï

j  $\overline{a}$ 

**0-6\* Пароль**

Пароль

1-14 Усил. подавл.

 $1-1$ <sup>\*</sup>

**1-2\* данн.двигателя**

данн.двигателя

1-24 Ток двигателя

Гок двигателя

1-26 Длительный ном. момент двигателя

2-06 Ток торм. пост. т.

4-63 Исключение скорости до [Гц]

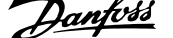

8-84 Отправ. сообщ. подчин.

8-84

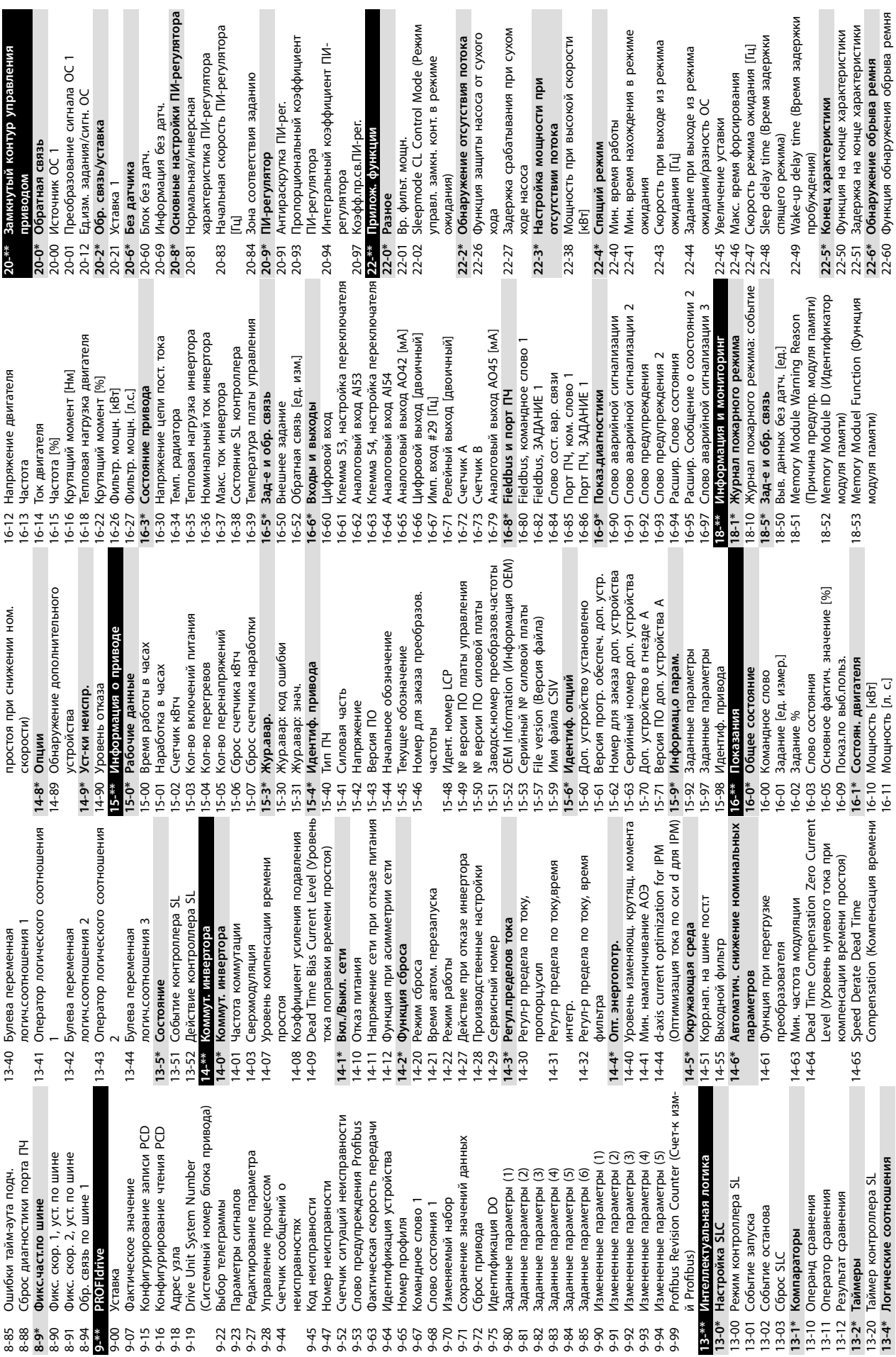

Danfv<sup>ss</sup>

22-62  $22 - 8*$  $22-81$ 22-80

22-61 Момент срабатывания при обрыве ремня<br>Задержка срабатывания при обрыве 22-62 Задержка срабатывания при обрыве ремня<br>Компенсац, потока **22-8\* Компенсац. потока** 22-80 Компенсац. потока 22-81 Квадратично-линейная

22-61 Момент срабатывания при обрыве

аппроксимация характеристики

аппроксимация характеристики

Квадратично-линейная

Компенсац. потока

22-82 Расчет рабочей точки

22-84 Скорость при отсутствии потока [Гц] 22-86 Скорость в расчетной точке [Гц] 22-87 Давление при скорости в отсутствие

 $12 - 82$ <br>  $21 - 84$ <br>  $21 - 86$ <br>  $21 - 87$ <br>  $21 - 87$ 

Расчет рабочей точки<br>Скорость при отсутствии потока [Tu]<br>Скорость в расчетной точке [Tu] Давление при скорости в отсутствие

потока

потока

22-88 Давление при номинальной скорости

Давление при номинальной скорости

22-89 Поток в расчетной точке 22-90 Поток при номинальной скорости

**24-\*\* Прилож. функции 2 24-0\* Пожарный режим** 24-00 Функция пожарного режима 24-05 Предустановленное задание пожарного режима 24-09 Обработка аварийных сигналов пожарного режима **24-1\* Байпас привода** 24-10 Функция байпаса 24-11 Время задержки байпаса **30-\*\* Специал. возможн. 30-2\* Доп. настр. запуска**

22-88 Давление при номинальной скорости<br>22-90 Поток в расчетной точке<br>22-90 Поток при номинальной скорости<br>24-0\* Помарный режим<br>24-06 Функция пожарного режима<br>24-05 Предустановленное задание<br>24-05 Предустановленное задани

пожарного режима<br>24-09 Обработка аварийных сигналов

пожарного режима

24-1\* Байпас привода

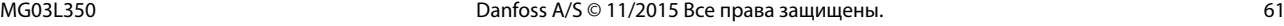

30-20 High Starting Torque Time [s] (Время выс. пуск. крут. мом. [с]) 30-21 High Starting Torque Current [%] (Ток выс. пуск. крут. момента [%]) 30-22 Определение блокировки ротора 30-23 Время определ. блокир. ротора [с]

выс. пуск. крут. мом. [c])

Доп. настр. запуска<br>High Starting Torque Time [s] (Время

 $30-2*$ 

24-10 Функция байпаса<br>24-11 Время задержки байпаса

30-21 High Starting Torque Current [%] (Tok

выс. пуск. крут. момента [%])<br>30-22 Определение блокировки ротора<br>30-23 Время определ. блокир. ротора [c]

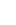

Danfv<sup>ss</sup>

### Алфавитный указатель

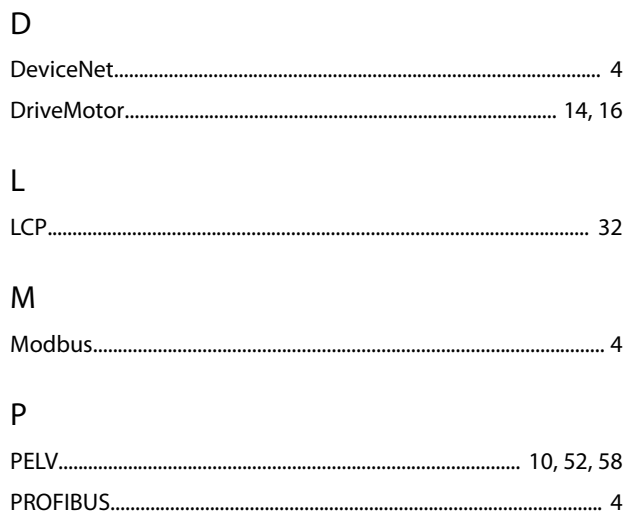

### $\overline{A}$

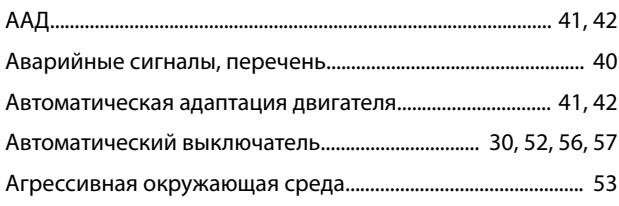

### Б

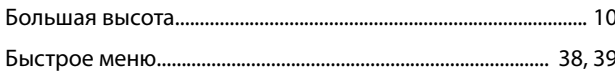

### $\overline{B}$

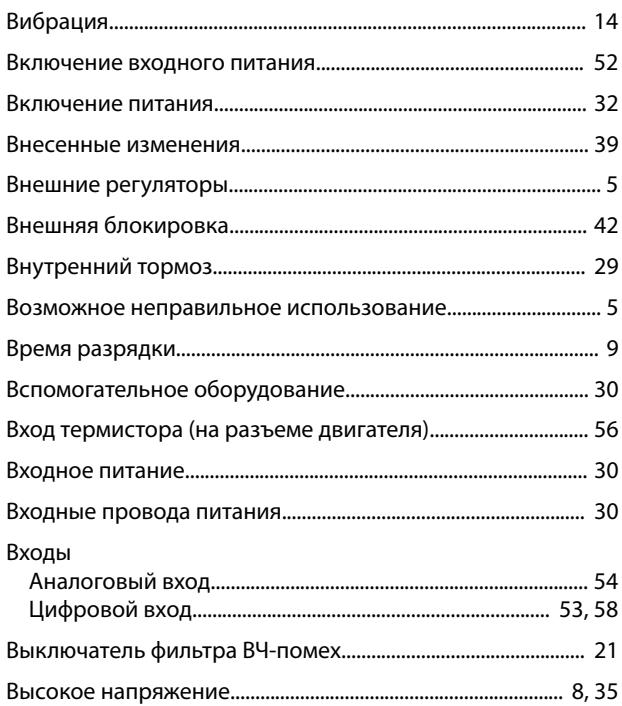

### Выходы  $\Gamma$

### 

### Д

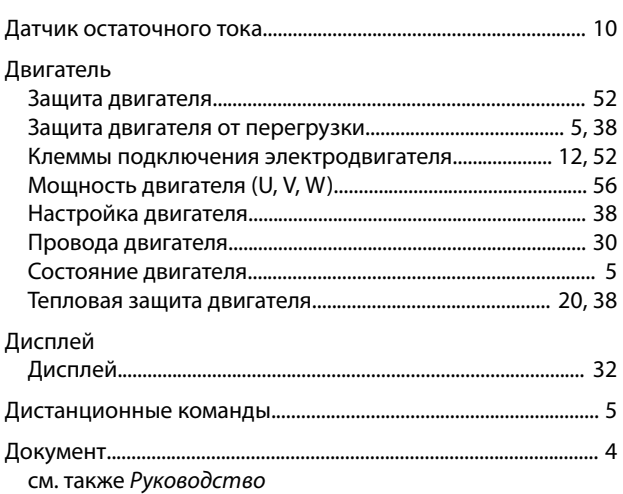

### 3

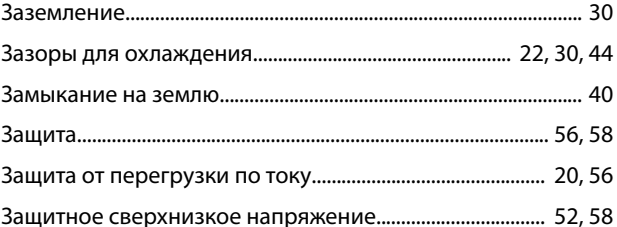

### И

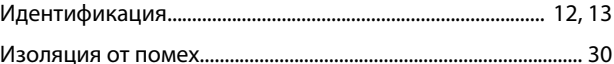

### $\sf K$

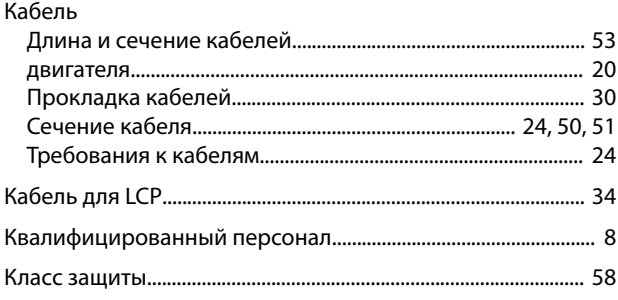

#### Клеммы

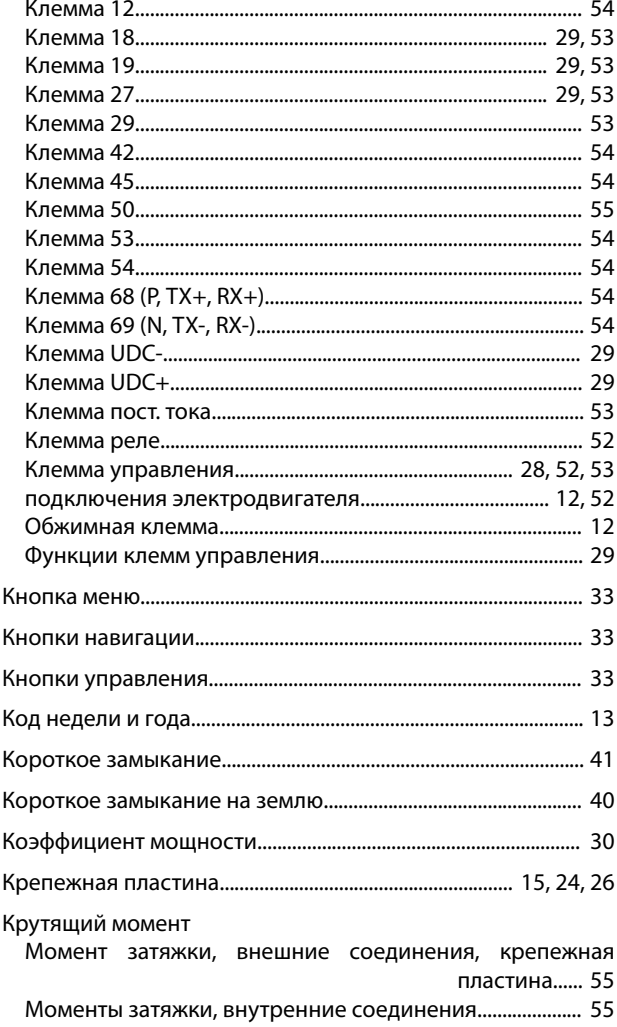

### ${\sf M}$

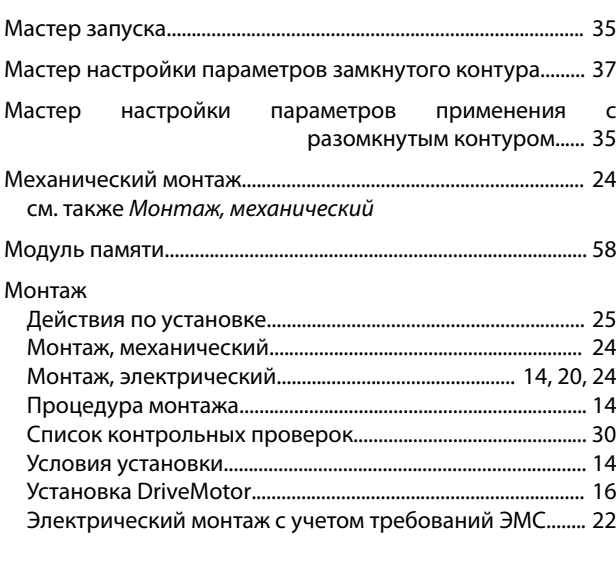

### $\overline{H}$

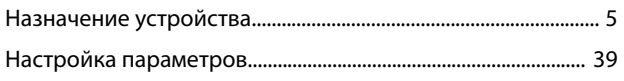

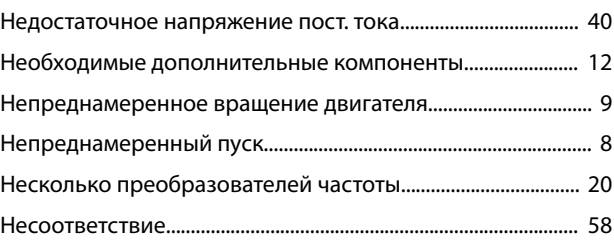

### $\mathsf O$

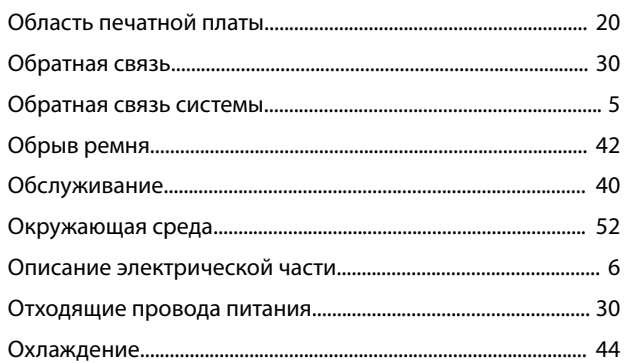

### $\boldsymbol{\Pi}$

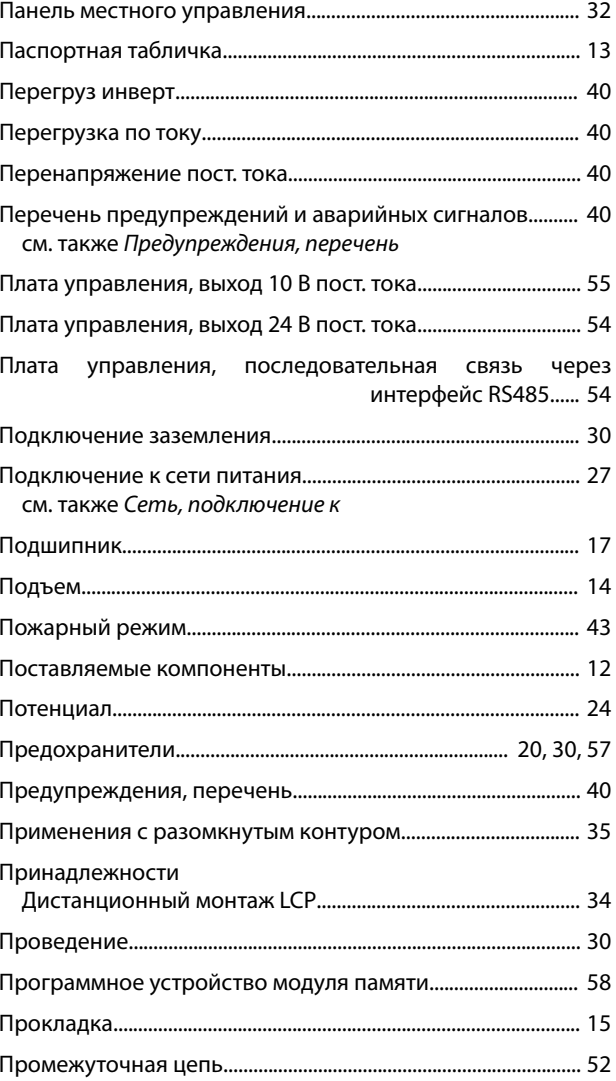

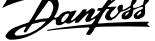

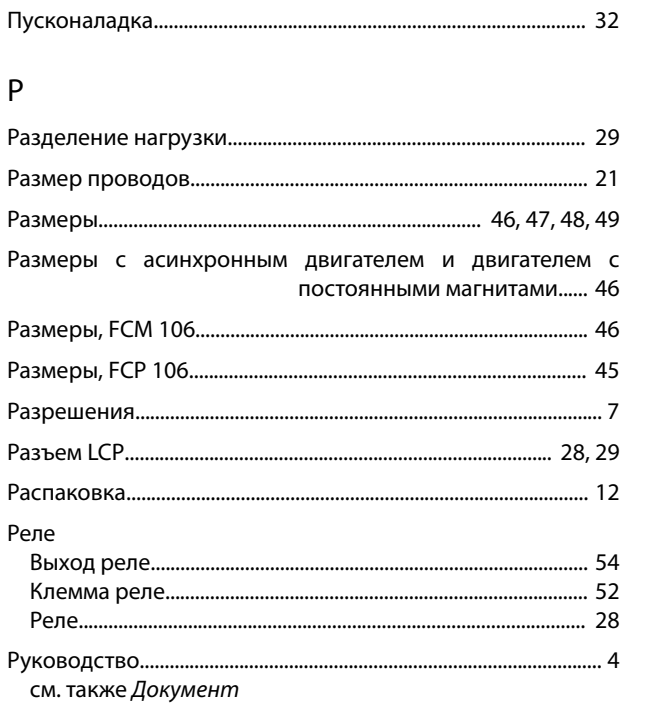

### $\mathsf{C}$

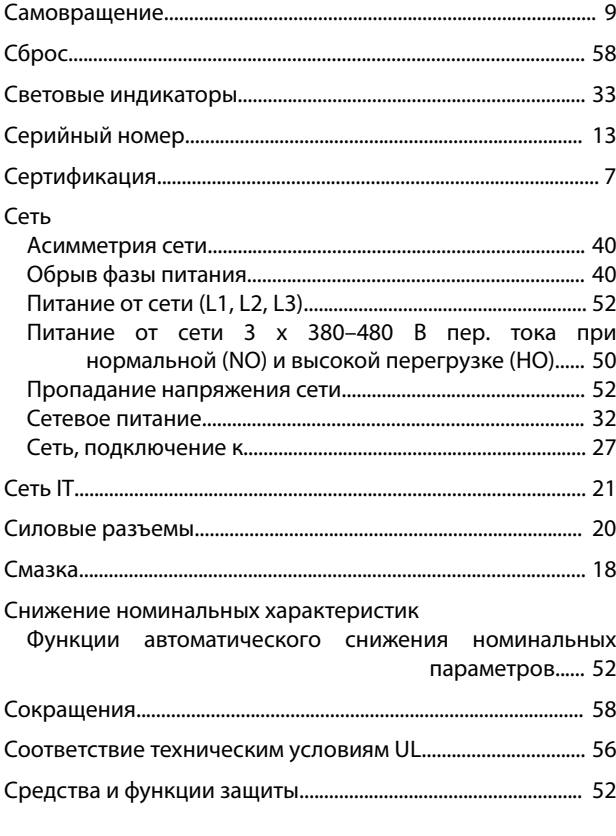

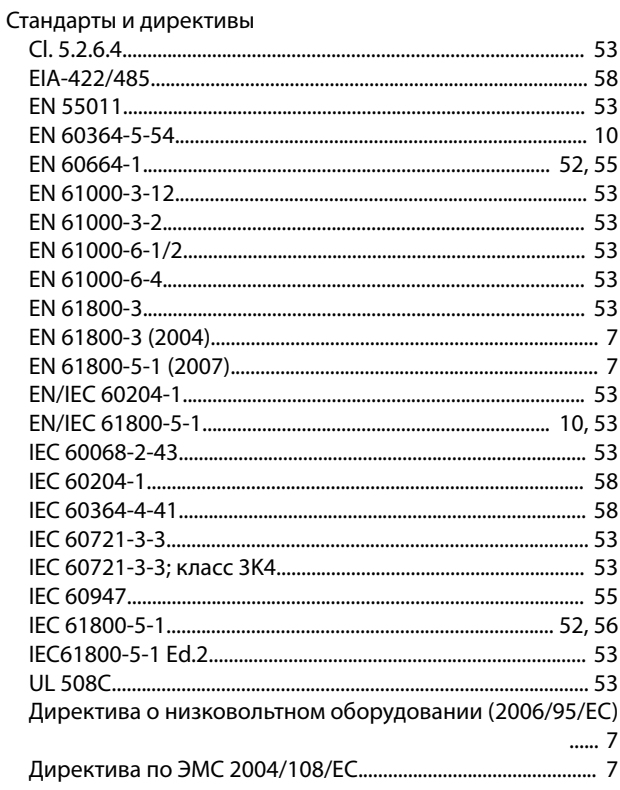

### $\mathsf{T}$

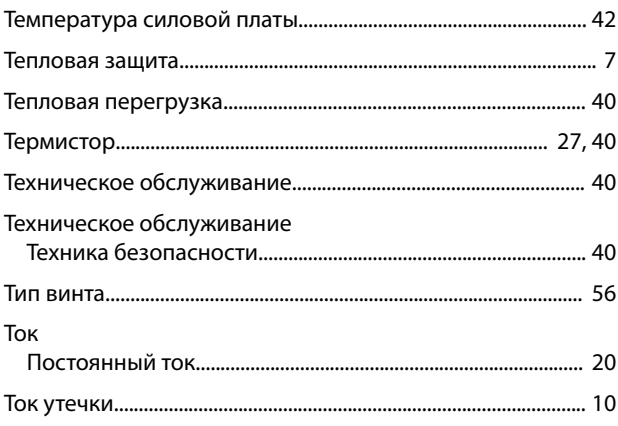

### $\mathsf{y}$

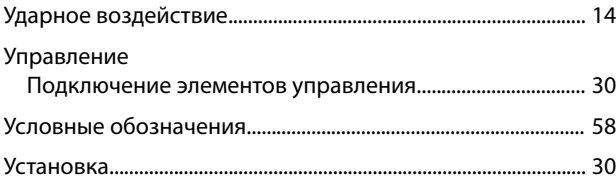

### $\Phi$

 $\mathsf{X}$ 

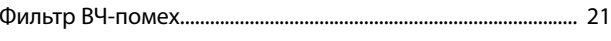

Danfoss

### Ц

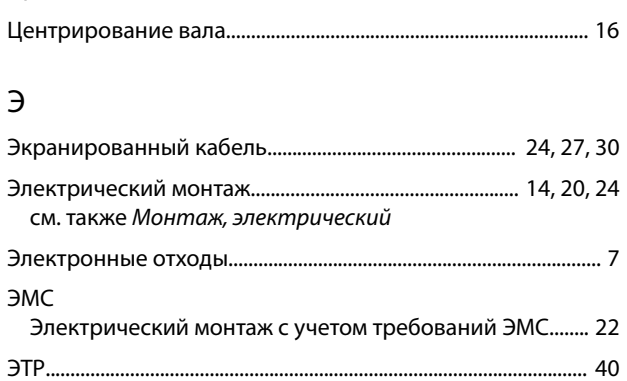

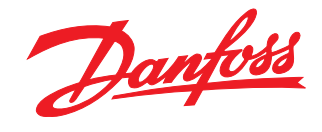

Компания «Данфосс» не несет ответственности за возможные опечатки в каталогах, брошюрах и других видах печатных материалов. Компания «Данфосс» оставляет за собой право на<br>изменение своих продуктов без предварительного изв корректировок уже согласованных спецификаций. Все товарные знаки в этом материале являются собственностью соответствующих компаний. «Данфосс» и логотип «Данфосс» являются товарными знаками компании «Данфосс А/О». Все права защищены.

Danfoss A/S Ulsnaes 1 DK-6300 Graasten vlt-drives.danfoss.com

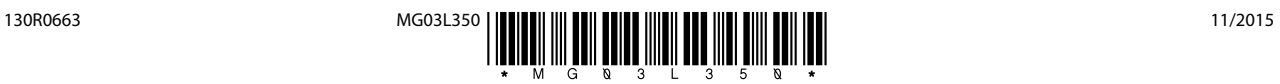